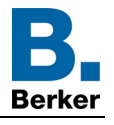

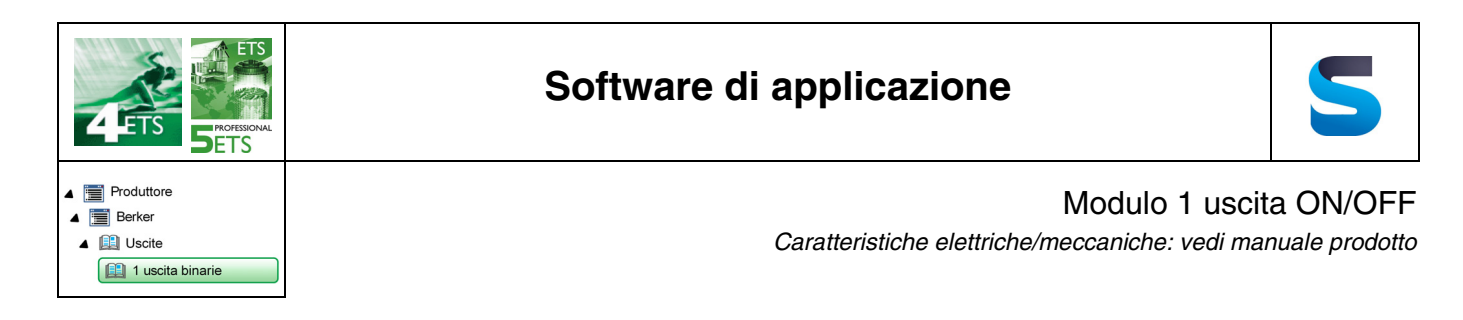

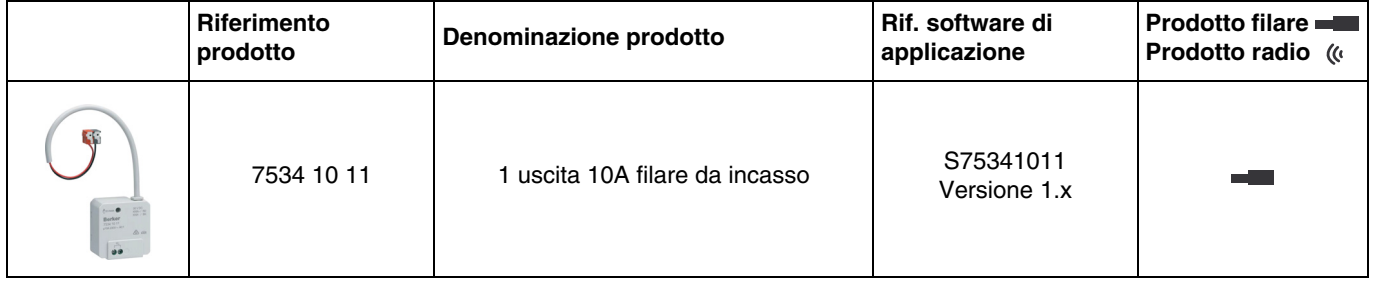

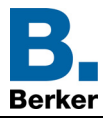

# Indice

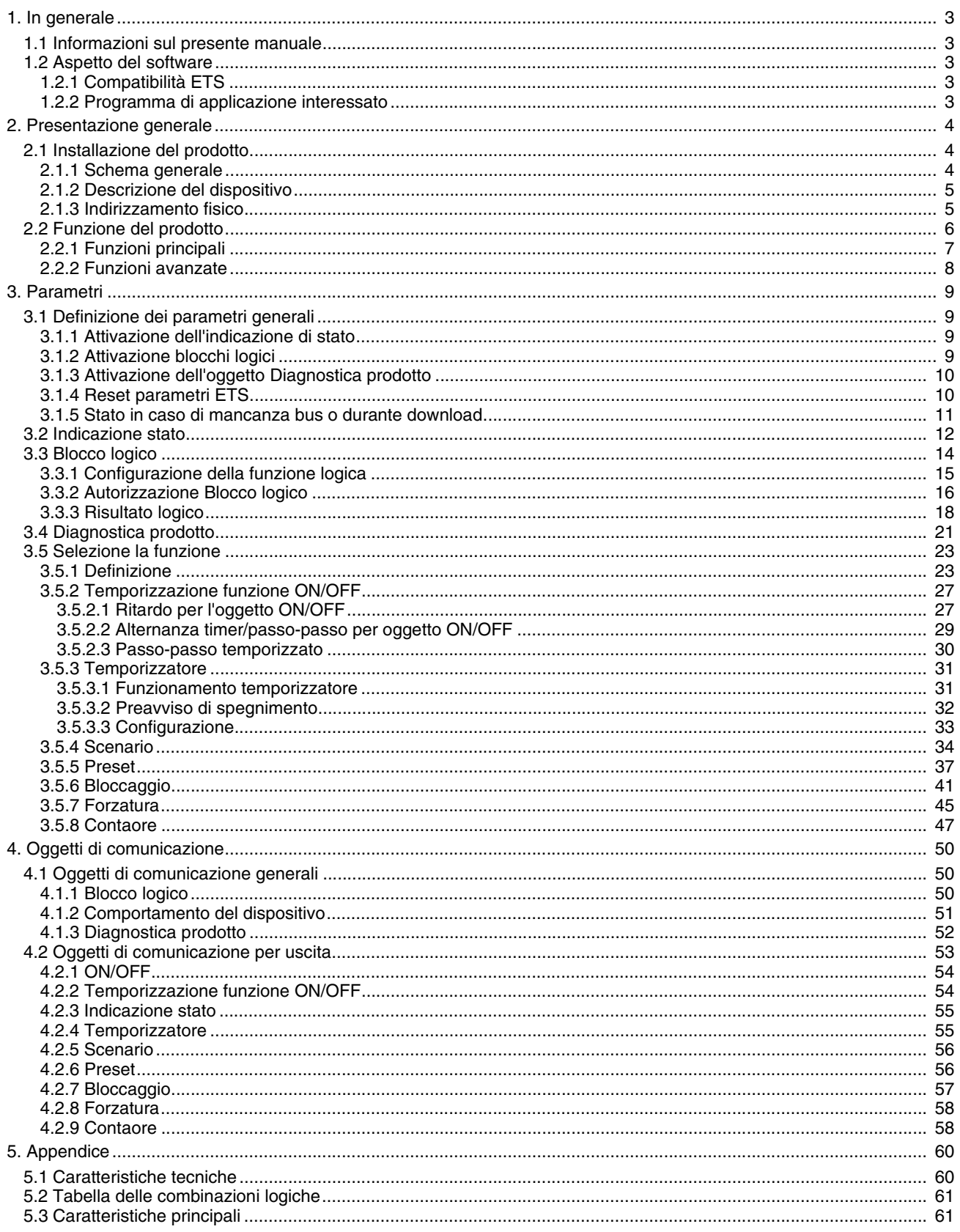

# <span id="page-2-0"></span>**1. In generale**

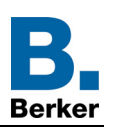

## <span id="page-2-1"></span>**1.1 Informazioni sul presente manuale**

Nel presente manuale viene descritto come funzionano i dispositivi KNX e come è possibile impostarli mediante il software ETS. Il manuale è composto da 4 sezioni:

- Presentazione generale.<br>- Parametri disponibili.
- Parametri disponibili.<br>- Oggetti KNX disponib
- Oggetti KNX disponibili.
- Appendice con promemoria delle caratteristiche tecniche.

## <span id="page-2-2"></span>**1.2 Aspetto del software**

## <span id="page-2-3"></span>**1.2.1 Compatibilità ETS**

I programmi di applicazione sono disponibili per ETS4 e ETS5. È possibile scaricarli sul nostro sito internet cercandoli il base al riferimento prodotto.

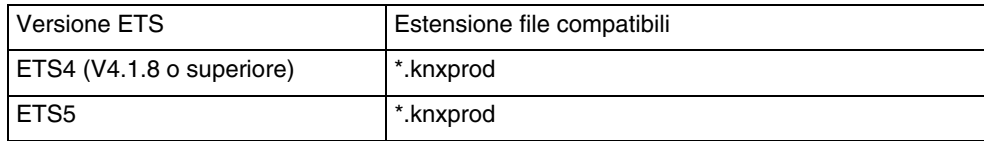

## <span id="page-2-4"></span>**1.2.2 Programma di applicazione interessato**

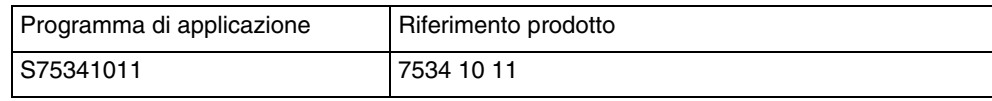

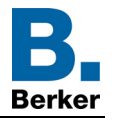

# <span id="page-3-0"></span>**2. Presentazione generale**

# <span id="page-3-1"></span>**2.1 Installazione del prodotto**

## <span id="page-3-2"></span>**2.1.1 Schema generale**

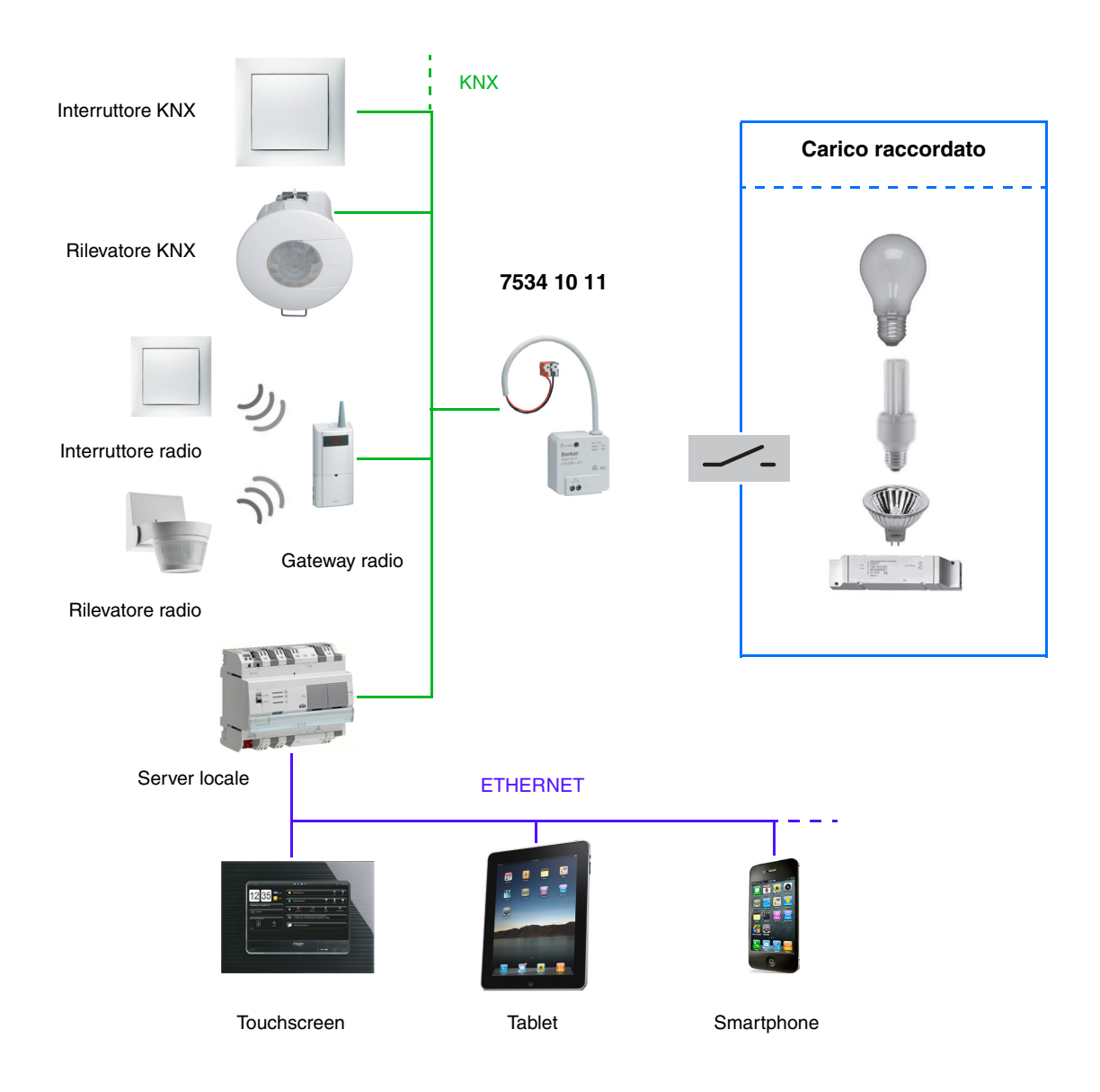

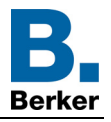

## <span id="page-4-0"></span>**2.1.2 Descrizione del dispositivo**

#### 7534 10 11

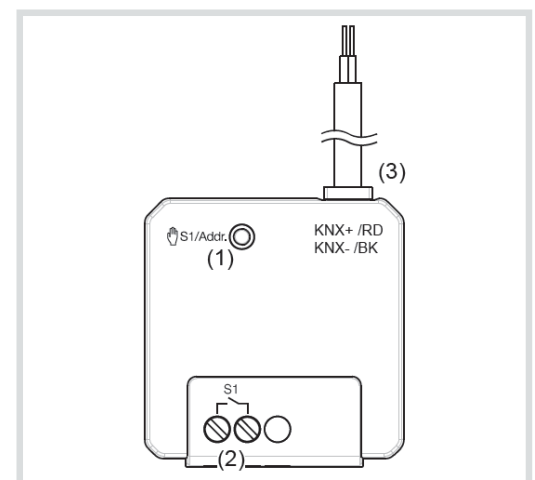

- (1) Pulsante esercizio manuale/ tasto di programmazione illuminato
- (2) Collegamento carico/carichi
- (3) Cavo di collegamento bus KNX

## <span id="page-4-1"></span>**2.1.3 Indirizzamento fisico**

Per l'indirizzamento fisico o per controllare se il bus è presente premere il pulsante luminoso (per individuare il pulsante v. capitolo 2.1.2).

Spia accesa = bus presente e dispositivo in fase di indirizzamento fisico.

Il prodotto resterà in indirizzamento fisico fino a quando l'indirizzo fisico non sarà trasmesso tramite ETS. Premendo il tasto una seconda volta si uscirà dalla modalità indirizzamento fisico. L'indirizzamento fisico può essere effettuato sia in modo Auto che in modo Manu.

### **2.1.4 Collegamento**

7534 10 11

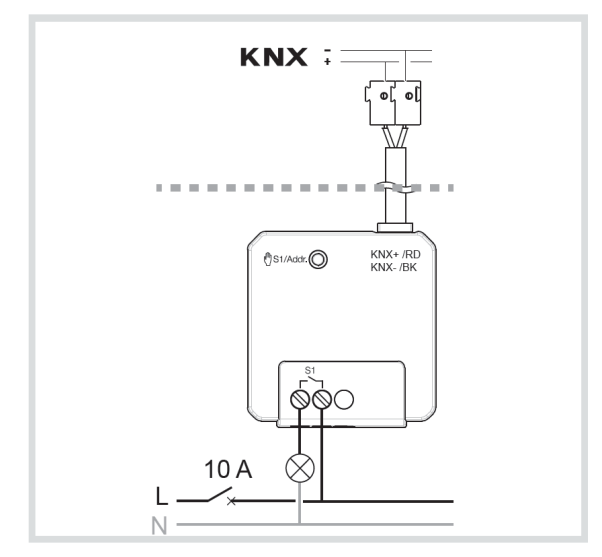

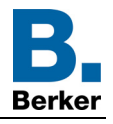

## <span id="page-5-0"></span>**2.2 Funzione del prodotto**

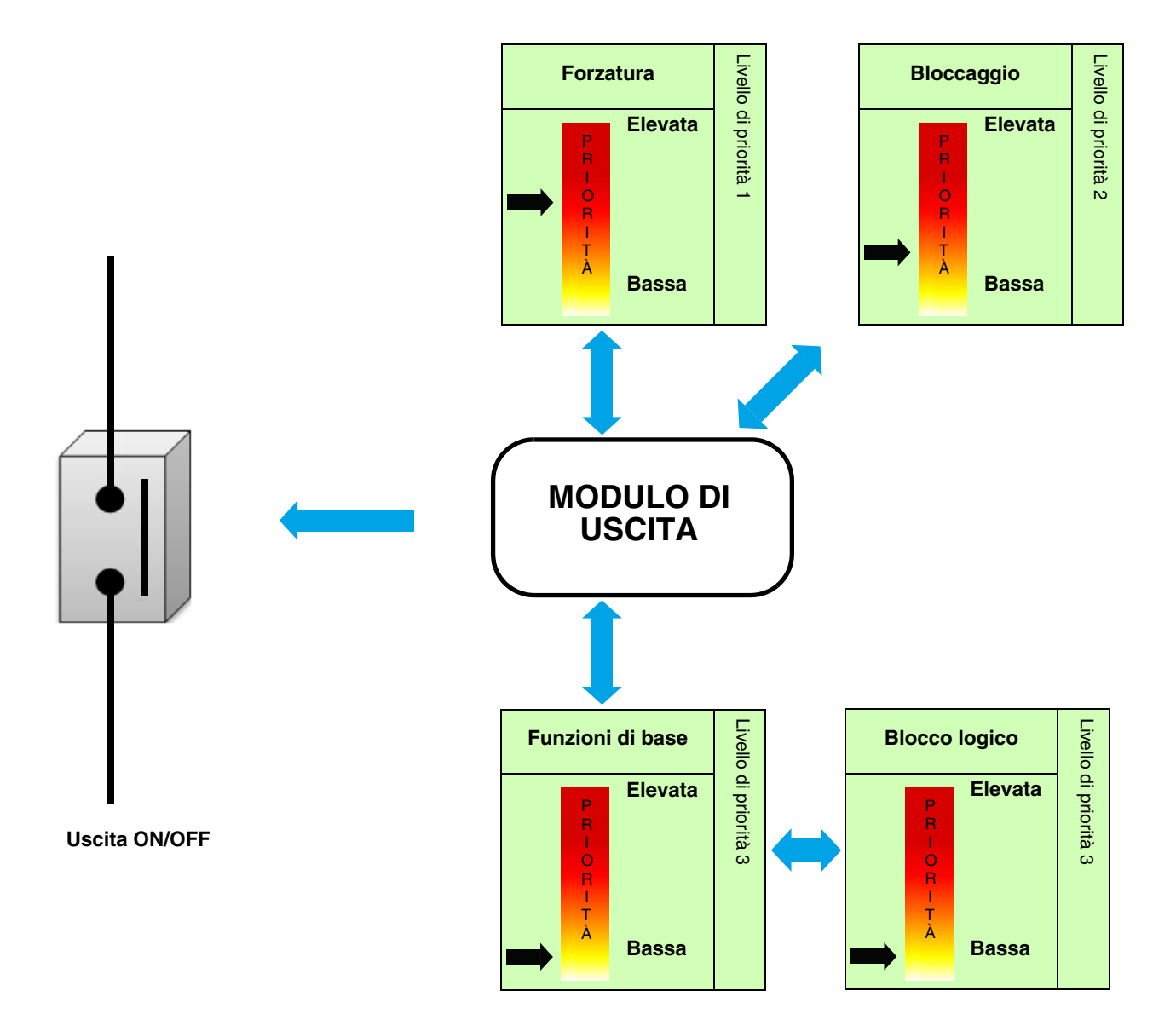

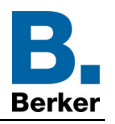

## <span id="page-6-0"></span>**2.2.1 Funzioni principali**

I software di applicazione consentono di configurare singolarmente le uscite dei prodotti. Le funzioni più importanti sono:

#### ■ ON/OFF

La Funzione ON/OFF permette di attivare e disattivare i circuiti dell'illuminazione. L'ordine di comando può provenire da interruttori, pulsanti o altri ingressi di comando.

#### ■ Temporizzatore

La funzione Temporizzatore consente di accendere o spegnere un'uscita per una durata regolabile. L'uscita può essere temporizzata per ON e OFF a seconda della modalità di funzionamento temporizzatore prescelta. La temporizzazione può essere interrotta prima del termine della durata stabilita. Un preavviso di spegnimento regolabile segnala la fine della temporizzazione invertendo lo stato dell'uscita per 1 sec. La durata della temporizzazione può essere impostata tramite il bus KNX.

#### ■ Passo-passo temporizzato

La funzione Passo-passo temporizzato corrisponde a una funzione passo-passo che al termine di una durata predefinita passa automaticamente su OFF.

Applicazione: illuminazione di magazzini, cantine, rimesse, ecc.

#### ■ Forzatura

La funzione Forzatura consente di forzare un'uscita in uno stato definito. La forzatura è attivata tramite oggetto(i) di formato 2 bit. Priorità: Modo manuale > **Forzatura** > Bloccaggio > Funzione di base.

Gli altri comandi saranno riattivabili solo dopo il comando di fine forzatura.

Applicazione: mantenere l'illuminazione attiva per motivi di sicurezza.

#### ■ Bloccaggio

La funzione Bloccaggio consente di bloccare l'uscita in uno stato predefinito.

Priorità: Modo manuale > Forzatura > **Bloccaggio** > Funzione di base.

Il bloccaggio impedisce ogni azione fino a quando non viene inviato un comando di fine bloccaggio. La durata del bloccaggio può essere temporizzata.

#### ■ Scenario

La funzione Scenario permette di raggruppare un insieme di uscite per metterle in uno stato predefinito parametrizzabile. Lo scenario è attivato tramite oggetto(i) di formato 1 byte. Ogni uscita può essere integrata in 64 scenari diversi.

#### ■ Preset

La funzione Preset permette di raggruppare più uscite per metterle in uno stato predefinito parametrizzabile. Il preset è attivato tramite oggetto(i) di formato 1 bit. Ogni uscita può essere comandata da 2 oggetti Preset.

#### ■ Temporizzazioni

Le funzioni Temporizzazioni permettono di comandare le uscite condizionate da un ritardo all'attivazione, da un ritardo alla disattivazione o da un ritardo all'attivazione e alla disattivazione.

#### ■ Alternanza timer/passo-passo

La funzione Alternanza timer/passo-passo permette di passare dalla modalità passo-passo alla modalità timer e viceversa tramite lo stesso oggetto di comando.

#### ■ Contaore

La funzione Contaore permette di registrare per quanto tempo l'uscita è rimasta su ON o su OFF. Tramite un apposito oggetto è possibile programmare e modificare una soglia che, una volta raggiunta, fa scattare un'allerta.

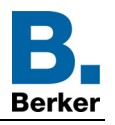

## <span id="page-7-0"></span>**2.2.2 Funzioni avanzate**

I software di applicazione permettono di configurare il funzionamento generale dei prodotti. Le funzioni che riguardano il dispositivo nel suo complesso sono le seguenti:

#### ■ Indicazione stato

Il comportamento dell'indicazione di stato per ognuna delle uscite può essere impostato per il dispositivo nel suo complesso. La funzione indicazione stato trasmette lo stato di ogni contatto di uscita al bus KNX.

#### ■ Blocco logico

La funzione logica permette di comandare un'uscita in base al risultato di un'operazione logica. Tale funzione ha la priorità più bassa. Il risultato dell'operazione può essere inviato al bus KNX e può comandare direttamente diverse uscite. Per il dispositivo sono disponibili 2 blocchi logici che possono disporre di 4 ingressi max.

#### ■ Diagnostica prodotto

La funzione Diagnostica permette di segnalare lo stato di funzionamento del dispositivo tramite il bus KNX. Tale informazione viene inviata periodicamente e/o in seguito a cambiamento di stato.

# <span id="page-8-0"></span>**3. Parametri**

# <span id="page-8-1"></span>**3.1 Definizione dei parametri generali**

La seguente finestra delle impostazioni permette di settare le impostazioni generali relative al prodotto.

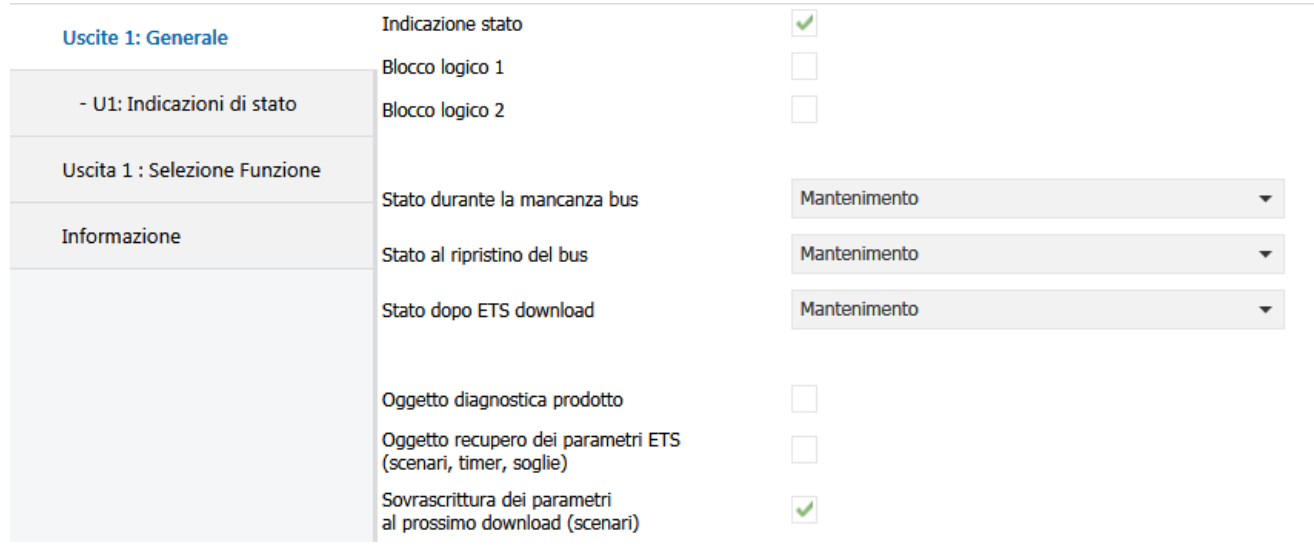

## <span id="page-8-2"></span>**3.1.1 Attivazione dell'indicazione di stato**

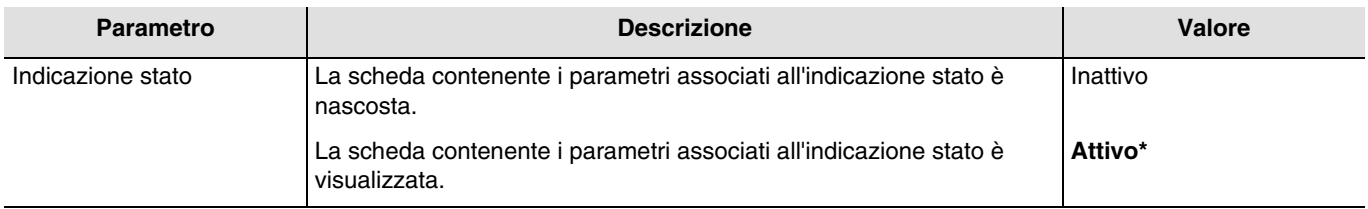

Per la configurazione fare riferimento al capitolo: [Indicazione stato](#page-11-0).

## <span id="page-8-3"></span>**3.1.2 Attivazione blocchi logici**

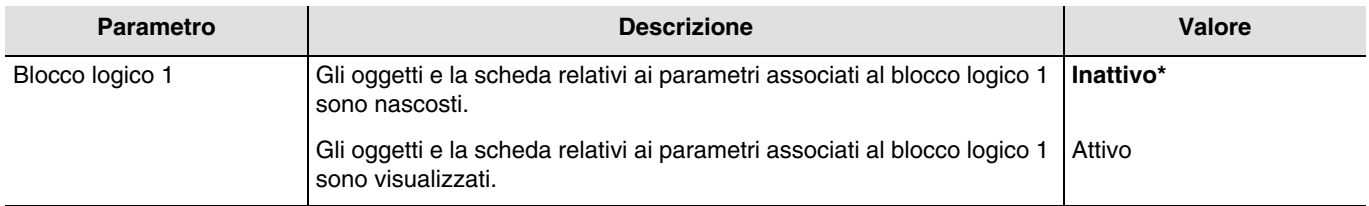

Per la configurazione fare riferimento al capitolo: **Blocco logico**. *N.B.: I parametri e gli oggetti per il blocco 2 sono gli stessi ; Solo i termini sono diversi*.

Per il blocco logico 1

Oggetti di comunicazione: **23 - Blocco logico 1 - Input 1** (1 bit - 1.002 DPT\_Bool)

**27 - Blocco logico 1 - Risultato logico** (1 bit - 1.002 DPT\_Bool)

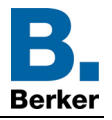

Per il blocco logico 2

Oggetti di comunicazione: **29 - Blocco logico 2 - Input 1** (1 bit - 1.002 DPT\_Bool) **33 - Blocco logico 2 - Risultato logico** (1 bit - 1.002 DPT\_Bool)

## <span id="page-9-0"></span>**3.1.3 Attivazione dell'oggetto Diagnostica prodotto**

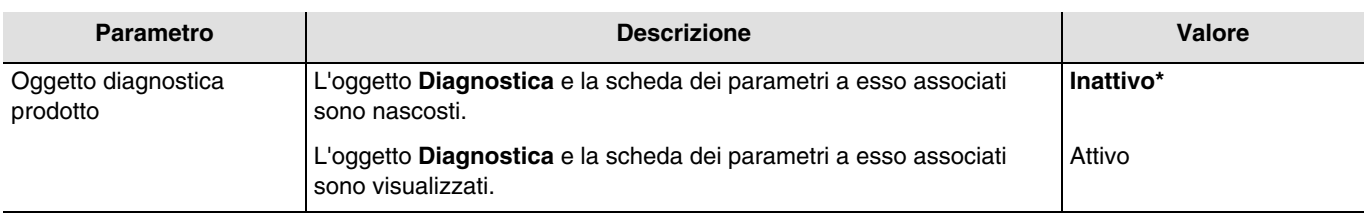

Oggetto di comunicazione: **36 - Uscite 1-2 - Diagnostica prodotto** (6 byte - Specific)

Per la configurazione fare riferimento al capitolo: [Diagnostica prodotto](#page-20-0).

## <span id="page-9-1"></span>**3.1.4 Reset parametri ETS**

Nel dispositivo sono presenti 2 tipi di parametri:

- Parametri modificabili solo tramite ETS.<br>- Parametri modificabili sia tramite FTS cl
- Parametri modificabili sia tramite ETS che tramite il bus KNX.

Per i parametri modificabili sia tramite ETS che tramite il bus KNX nella memoria del dispositivo sono immagazzinati 2 diversi valori: Il valore corrispondente al parametro ETS e il valore corrente utilizzato.

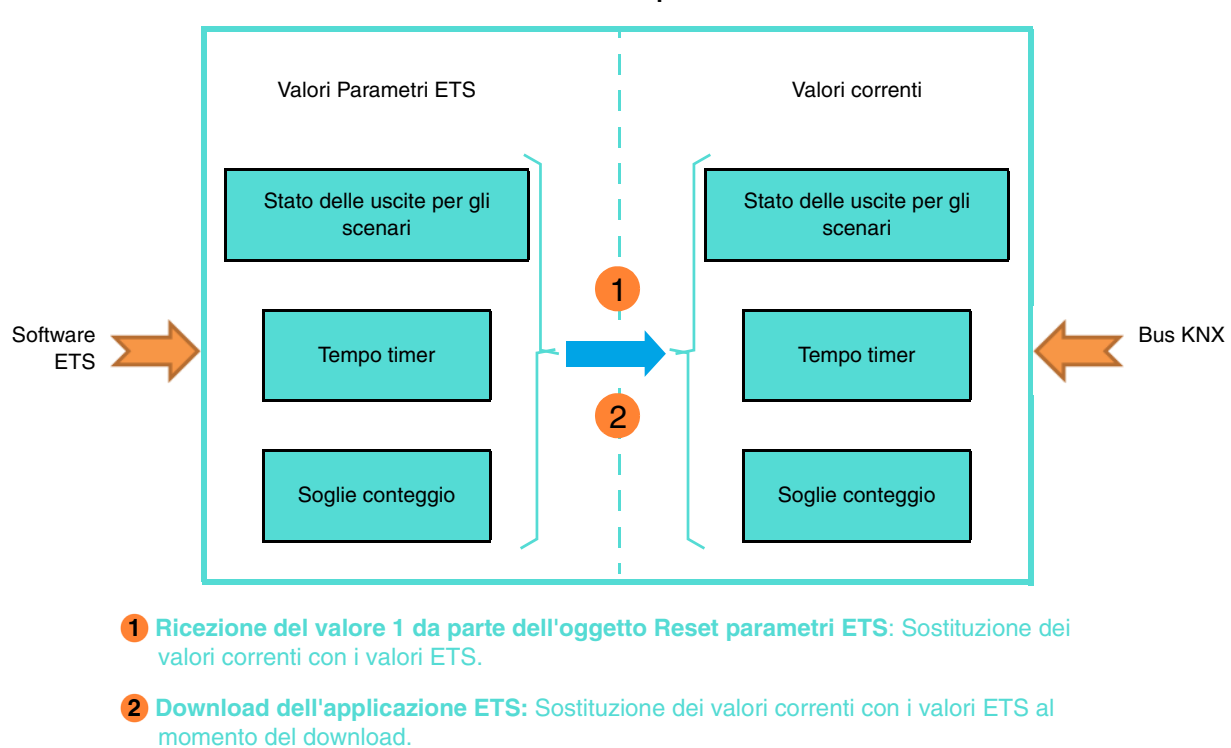

#### **Memoria del dispositivo**

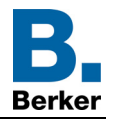

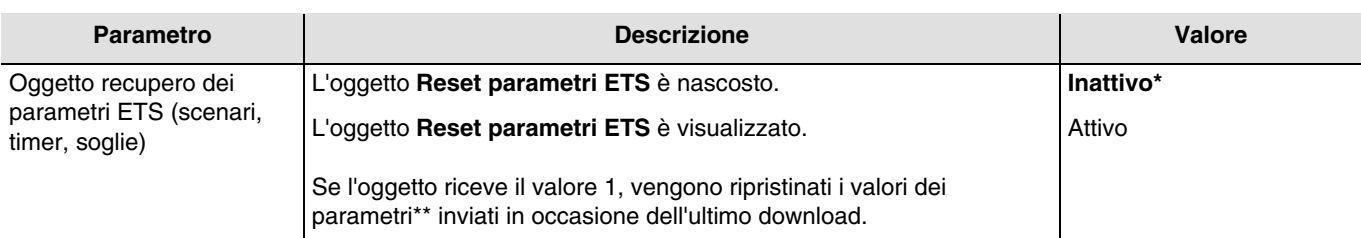

\*\* Stato dell'uscita per lo scenario X, Tempo timer, Soglia contatore.

#### Oggetto di comunicazione: **34 - Uscite 1-2 - Reset parametri ETS** (1 bit - 1.015 DPT\_Reset)

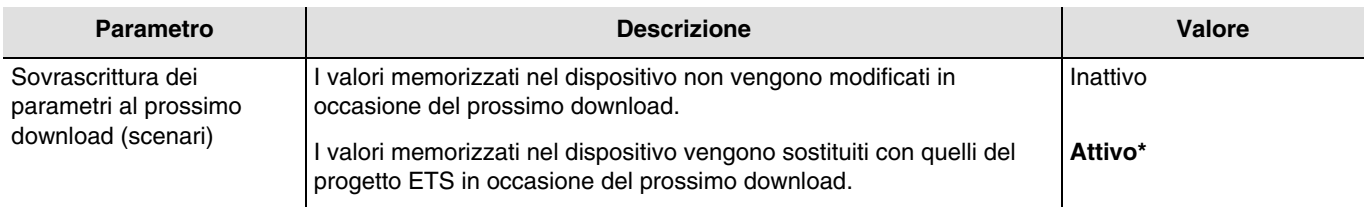

#### <span id="page-10-0"></span>**3.1.5 Stato in caso di mancanza bus o durante download**

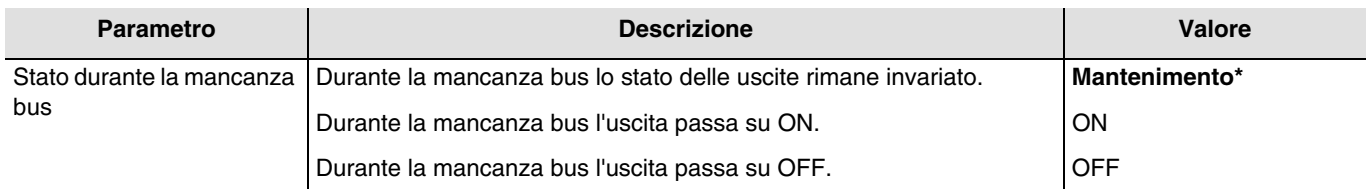

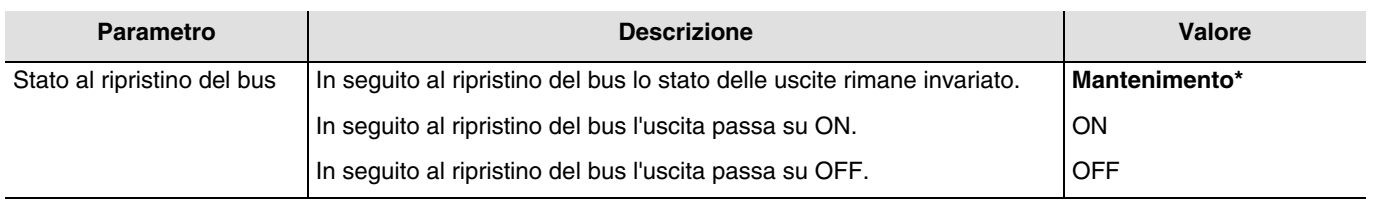

*N.B.: In seguito al ripristino del bus il dispositivo viene riavviato. Le funzioni con priorità elevata (Forzatura, Bloccaggio) presenti prima dell'interruzione non sono più attive.*

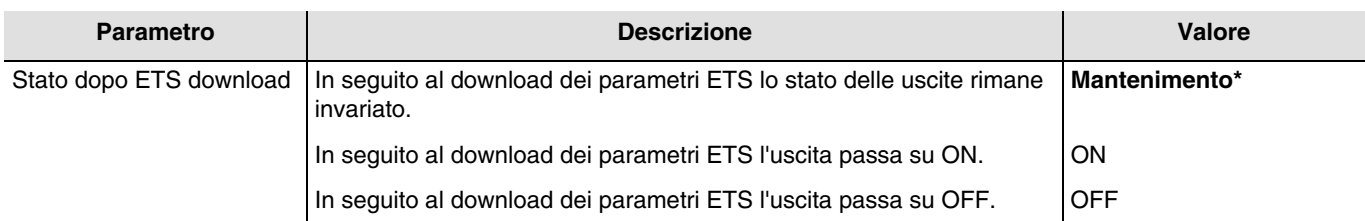

*N.B.: Durante il download dei parametri ETS le uscite rimangono invariate.*

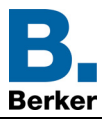

## <span id="page-11-0"></span>**3.2 Indicazione stato**

La funzione Indicazione stato fornisce lo stato del contatto di uscita.

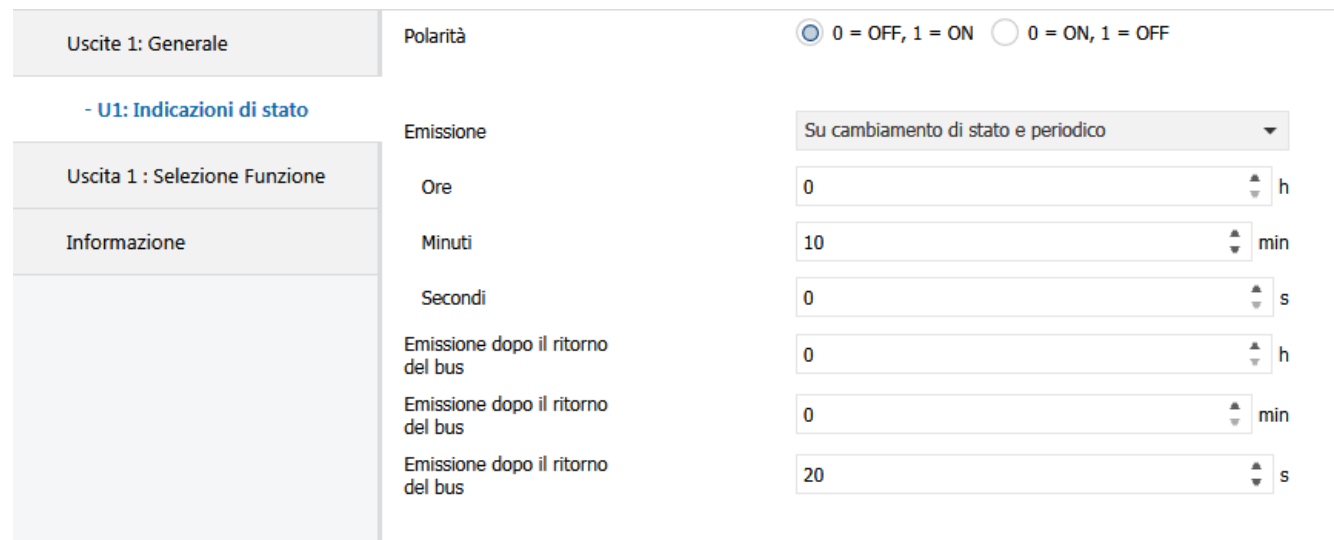

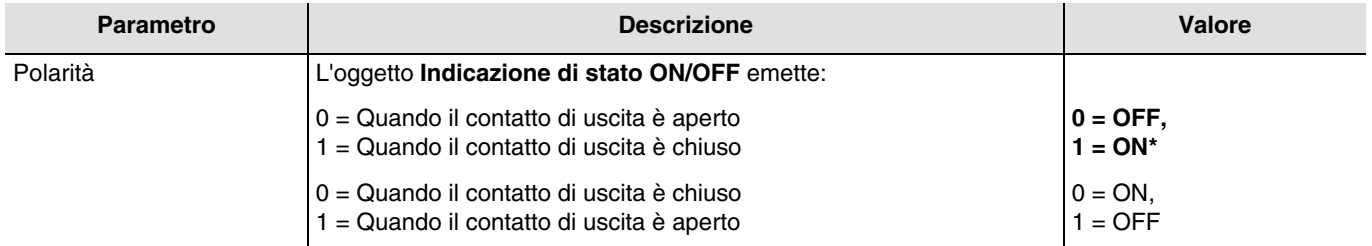

*N.B.: Se la funzione di lampeggiamento è attiva il parametro di cui sopra non viene preso in considerazione ed è sostituito dal parametro Stato uscita ON/OFF durante il lampeggiamento.*

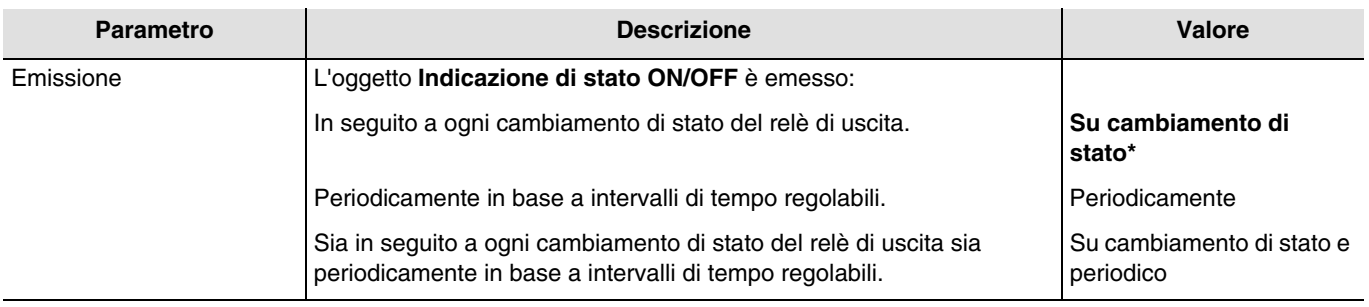

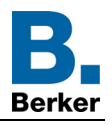

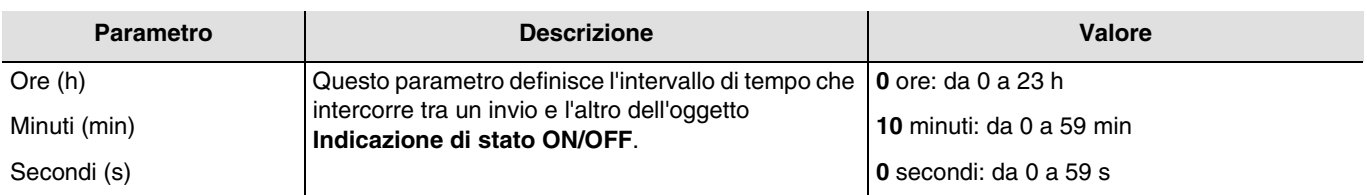

*N.B.: Il valore minimo che è possibile impostare è pari a 1 secondo.*

*N.B.: Questo parametro è visibile solo se il parametro Emissione ha come valore: Periodicamente o Su cambiamento di stato e periodico.*

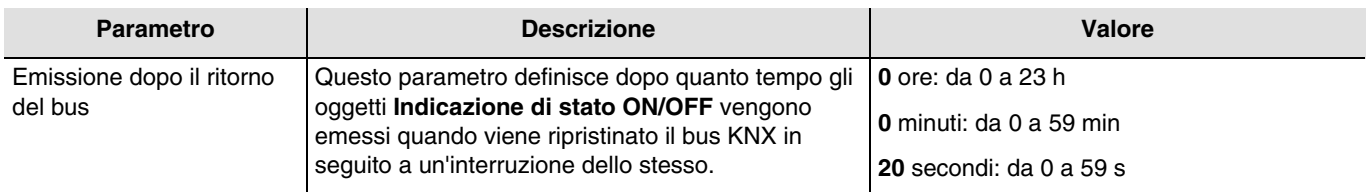

*N.B.: Il valore minimo che è possibile impostare è pari a 1 secondo.*

*N.B.: Grazie a questo parametro, in seguito al ripristino del bus KNX, è possibile ottimizzare il carico del bus.*

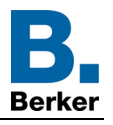

## <span id="page-13-0"></span>**3.3 Blocco logico**

La funzione logica permette di comandare un'uscita in base al risultato di un'operazione logica. Tale funzione ha la priorità più bassa.

Il risultato dell'operazione può essere inviato al bus KNX e può incidere direttamente sullo stato di una o più uscite. Per ogni dispositivo sono disponibili 2 blocchi logici.

Il funzionamento è determinato dai parametri indicati di seguito:

*N.B.: La descrizione dei parametri avviene sul blocco logico 1. I parametri e gli oggetti per il blocco logico 2 sono gli stessi ; Solo i termini sono diversi.*

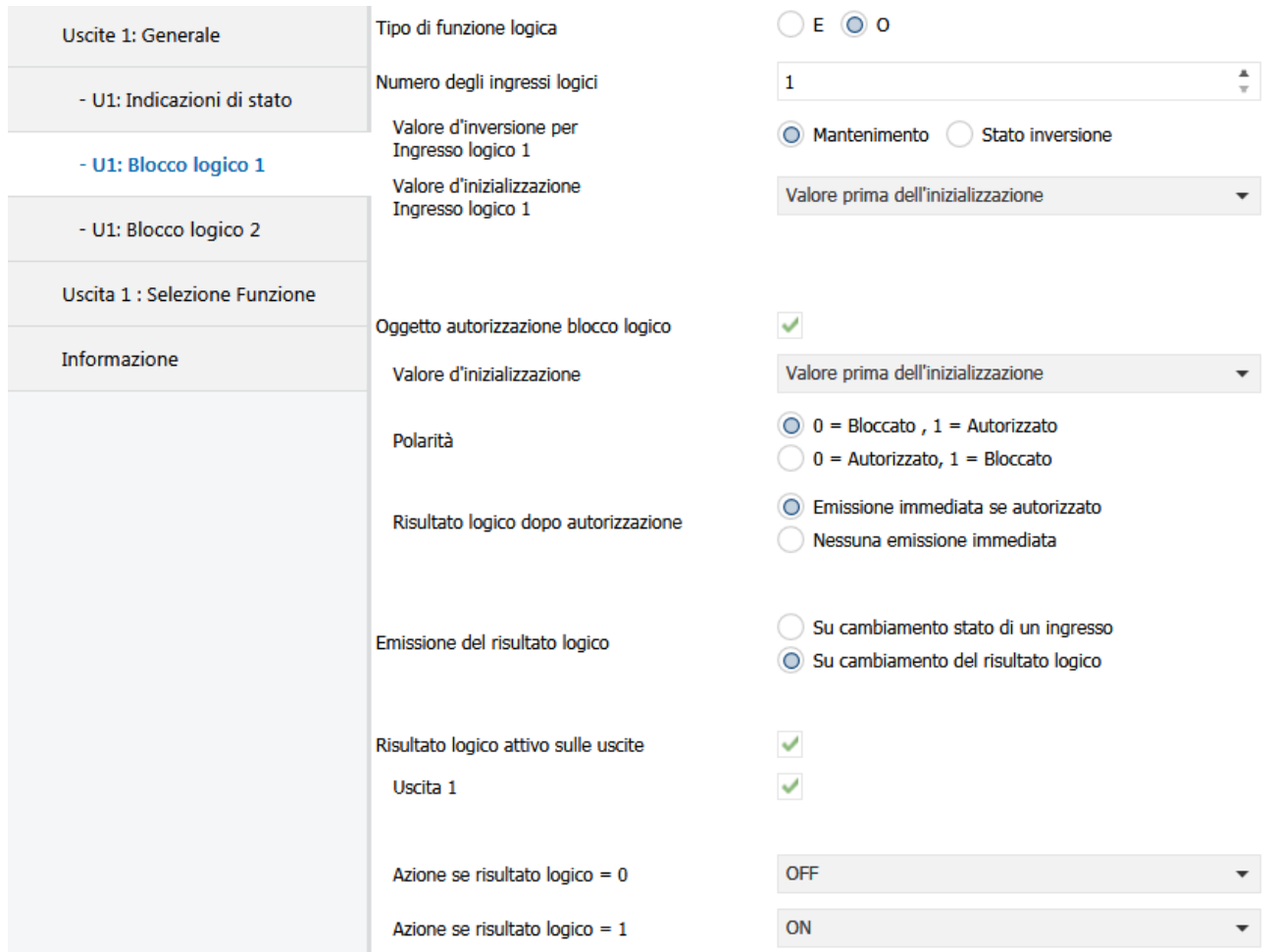

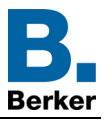

Principio di funzionamento di un blocco logico:

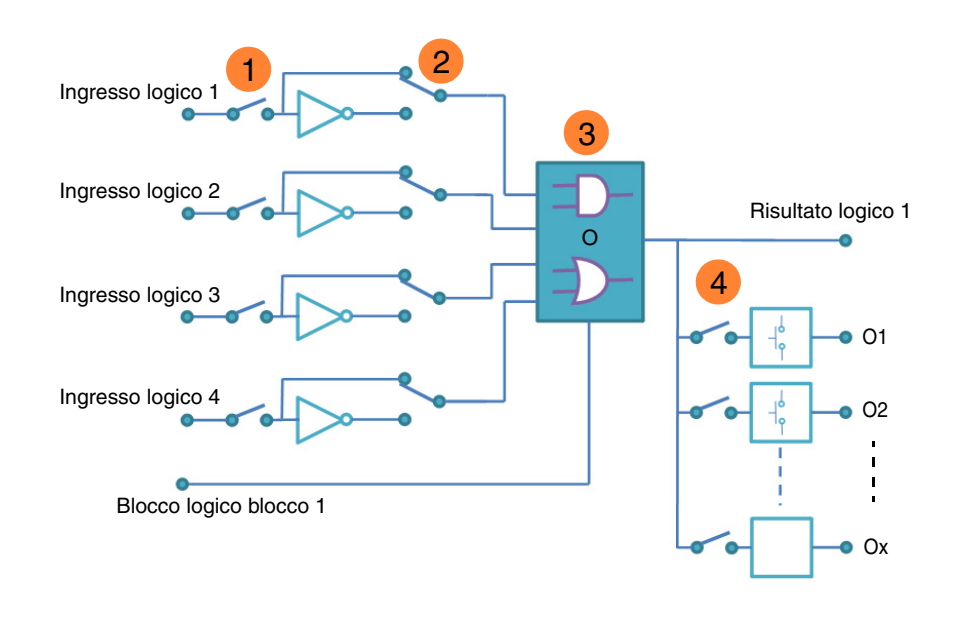

Numero d'ingresso logico: permette di convalidare l'ingresso logico **1**

Valore dell'ingresso logico: inversione, sì o no **2**

- **3** Tipo di funzione logica (E oppure O): selezione della funzione logica
- 4) Risultato logico attivo sulle uscite: selezione delle uscite interessate dall'operazione logica

### <span id="page-14-0"></span>**3.3.1 Configurazione della funzione logica**

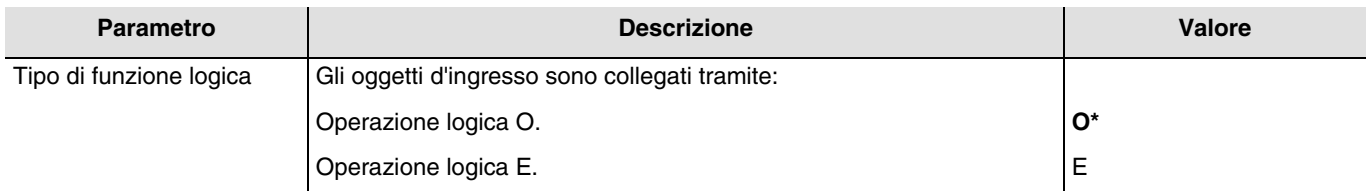

Per le tabelle logiche v: [Appendice](#page-59-0).

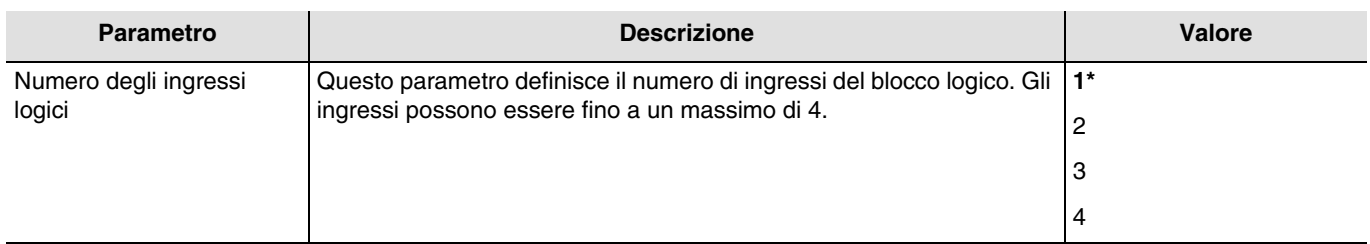

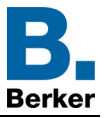

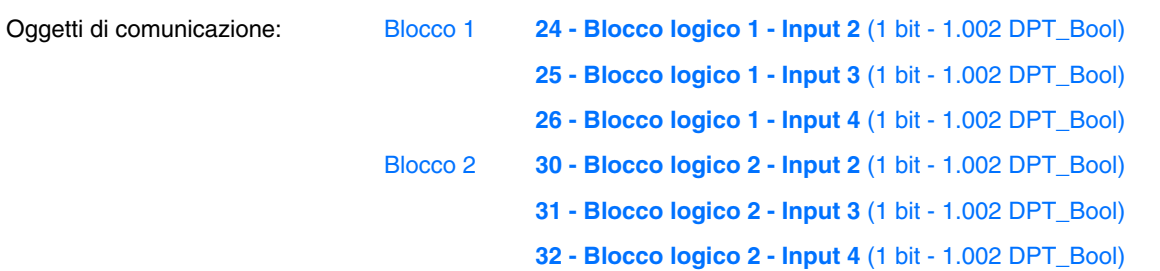

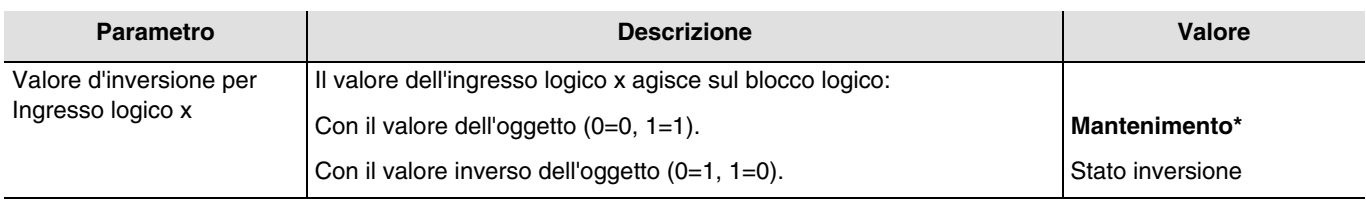

 $x = da 1 a 4$ 

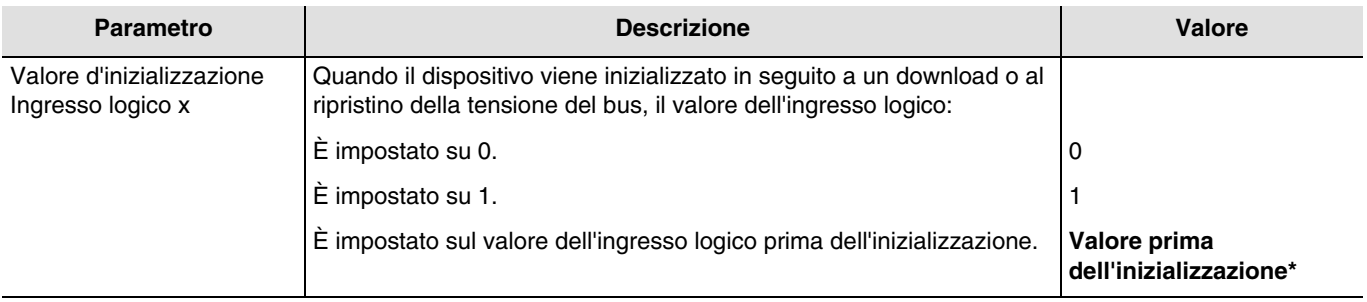

 $x = da 1 a 4$ 

## <span id="page-15-0"></span>**3.3.2 Autorizzazione Blocco logico**

Principio di funzionamento dell'autorizzazione del blocco logico:

I parametri sono:

- Autorizzazione Blocco logico : 0 = Bloccato, 1 = Autorizzato.
- Azione se risultato logico =  $0:$  Scenario 1.
- Azione se risultato logico = 1 : Scenario 2.
- Ingresso logico 1 e 2 collegati mediante l'operazione logica E.

Emissione del risultato logico: Su cambiamento stato di un ingresso.

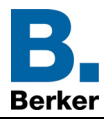

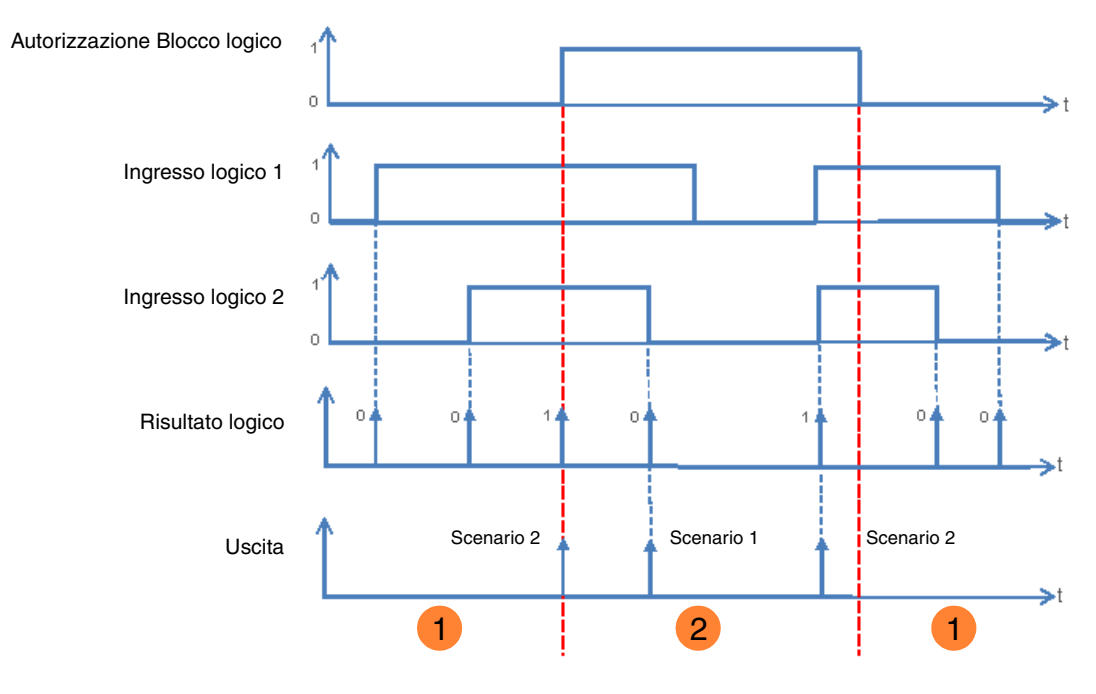

L'uscita logica non produce effetti sull'uscita. **1**

2 I comandi dell'uscita logica vengono eseguiti.

*N.B.: I comandi dell'uscita logica vengono eseguiti subito dopo l'autorizzazione in base al parametro Risultato logico dopo autorizzazione.*

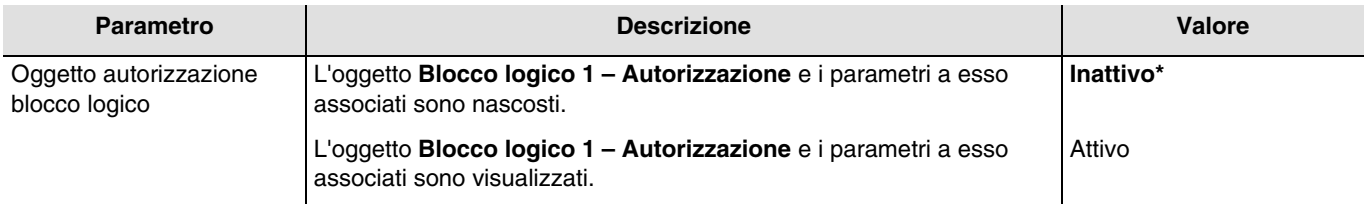

*N.B.: Se il blocco logico è bloccato l'operazione logica non viene trattata.*

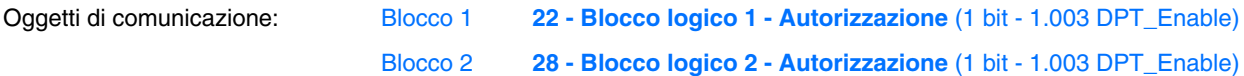

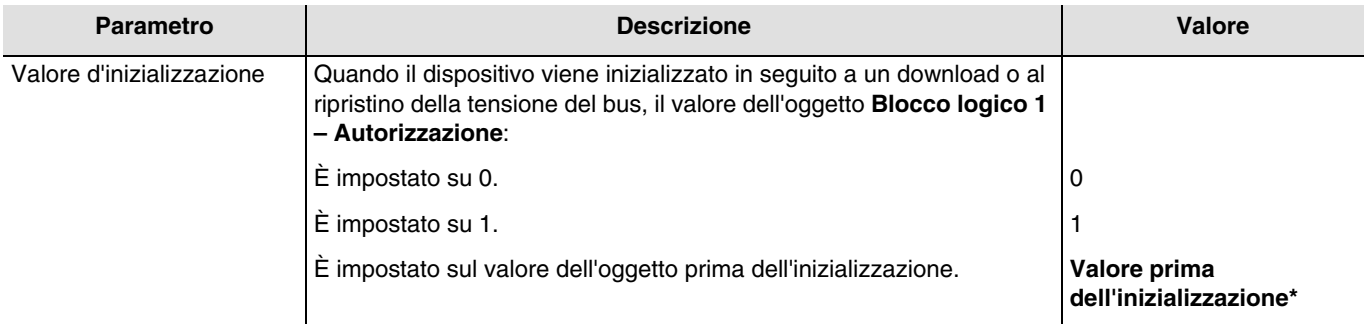

*N.B.: Questo parametro è visibile solo se il parametro Oggetto autorizzazione blocco logico ha come valore: Attivo.*

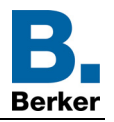

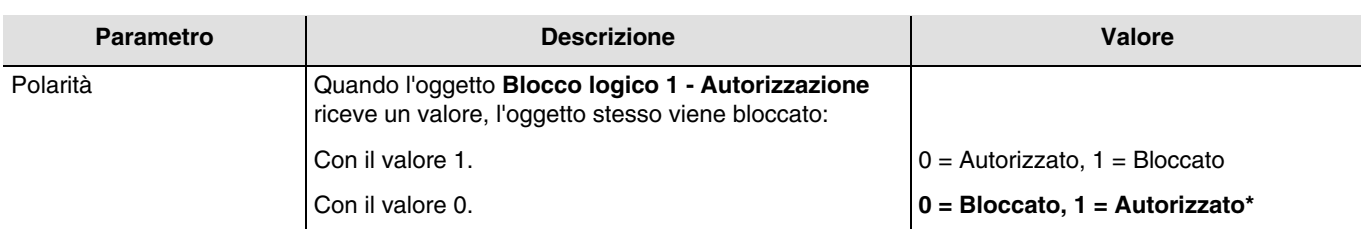

*N.B.: Questo parametro è visibile solo se il parametro Oggetto autorizzazione blocco logico ha come valore: Attivo.*

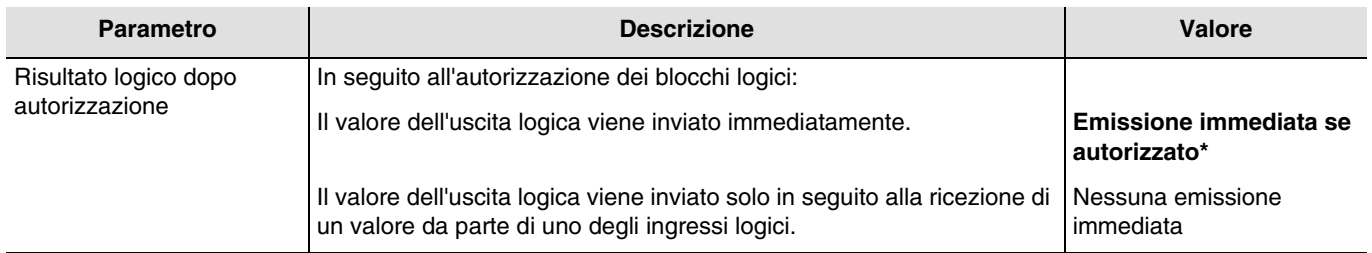

*N.B.: Questo parametro è visibile solo se il parametro Oggetto autorizzazione blocco logico ha come valore: Attivo.*

## <span id="page-17-0"></span>**3.3.3 Risultato logico**

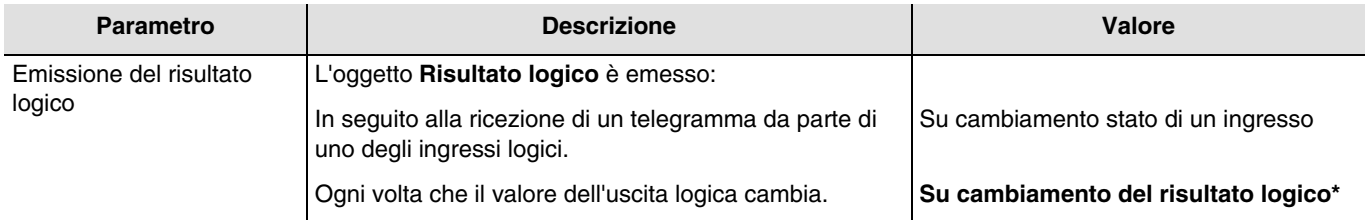

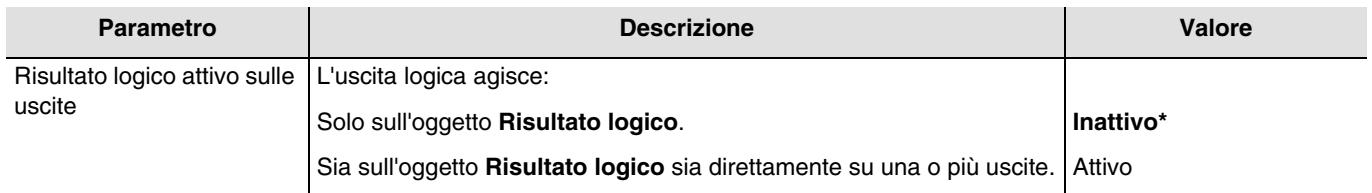

Lo stato delle uscite interessate è definito mediante il parametro **Azione se risultato logico = x**.

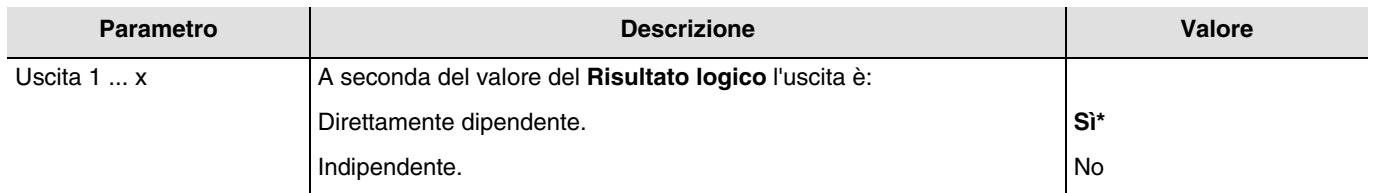

*N.B.: Questo parametro è visibile solo se il parametro Risultato logico attivo sulle uscite ha come valore: Attivo.*

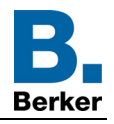

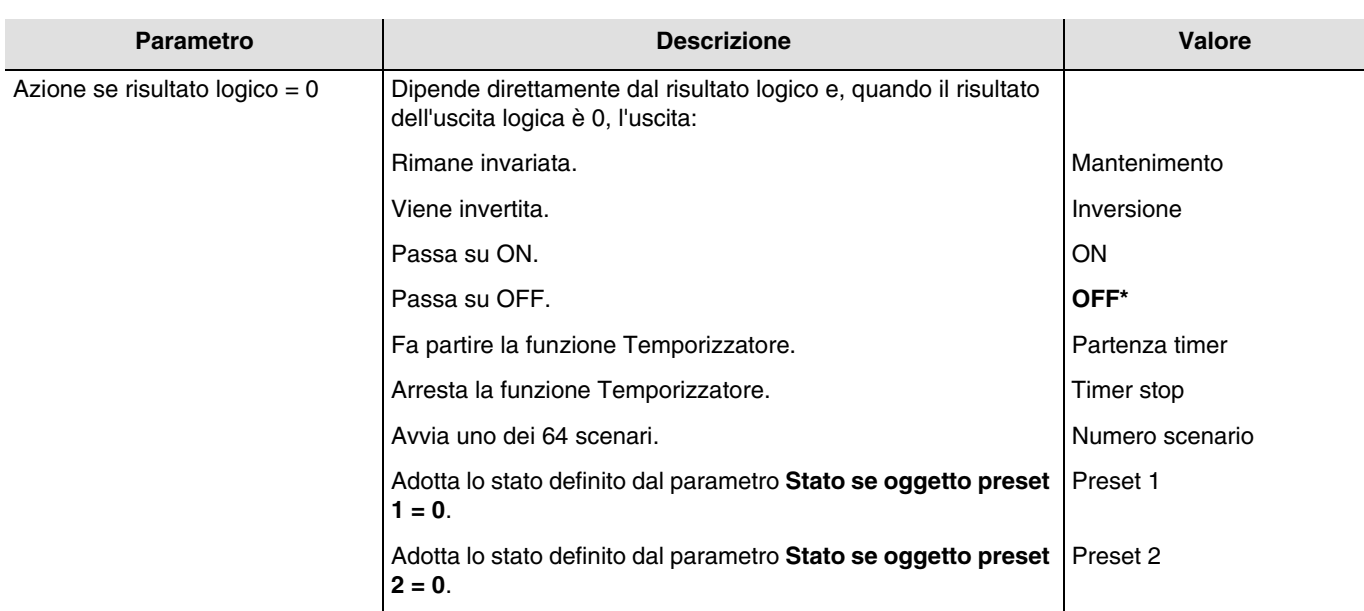

*N.B.: Le funzioni Temporizzatore, Scenario o Preset dell'uscita selezionata devono essere configurate. In caso contrario lo stato rimane invariato.*

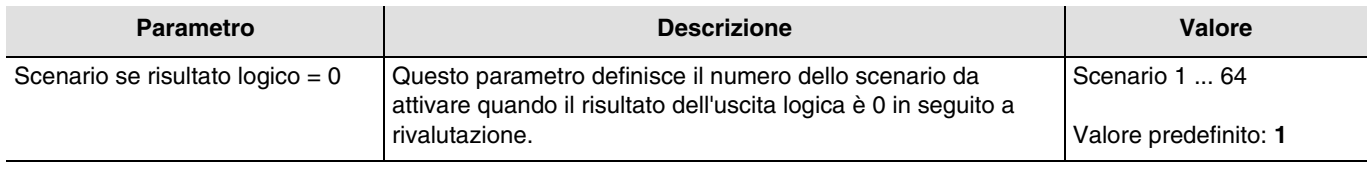

Le uscite reagiscono in base al numero dello scenario e ai parametri a esso associati.

*N.B.: Questo parametro è visibile solo se il parametro Azione se risultato logico = 0 ha come valore: Numero scenario.*

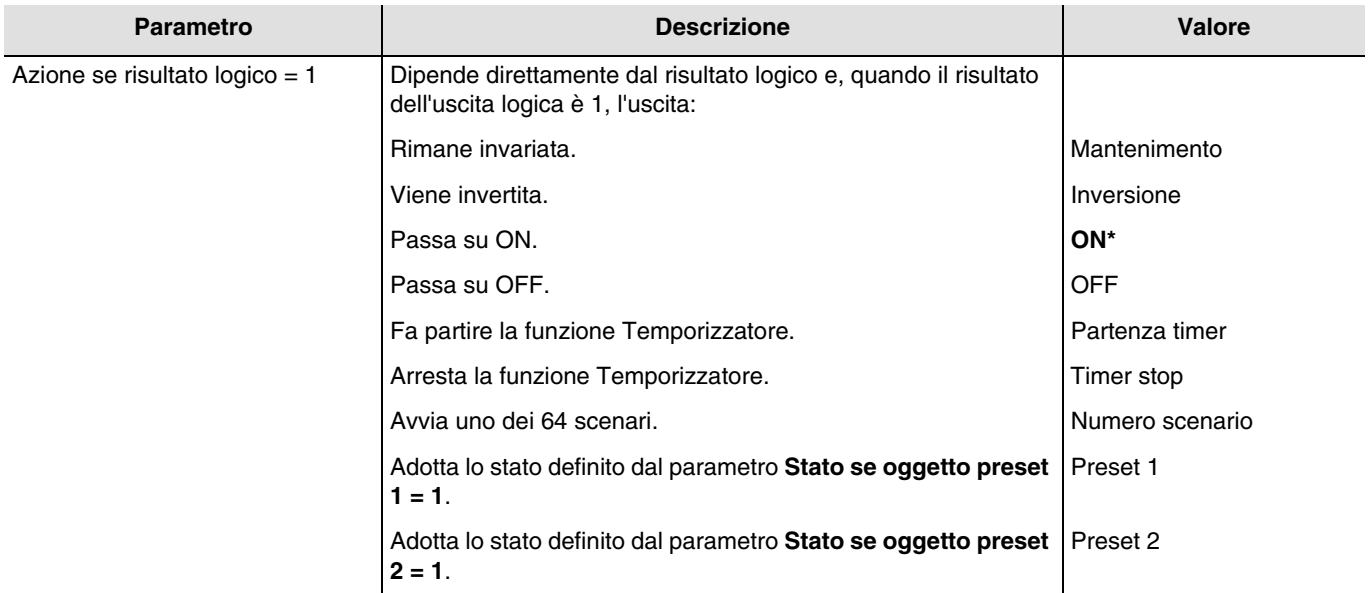

*N.B.: Le funzioni Temporizzatore, Scenario o Preset dell'uscita selezionata devono essere configurate. In caso contrario lo stato rimane invariato.*

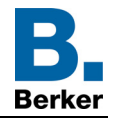

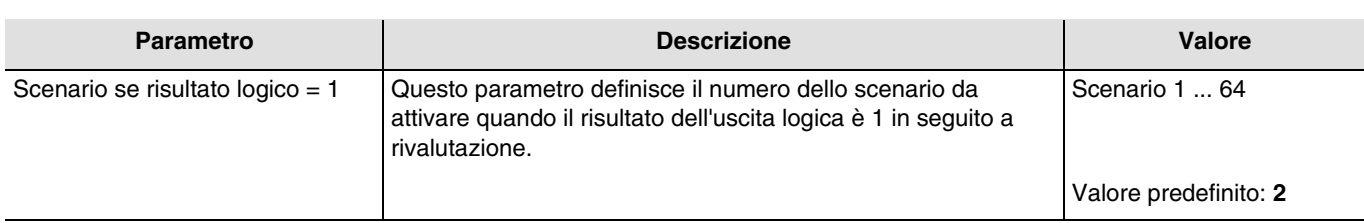

Le uscite reagiscono in base al numero dello scenario e ai parametri a esso associati.

*N.B.: Questo parametro è visibile solo se il parametro Azione se risultato logico = 1 ha come valore: Numero scenario.*

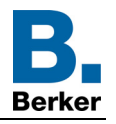

## <span id="page-20-0"></span>**3.4 Diagnostica prodotto**

La funzione **Diagnostica** permette di segnalare lo stato di funzionamento del dispositivo tramite il bus KNX. Tale informazione viene inviata periodicamente e/o in seguito a cambiamento di stato.

A seconda del dispositivo e dell'applicazione in uso, l'oggetto **Diagnostica** permette di segnalare i guasti attivi. Tale oggetto consente inoltre di inviare la posizione del commutatore posto sulla parte anteriore del dispositivo e il numero dell'uscita interessata dal o dai guasti.

L'oggetto **Diagnostica** è un oggetto 6 byte composto come indicato di seguito:

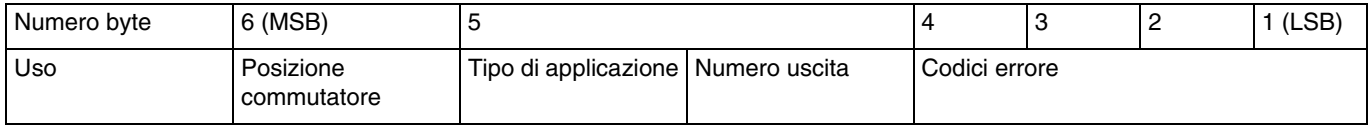

#### **Dettagli byte:**

Byte da 1 a 4: Corrisponde ai codici errore.

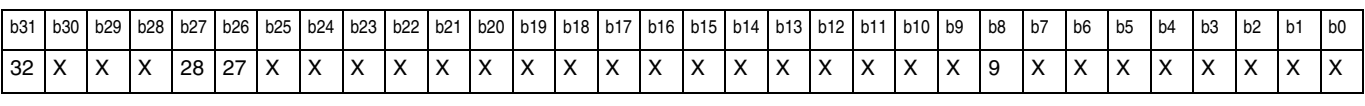

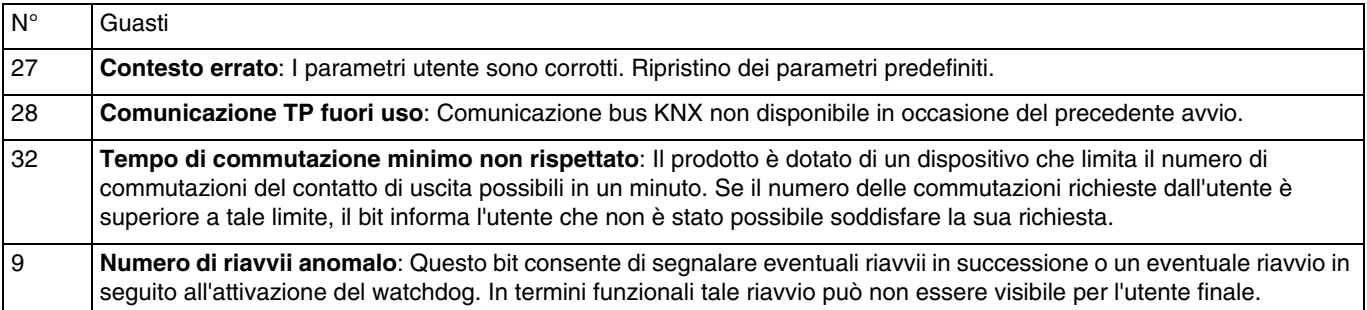

*N.B.: L'uso dei bit di guasto dipende dal tipo di dispositivo utilizzato (Uscita tutto-niente, variatore, tapparelle/veneziane, ecc.). Alcuni sono comuni a tutti i dispositivi, mentre altri sono specifici all'applicazione.*

- **Byte 5:** Corrisponde al tipo di applicazione utilizzata e al numero dell'uscita interessata dall'errore**.**

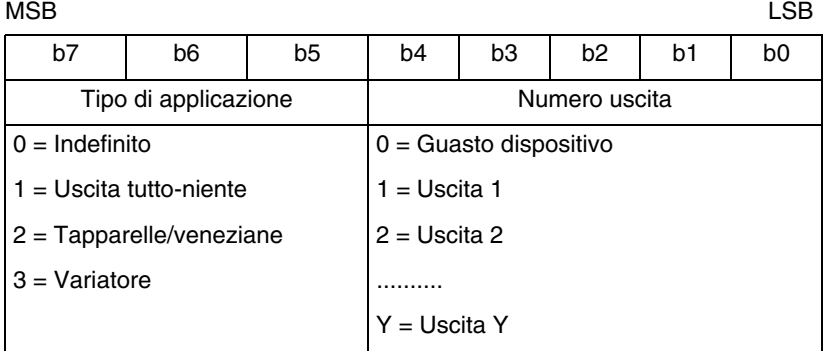

*N.B.: Y rappresenta il numero di uscite massimo.*

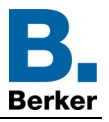

#### - **Byte 6**: Posizione commutatore.

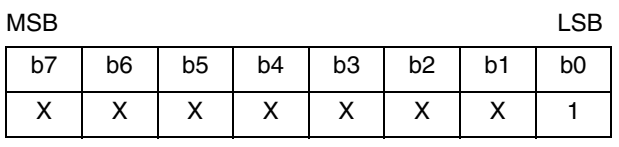

1:  $0 =$  Modo automatico  $/ 1 =$  Modo manuale

*N.B.: I bit contrassegnati con x non sono utilizzati.*

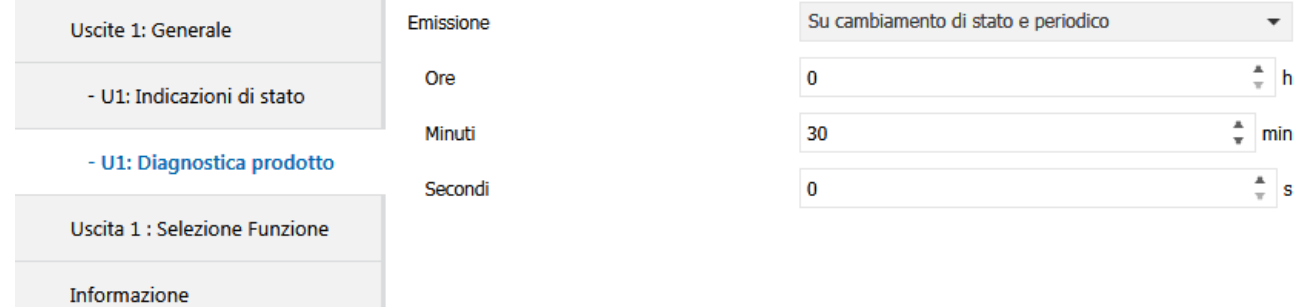

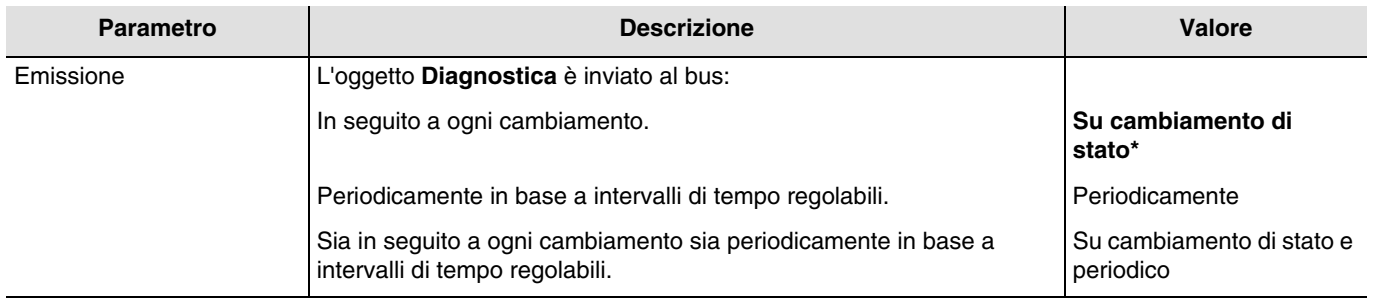

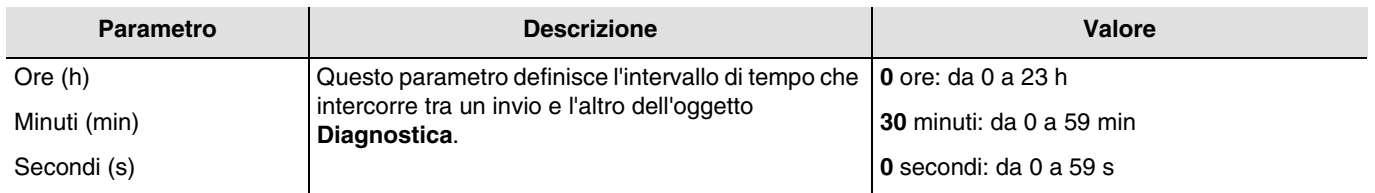

*N.B.: Il valore minimo che è possibile impostare è pari a 1 secondo.*

*N.B.: Questo parametro è visibile solo se il parametro Emissione ha come valore: Periodicamente o Su cambiamento di stato e periodico.*

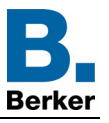

## <span id="page-22-0"></span>**3.5 Selezione la funzione**

La seguente finestra delle impostazioni permette di settare le impostazioni relative alle uscite del dispositivo. I parametri indicati sono disponibili individualmente per ogni uscita.

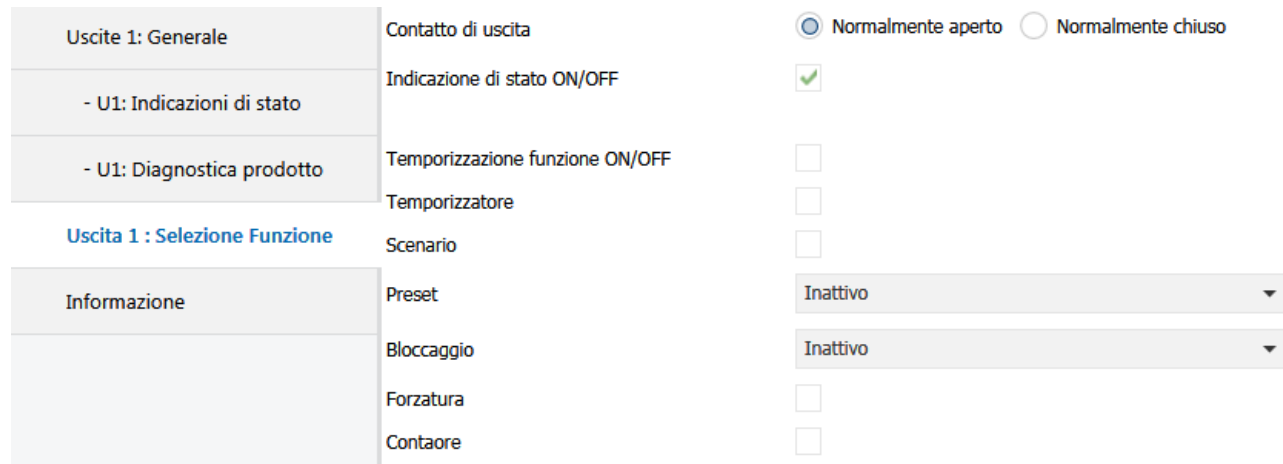

## <span id="page-22-1"></span>**3.5.1 Definizione**

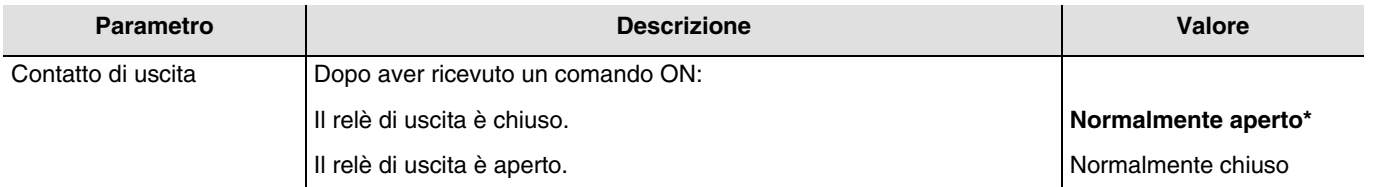

#### **Principio:**

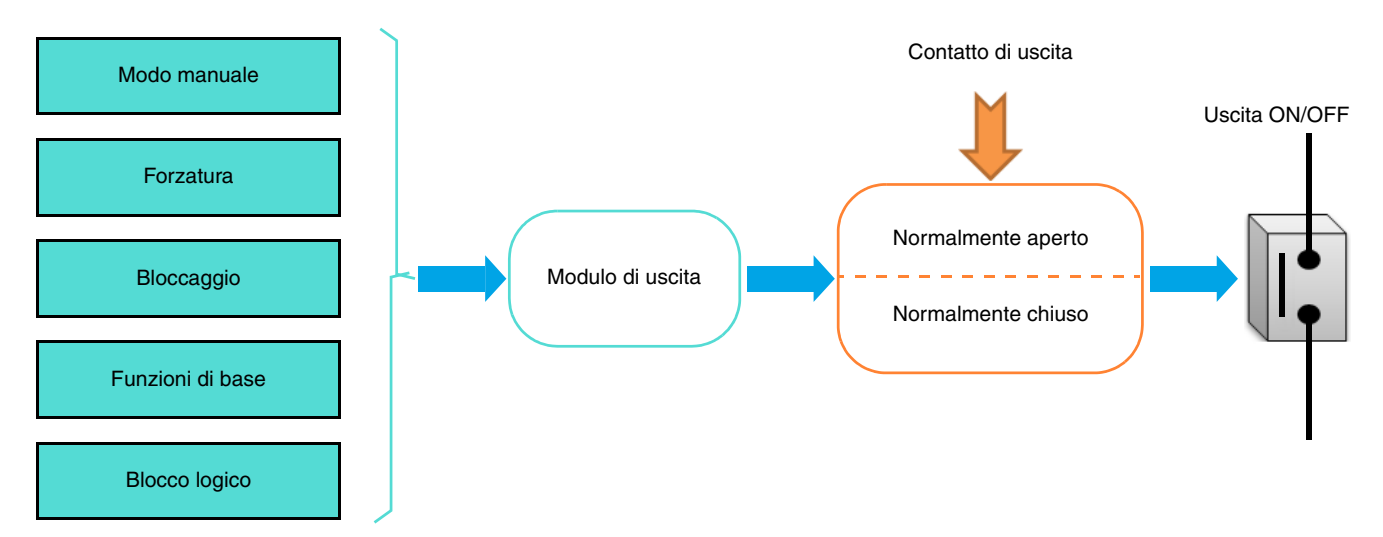

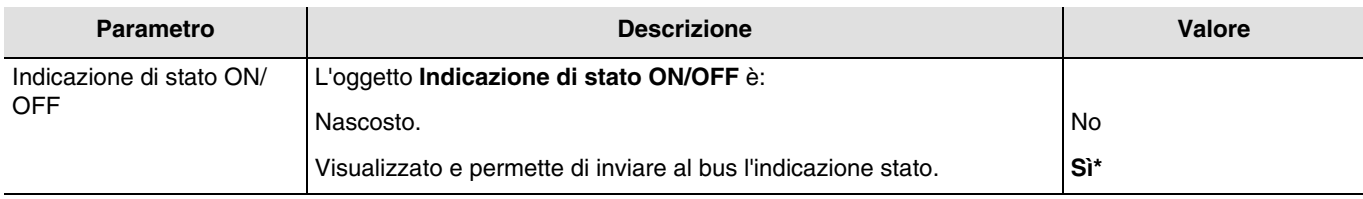

Oggetti di comunicazione: **3 - Uscita 1 - Indicazione di stato ON/OFF** (1 bit - 1.001 DPT\_Switch)

*N.B.: Le condizioni per l'invio degli oggetti Indicazione di stato ON/OFF devono essere impostate nella scheda U1-Ux: Indicazione stato.*

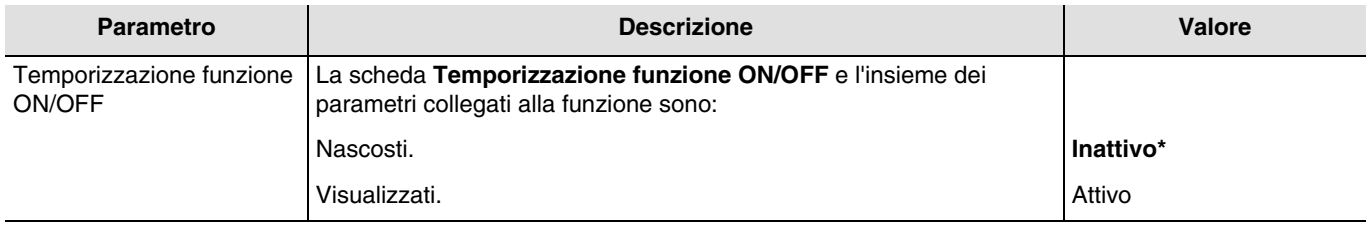

Per la configurazione fare riferimento al capitolo: [Temporizzazione funzione ON/OFF](#page-26-0).

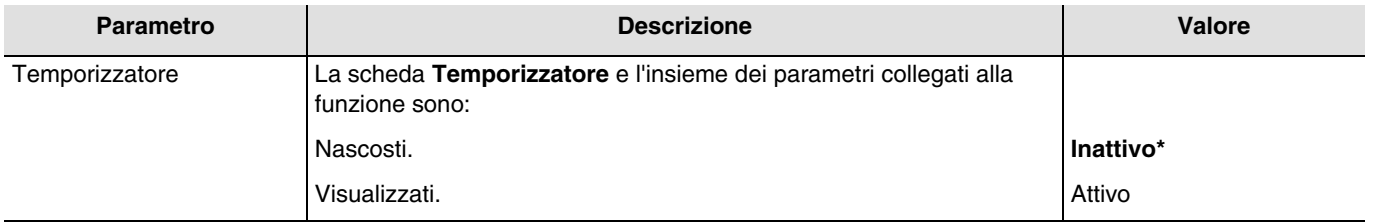

Oggetti di comunicazione: **4 - Uscita 1 - Temporizzatore** (1 bit - 1.001 DPT\_Switch)

Per la configurazione fare riferimento al capitolo: [Temporizzatore](#page-30-0).

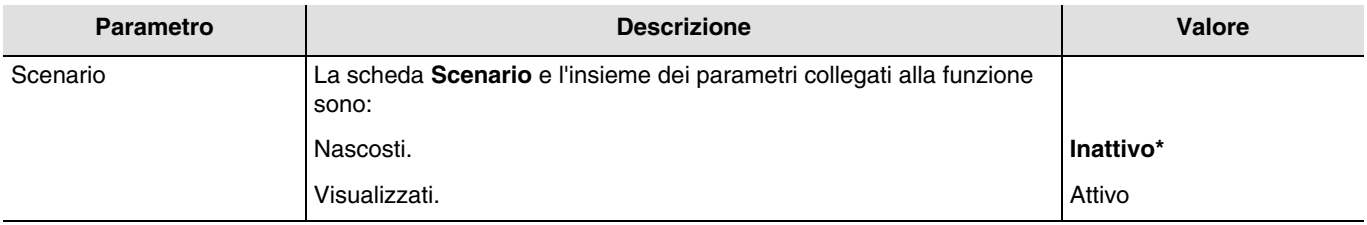

Oggetti di comunicazione: **6 - Uscita 1 - Scenario** (1 byte - 17.001 DPT\_SceneNumber)

Per la configurazione fare riferimento al capitolo: [Scenario](#page-33-0).

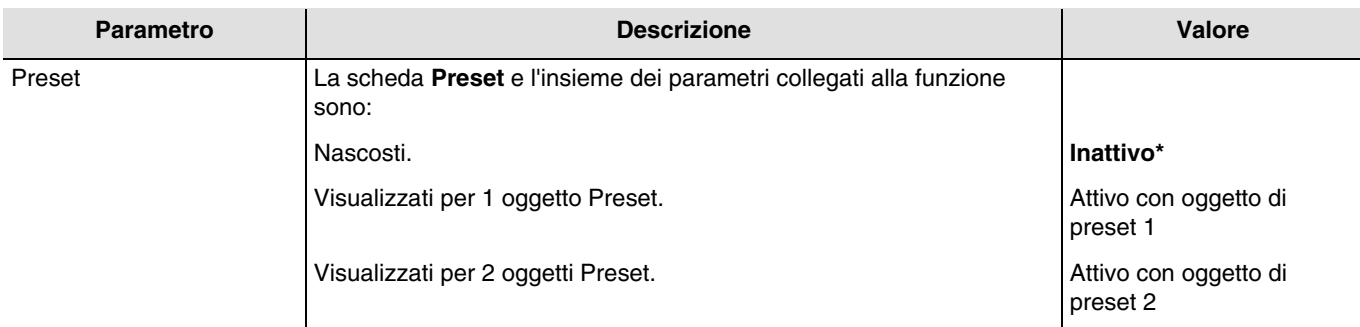

N.B.: Un'eventuale modifica del valore di tale parametro comporta la cancellazione dei parametri e degli indirizzi di gruppo a esso associati.

Oggetti di comunicazione preset 1 **7 - Uscita 1 - Preset 1** (1 bit - 1.022 DPT\_Scene\_AB)

Oggetti di comunicazione preset 2 **8 - Uscita 1 - Preset 2** (1 bit - 1.022 DPT\_Scene\_AB)

Per la configurazione fare riferimento al capitolo: [Preset.](#page-36-0)

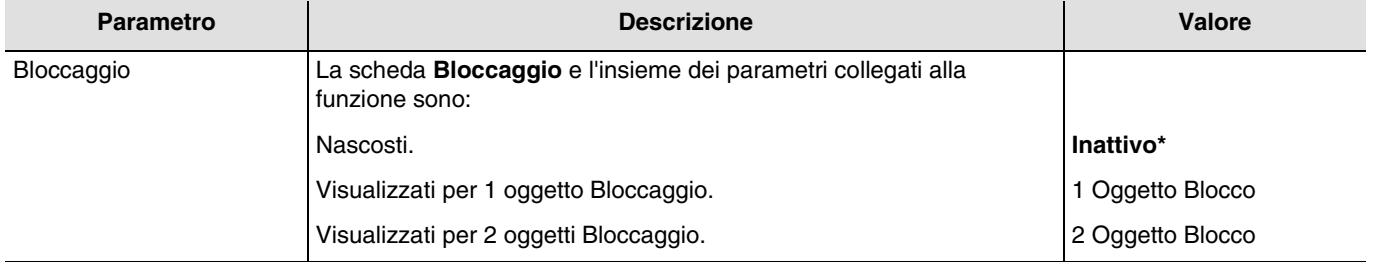

Oggetti di comunicazione Bloccaggio 1 **11 - Uscita 1 - Bloccaggio 1** (1 bit - 1.003 DPT\_Enable)

Oggetti di comunicazione Bloccaggio 2 **12 - Uscita 1 - Bloccaggio 2** (1 bit - 1.003 DPT\_Enable)

Per la configurazione fare riferimento al capitolo: **Bloccaggio**.

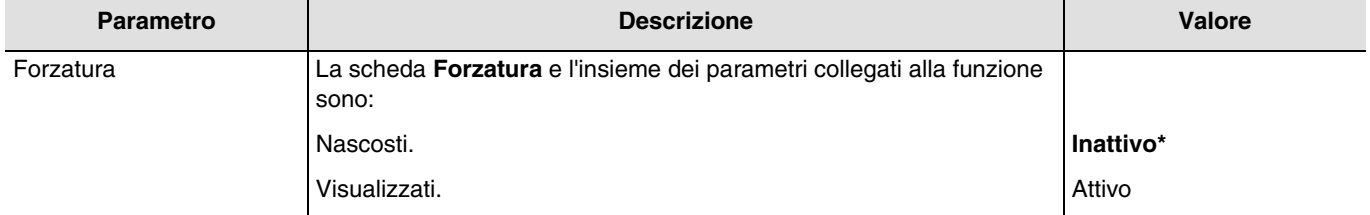

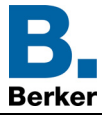

Il dispositivo reagisce ai telegrammi ricevuti tramite l'oggetto **Forzatura** come indicato nella tabella seguente:

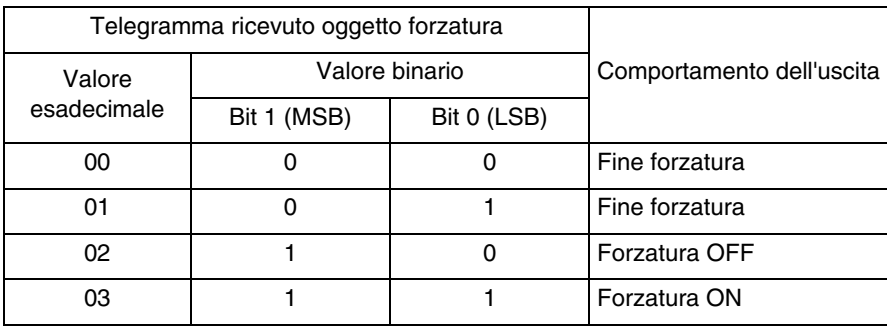

#### Oggetti di comunicazione: **14 - Uscita 1 - Forzatura** (2 bit - 2.002 DPT\_Bool\_Control)

Per la configurazione fare riferimento al capitolo: [Forzatura](#page-44-0).

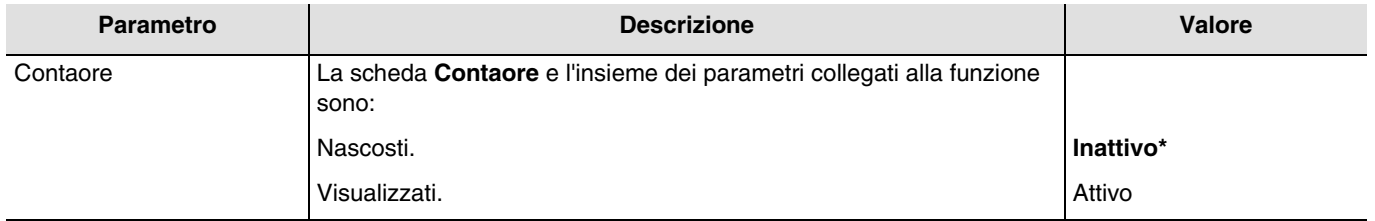

Tramite un apposito parametro è possibile richiedere l'invio di un telegramma tramite l'oggetto **Soglia contaore** quando la soglia contaore viene raggiunta.

È inoltre possibile reinizializzare il valore del contaore inviando il valore 1 all'oggetto **Reset contaore**.

Oggetti di comunicazione:

**16 - Uscita 1 - Valore contaore** (2 byte - 7.001 DPT\_16\_bit\_Counter)

**17 - Uscita 1 - Reset contaore** (1 bit - 1.015 DPT\_Reset)

**18 - Uscita 1 - Soglia contaore raggiunta** (1 bit - 1.002 DPT\_Bool)

Per la configurazione fare riferimento al capitolo: [Contaore.](#page-46-0)

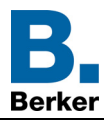

## <span id="page-26-0"></span>**3.5.2 Temporizzazione funzione ON/OFF**

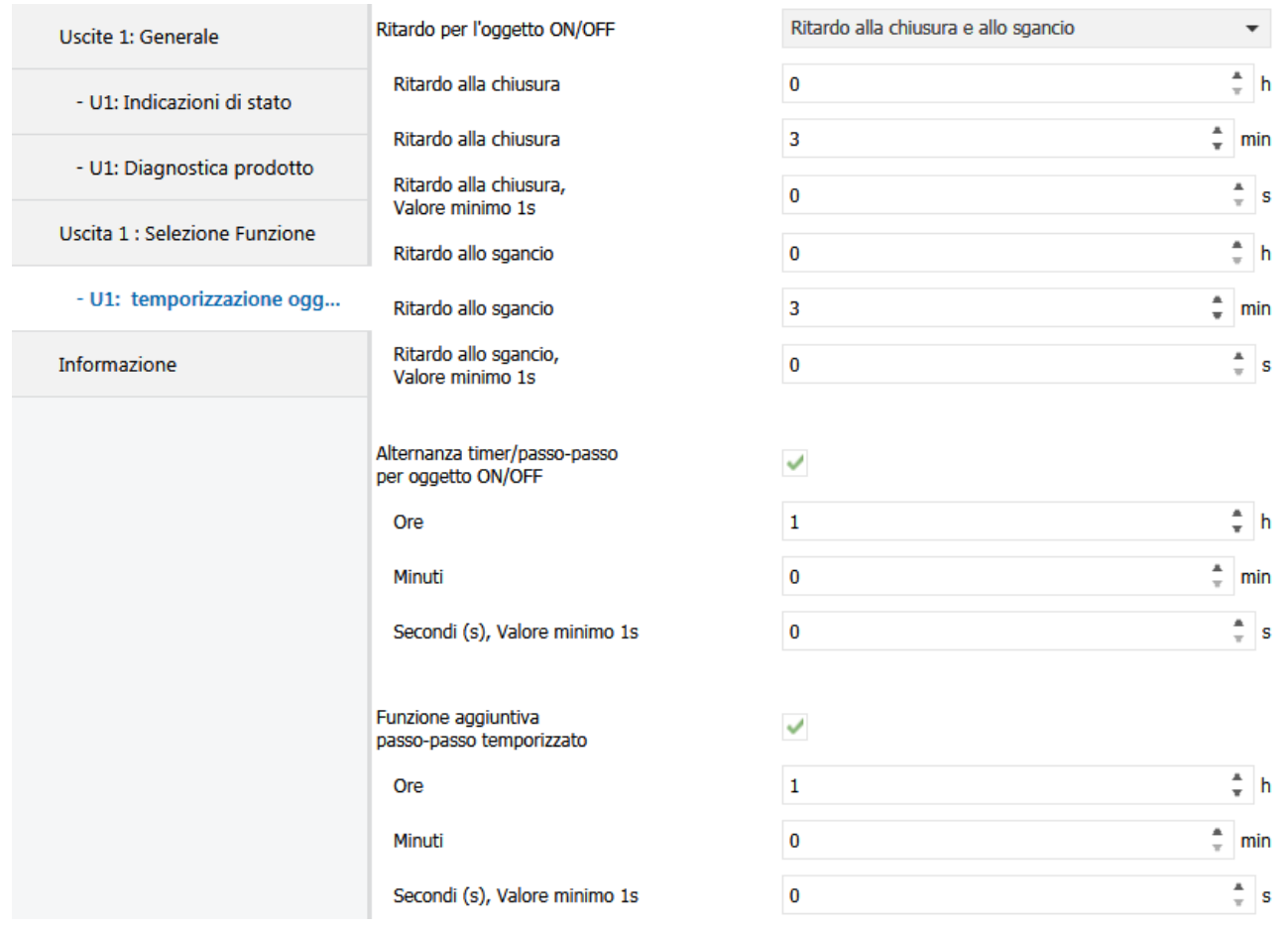

## <span id="page-26-1"></span>**3.5.2.1 Ritardo per l'oggetto ON/OFF**

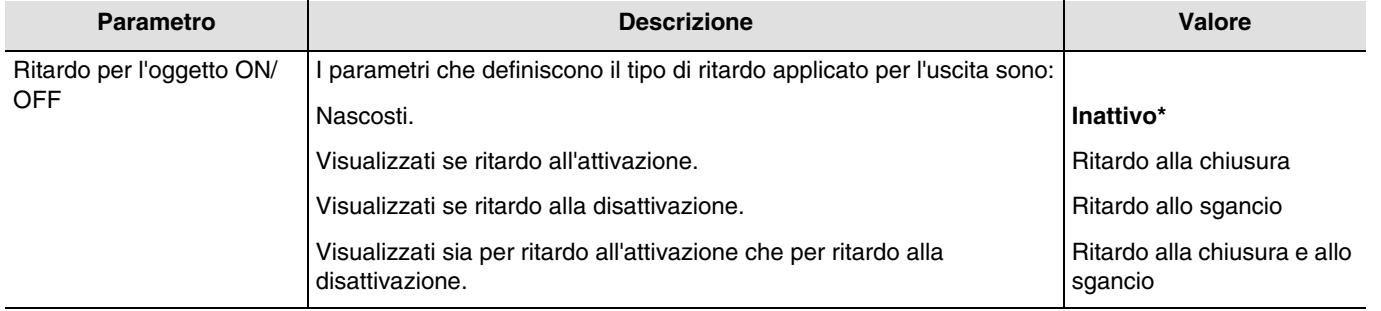

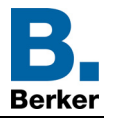

**Ritardo alla chiusura**: Permette di impostare un certo lasso di tempo da far intercorrere tra il comando di accensione e la commutazione del contatto di uscita.

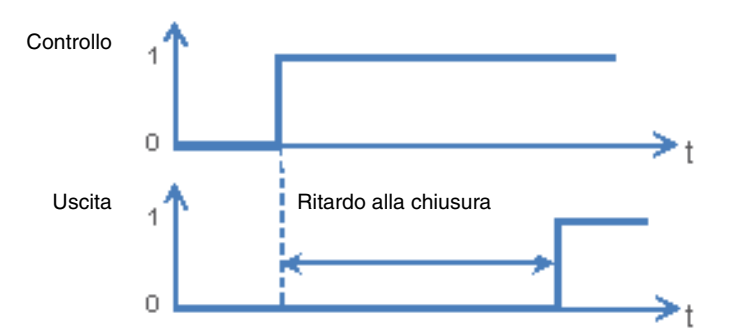

**Ritardo allo sgancio**: Permette di impostare un certo lasso di tempo da far intercorrere tra il comando di spegnimento e la commutazione del contatto di uscita.

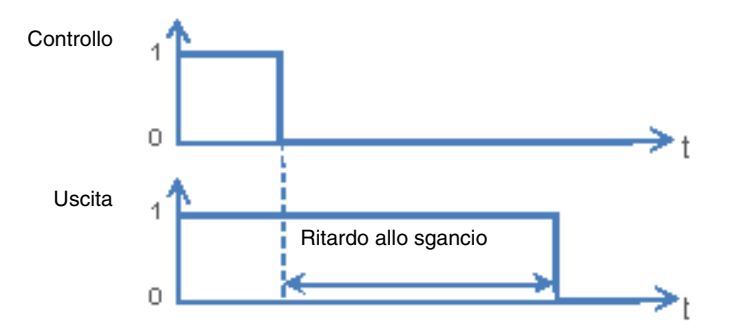

**Ritardo alla chiusura e allo sgancio**: Permette di impostare un certo lasso di tempo da far intercorrere tra il comando di accensione e la commutazione del contatto di uscita e tra il comando di spegnimento e la commutazione del contatto di uscita.

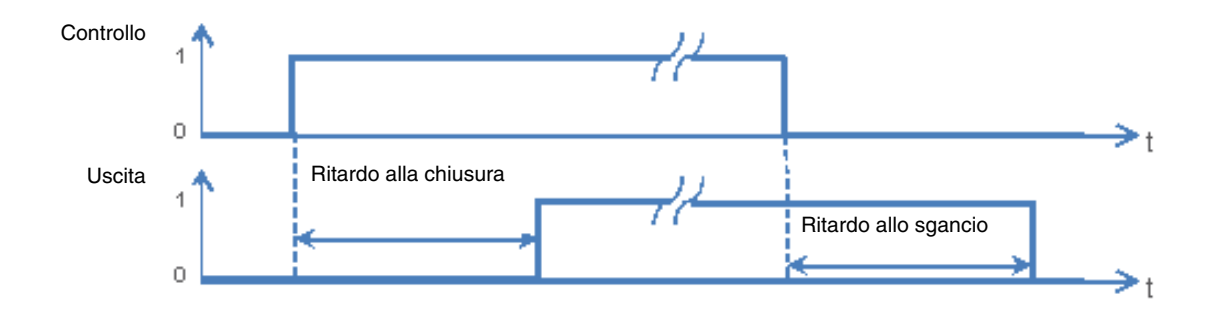

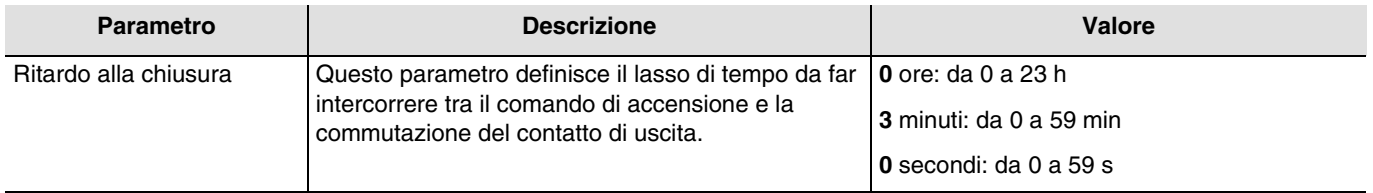

*N.B.: Il valore minimo che è possibile impostare è pari a 1 secondo.* 

*N.B.: Questo parametro è visibile solo se il parametro Ritardi per oggetto ON/OFF ha come valore: Ritardo alla chiusura o Ritardo alla chiusura e allo sgancio.*

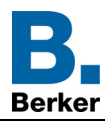

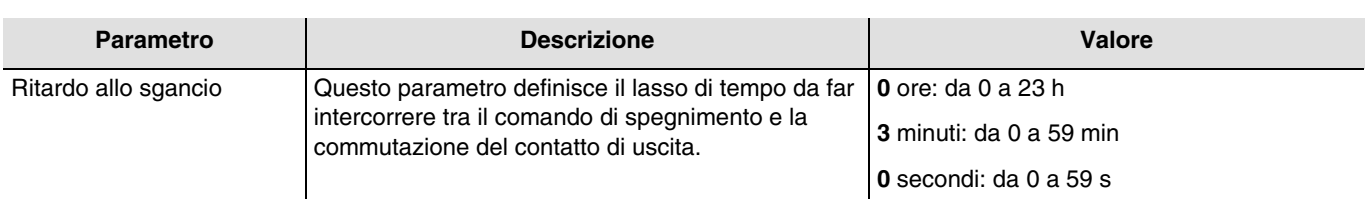

*N.B.: Il valore minimo che è possibile impostare è pari a 1 secondo.* 

*N.B.: Questo parametro è visibile solo se il parametro Ritardi per oggetto ON/OFF ha come valore: Ritardo allo sgancio o Ritardo alla chiusura e allo sgancio.*

#### **3.5.2.2 Alternanza timer/passo-passo per oggetto ON/OFF**

<span id="page-28-0"></span>Questa funzione permette di commutare il canale di uscita da una funzione passo-passo temporizzato a una temporizzatore e viceversa per l'oggetto **ON/OFF**.

*Esempio: Avere una funzione ON/OFF di giorno e una funzione passo-passo temporizzato di notte*.

*Di giorno il pulsante viene utilizzato come interruttore ON/OFF. Al termine della giornata il pulsante viene utilizzato come passopasso temporizzato per spegnere la luce automaticamente*.

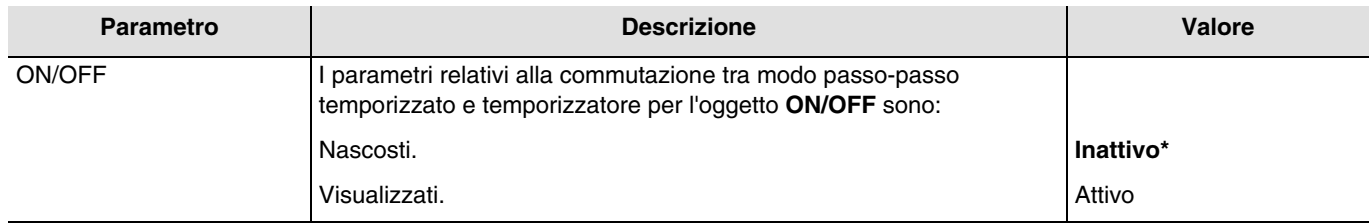

- Se l'oggetto **Commutazione timer/passo-passo** riceve il valore 1, la funzione Passo-passo è attivata. La commutazione dell'uscita avverrà in modo standard tramite l'oggetto **ON/OFF**.

- Se l'oggetto **Commutazione timer/passo-passo** riceve il valore 0, la funzione Temporizzatore è attivata.
- Se l'oggetto ON/OFF riceve il valore 1, l'uscita passerà su ON. Al termine della temporizzazione impostata l'uscita passerà automaticamente su OFF.
- Se l'oggetto ON/OFF riceve il valore 0, l'uscita passerà su OFF.

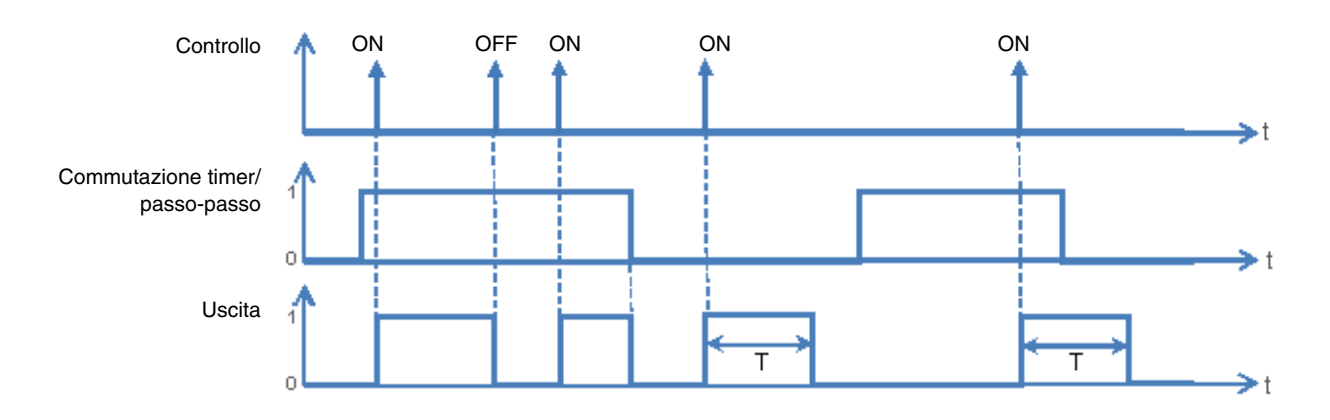

Oggetti di comunicazione: **1 - Uscita 1 - Commutazione timer/passo-passo** (1 bit - 1.001 DPT\_Switch)

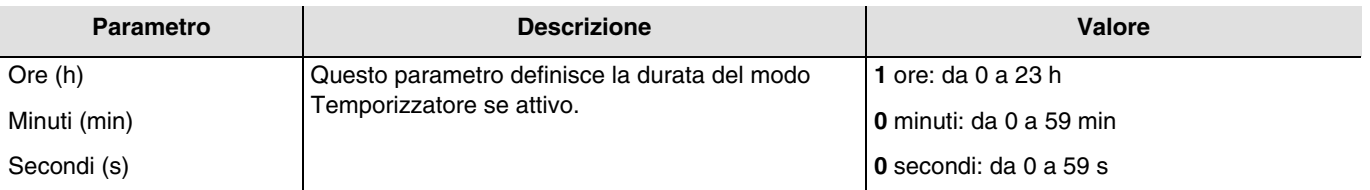

*N.B.: Il valore minimo che è possibile impostare è pari a 1 secondo.*

*N.B.: Questo parametro è visibile solo se il parametro Alternanza timer/passo-passo per oggetto ON/OFF ha come valore: Attivo.*

\* Valore predefinito

#### **3.5.2.3 Passo-passo temporizzato**

<span id="page-29-0"></span>La funzione Passo-passo temporizzato permette di spegnere le uscite dopo una temporizzazione di durata parametrizzabile. L'uscita funziona come una semplice uscita ON/OFF ma è impostato un intervallo di tempo di sicurezza. *Esempio: Soffitta, è possibile accendere le luci normalmente facendo però in modo che si spengano dopo un massimo di 3 ore.*

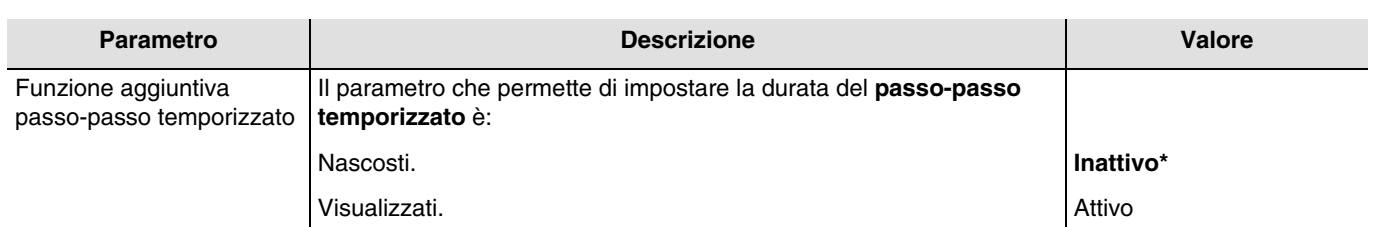

#### **Diagramma di funzionamento**

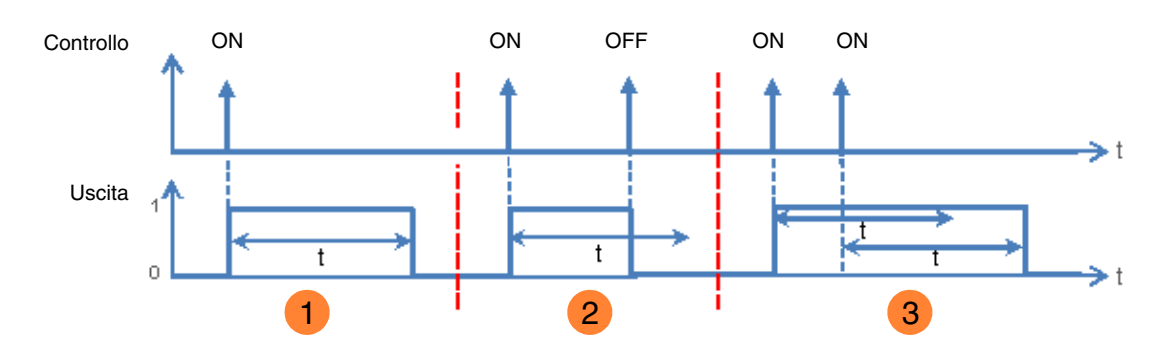

1) Invio di un comando ON: l'uscita passa su ON per poi passare su OFF al termine di una temporizzazione t.

2 Invio di un comando ON: l'uscita passa su ON.

Invio di un comando OFF prima del termine della temporizzazione t: l'uscita passa a OFF.

**3** Invio di un comando ON: l'uscita passa su ON. Invio di un comando ON prima del termine della temporizzazione t: l'uscita rimane su ON e la temporizzazione t viene rilanciata.

Oggetti di comunicazione: **2 - Uscita 1 - Oggetto passo-passo temporizzato** (1 bit - 1.001 DPT\_Switch)

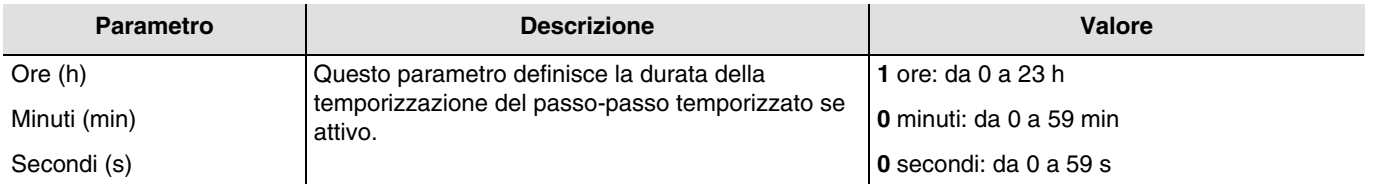

*N.B.: Il valore minimo che è possibile impostare è pari a 1 secondo.*

*N.B.: Questo parametro è visibile solo se il parametro Funzione aggiuntiva passo-passo temporizzato ha come valore: Attivo.*

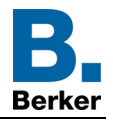

## <span id="page-30-0"></span>**3.5.3 Temporizzatore**

La funzione Temporizzatore permette di accendere o spegnere un circuito d'illuminazione per una durata regolabile. L'uscita può essere temporizzata per ON e OFF a seconda della modalità di funzionamento temporizzatore prescelta. La temporizzazione può essere interrotta prima del termine della durata stabilita. Un preavviso di spegnimento regolabile segnala la fine della temporizzazione invertendo lo stato dell'uscita per 1 sec.

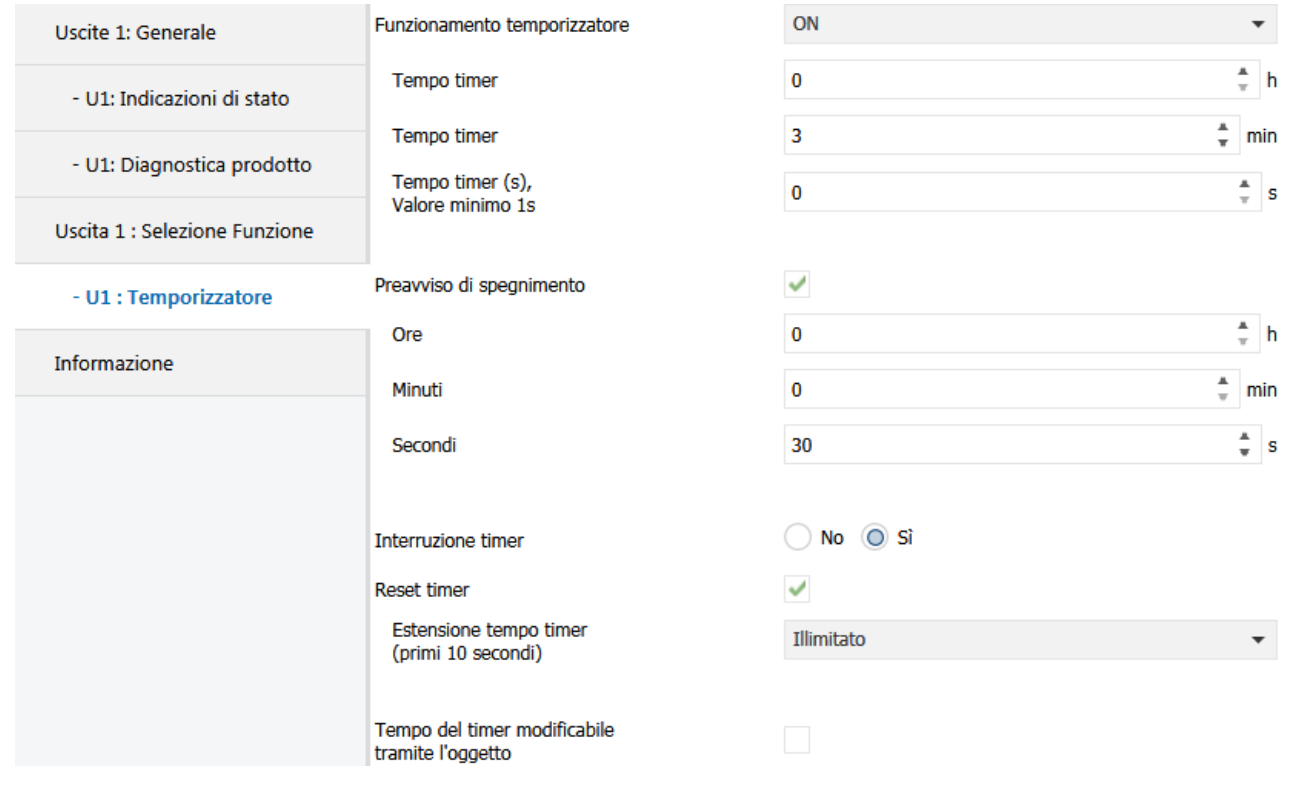

## <span id="page-30-1"></span>**3.5.3.1 Funzionamento temporizzatore**

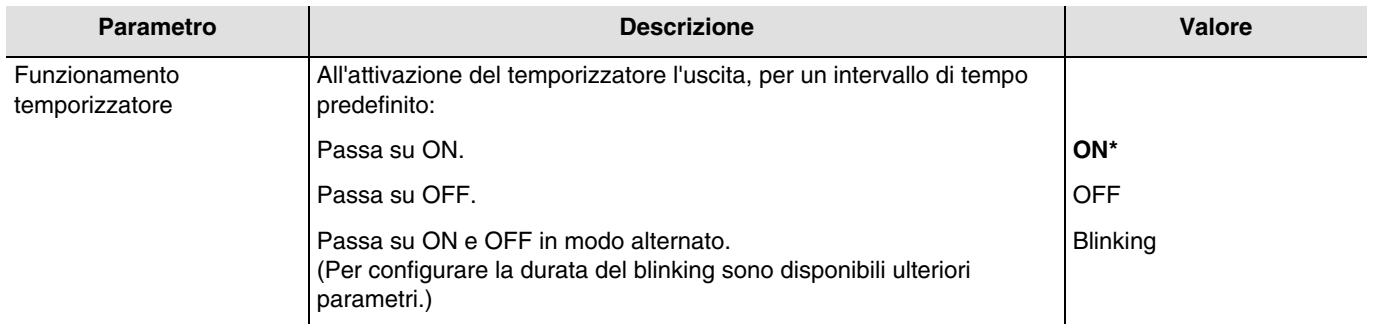

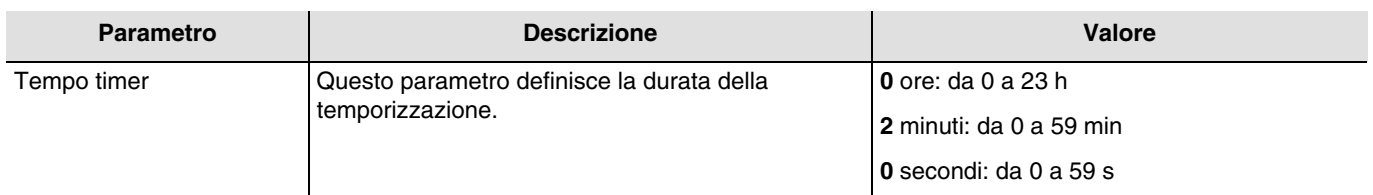

*N.B.: Il valore minimo che è possibile impostare è pari a 1 secondo.*

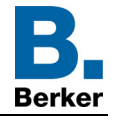

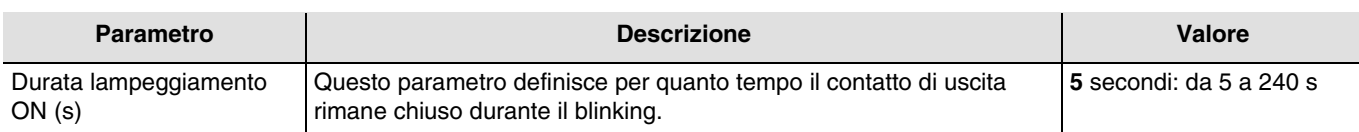

*N.B.: Questo parametro è visibile solo se il parametro Funzionamento temporizzatore ha come valore: Blinking.*

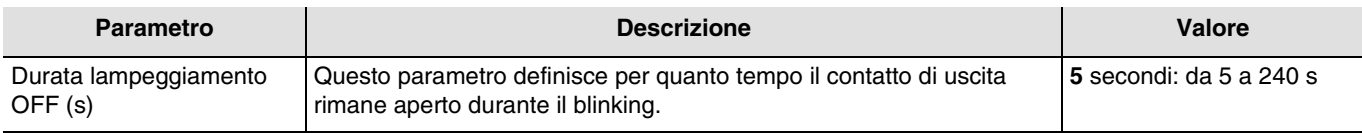

*N.B.: Questo parametro è visibile solo se il parametro Funzionamento temporizzatore ha come valore: Blinking.*

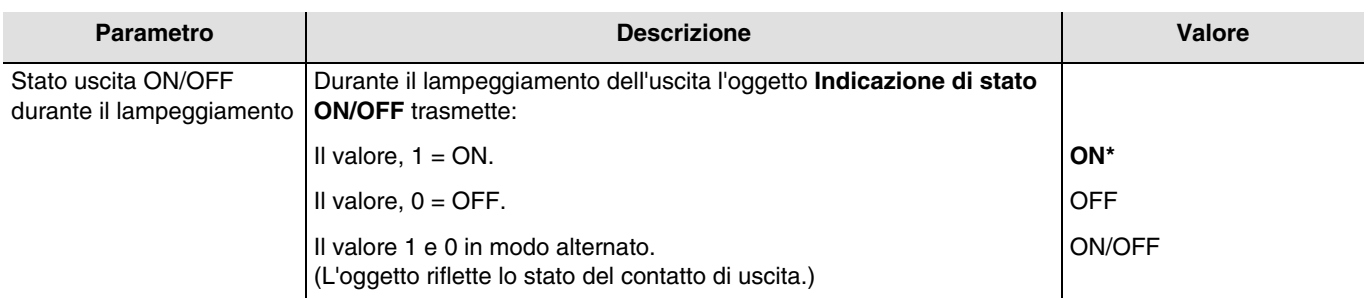

<span id="page-31-0"></span>*N.B.: Questo parametro è visibile solo se il parametro Funzionamento temporizzatore ha come valore: Blinking.*

### **3.5.3.2 Preavviso di spegnimento**

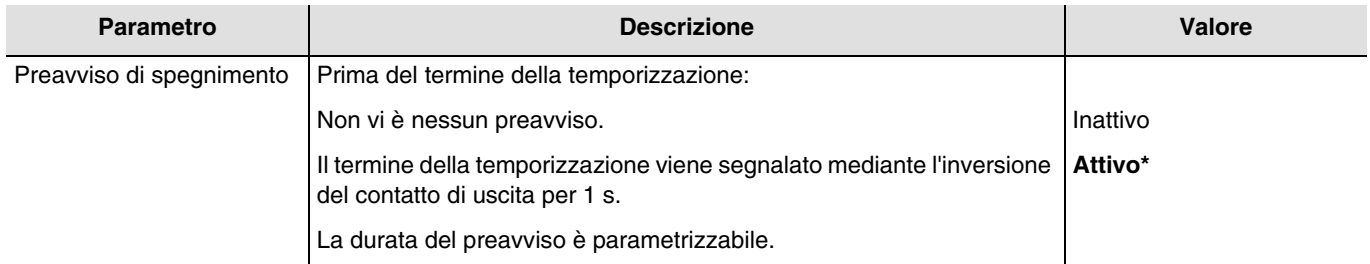

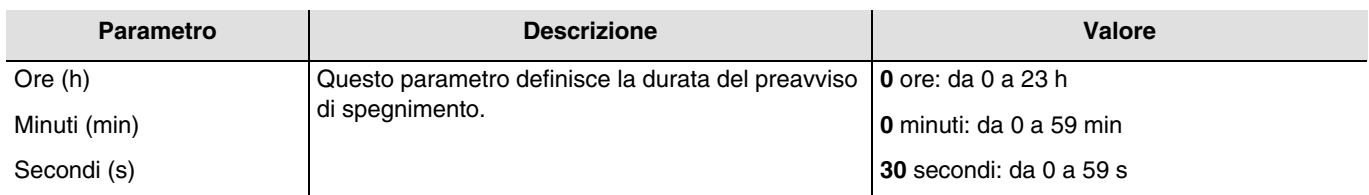

*N.B.: Il valore minimo che è possibile impostare è pari a 1 secondo.*

*N.B.: Questo parametro è visibile solo se il parametro Preavviso di spegnimento ha come valore: Attivo.*

*N.B.: Se la durata del preavviso di spegnimento è superiore alla durata impostata per la temporizzazione il preavviso di spegnimento non sarà inviato*.

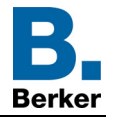

## <span id="page-32-0"></span>**3.5.3.3 Configurazione**

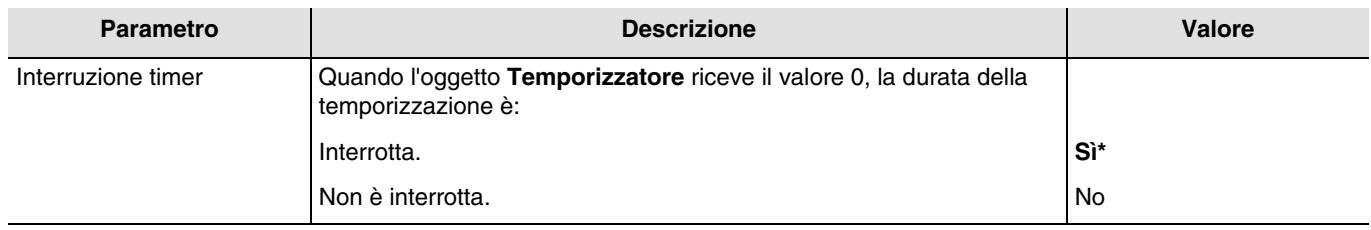

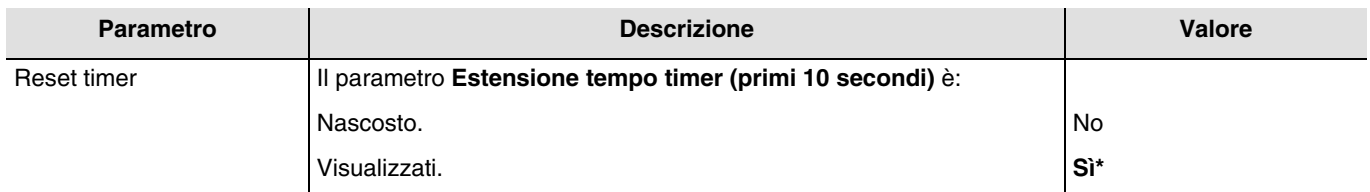

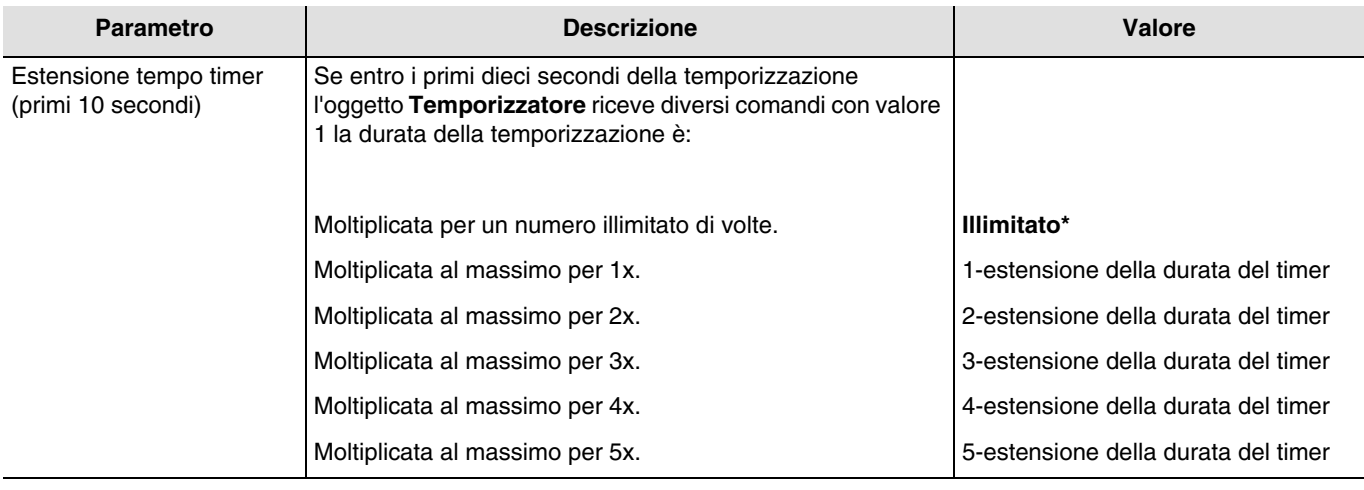

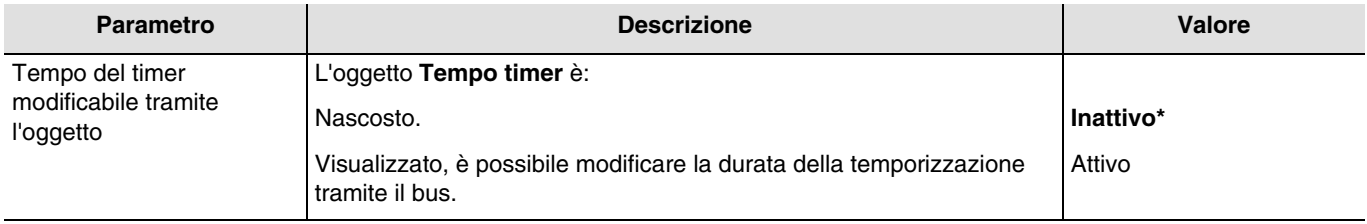

Oggetti di comunicazione: **5 - Uscita 1 - Tempo timer** (3 byte - 10.001 DPT\_TimeOfDay)

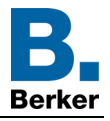

## <span id="page-33-0"></span>**3.5.4 Scenario**

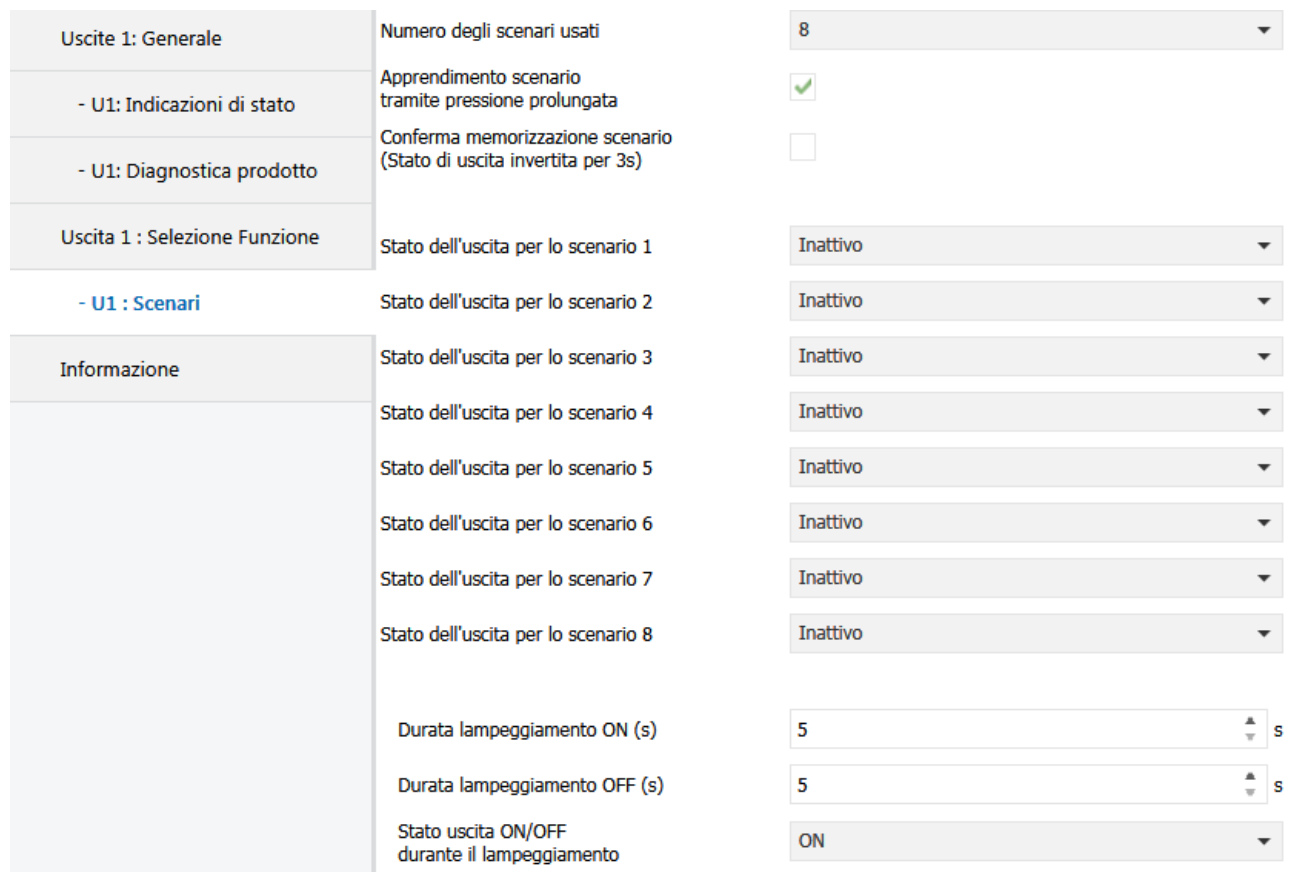

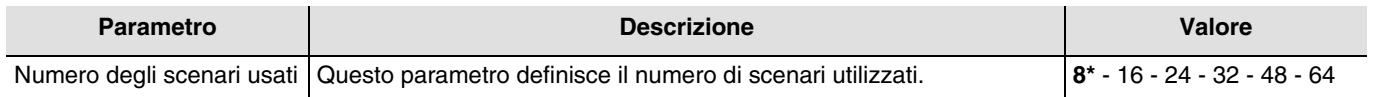

*N.B.: Se il numero di scenario ricevuto dall'oggetto scenario è più grande del numero di scenari massimo lo stato dell'uscita rimane invariato.*

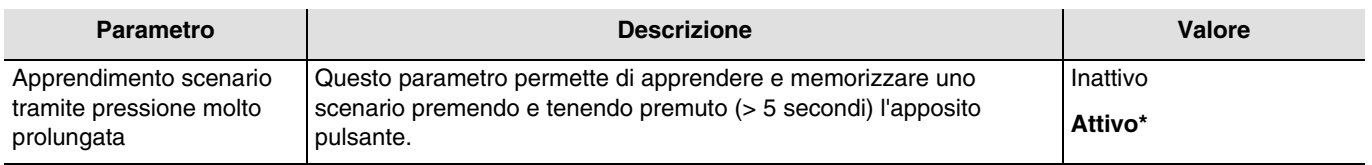

#### **Apprendimento e memorizzazione degli scenari**

Questa procedura consente di modificare e memorizzare uno scenario. Ad esempio, azionando direttamente i pulsanti installati nel locale oppure inviando il valore proveniente da un'interfaccia di visualizzazione.

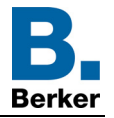

Per avviare o memorizzare uno scenario occorre inviare i seguenti valori:

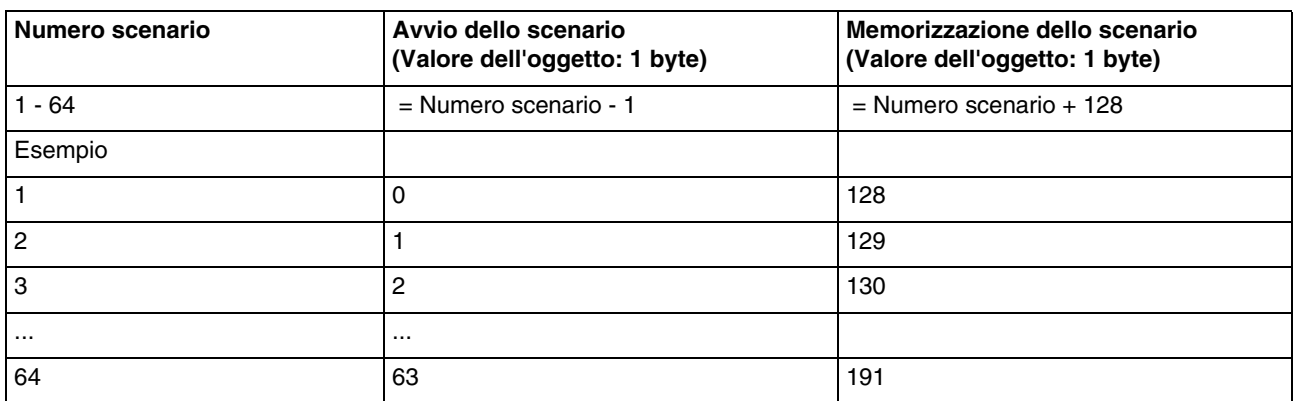

Memorizzazione di uno scenario tramite pulsante installato nel locale.

- Attivare lo scenario premendo brevemente il trasmettitore che attiva lo scenario stesso.
- Impostare le uscite (Illuminazione, Tapparelle, ecc.) sullo stato desiderato agendo sui comandi locali usati solitamente (pulsante, telecomando, ecc.).
- Memorizzare lo stato delle uscite premendo e tenendo premuto per più di 5 s il trasmettitore che attiva lo scenario. L'avvenuta memorizzazione è segnalata dalla momentanea attivazione delle uscite.

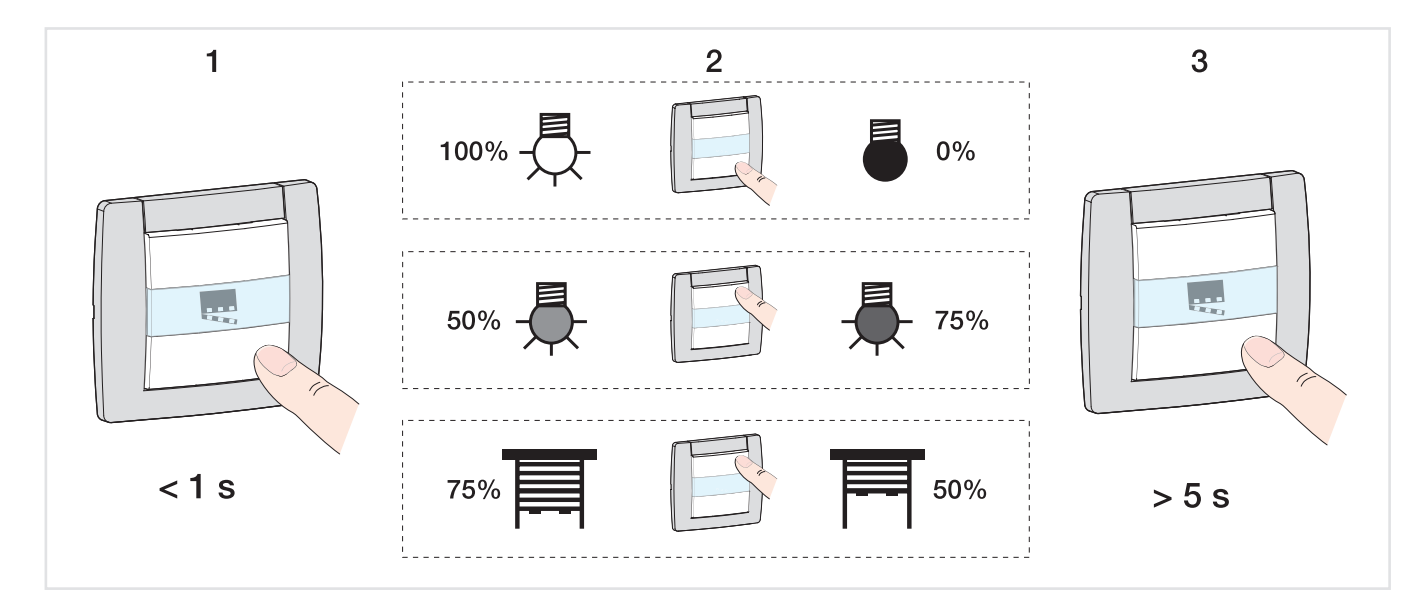

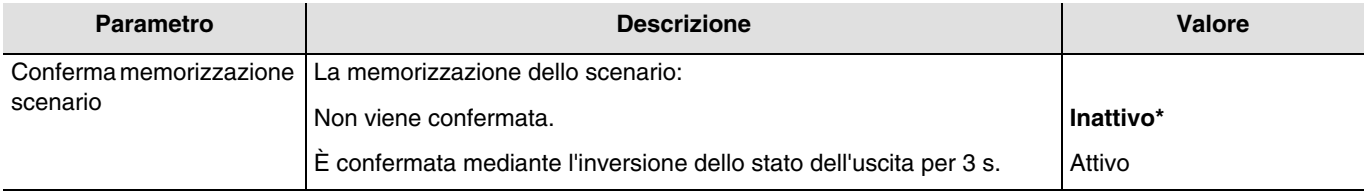

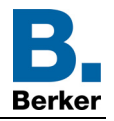

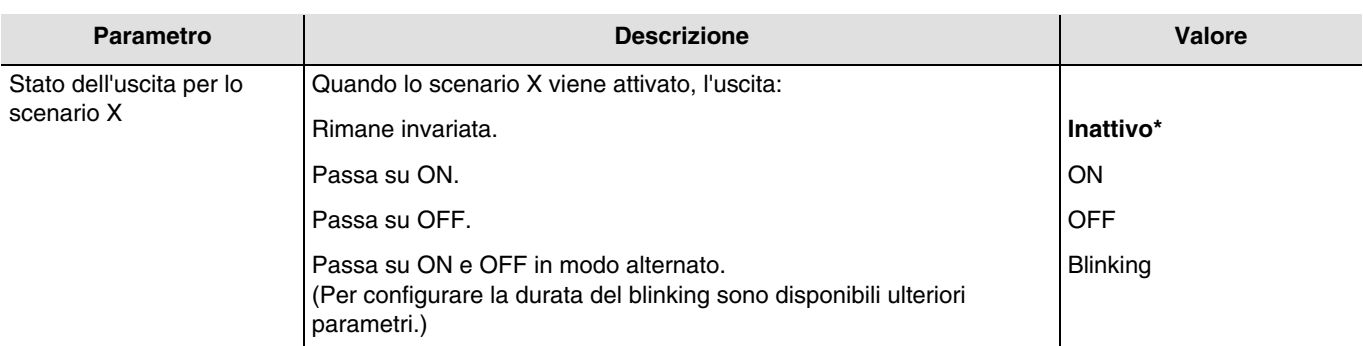

 $X = da$  1 a 64

*N.B.: In base allle impostazioni del parametro Numero degli scenari usati ogni uscita può disporre di un massimo di 64 scenari. N.B.: L'apprendimento dello scenario agendo sui pulsanti installati nel locale non viene preso in considerazione se il parametro Stato dell'uscita per lo scenario X è inattivo o in blinking.*

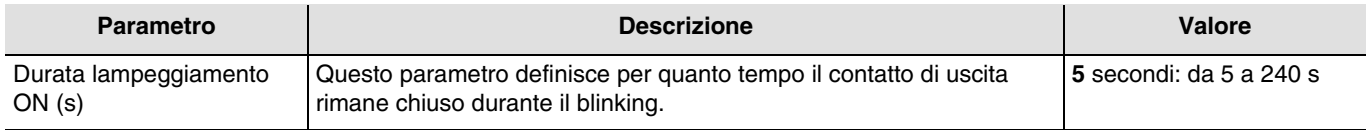

*N.B.: Questo parametro è valido per tutti gli scenari dell'uscita interessata che hanno valore: Blinking.*

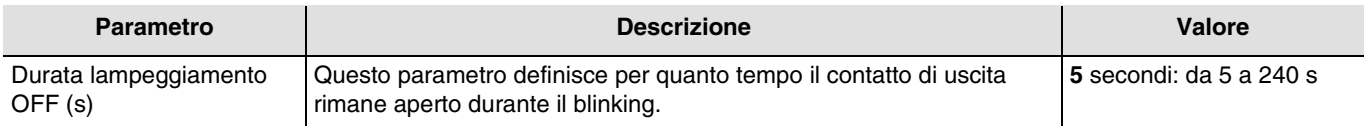

*N.B.: Questo parametro è valido per tutti gli scenari dell'uscita interessata che hanno valore: Blinking.*

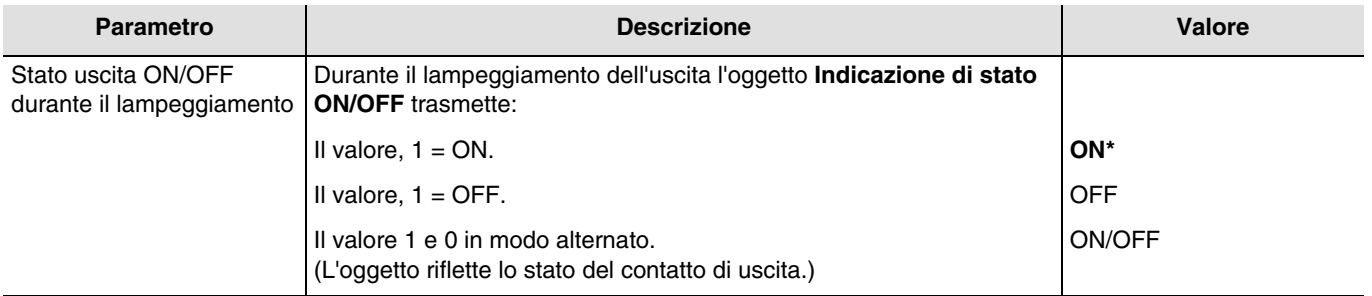

*N.B.: Questo parametro è valido per tutti gli scenari dell'uscita interessata che hanno valore: Blinking.*

<span id="page-36-0"></span>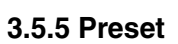

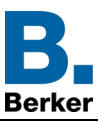

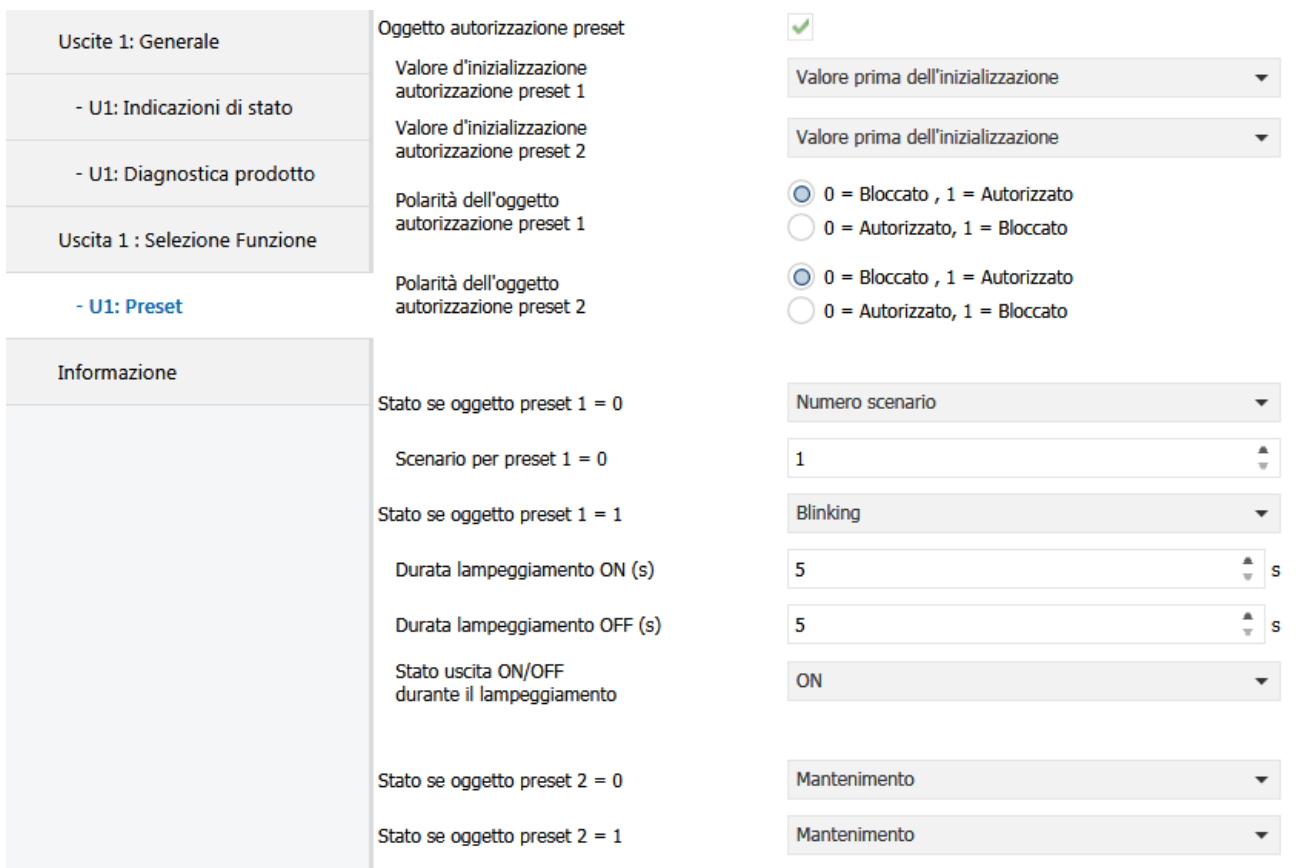

La funzione Preset permette di raggruppare più uscite per metterle in uno stato predefinito parametrizzabile. Il preset è attivato tramite oggetto(i) di formato 1 bit.

Principio di funzionamento dell'autorizzazione Preset:

I parametri sono:

- Polarità dell'oggetto autorizzazione preset 1: 0 = Bloccato, 1 = Autorizzato.
- Polarità dell'oggetto autorizzazione preset 2: 0 = Bloccato, 1 = Autorizzato.
- Stato se oggetto preset  $1 = 0$ : ON.
- Stato se oggetto preset  $1 = 1$ : OFF.
- Stato se oggetto preset  $2 = 0$ : Scenario 1.
- Stato se oggetto preset  $2 = 1$ : Scenario 2.

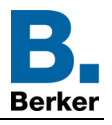

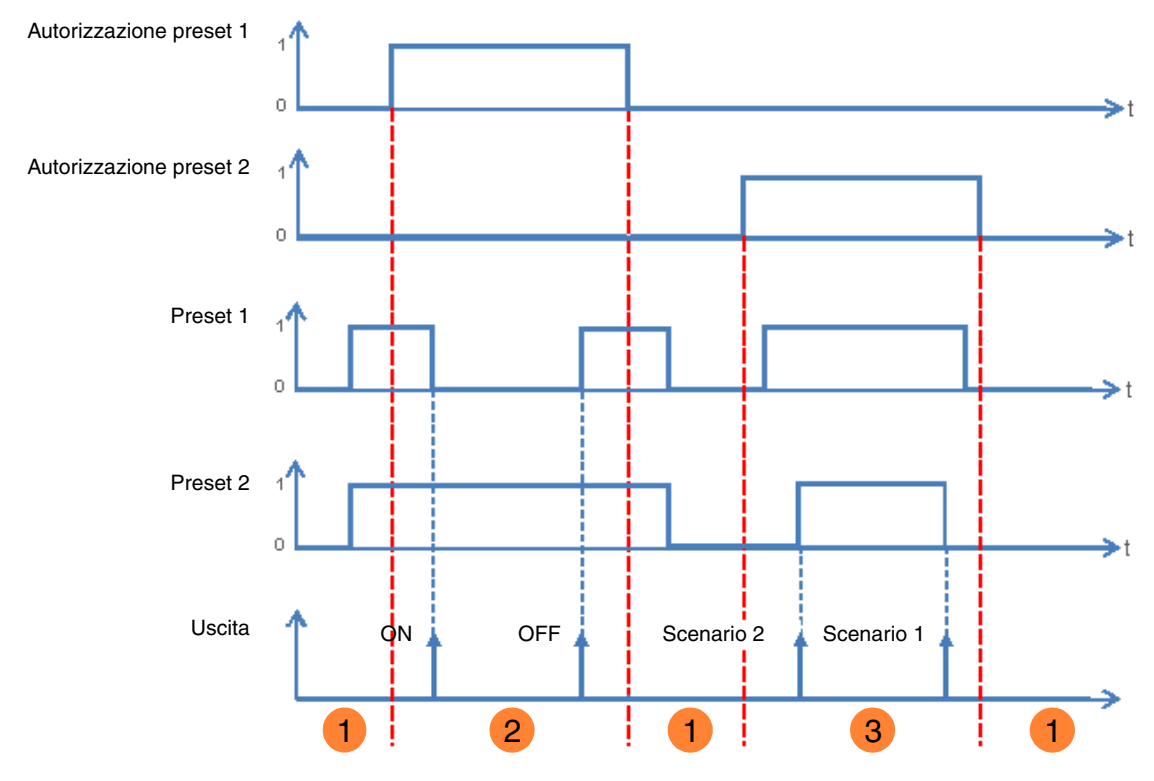

Gli ingressi Preset non hanno effetto sull'uscita. **1**

2 Il comando di Preset 1 viene eseguito.

**3** Il comando di Preset 2 viene eseguito.

*N.B.: I comandi di Preset non vengono eseguiti subito dopo l'autorizzazione, ma solo in seguito al cambiamento di stato del Preset.*

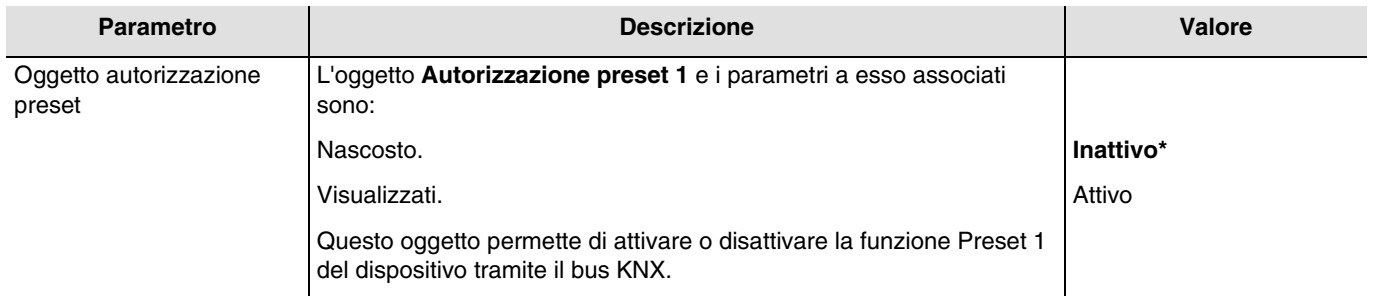

*N.B.: Il numero di oggetti Preset disponibili dipende dal parametro Preset. Ad ogni modo possono essere al massimo due.*

Oggetti di comunicazione: **9 - Uscita 1 - Autorizzazione preset 1** (1 bit - 1.003 DPT\_Enable)

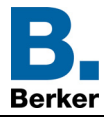

### Oggetti di comunicazione: **10 - Uscita 1 - Autorizzazione preset 2** (1 bit - 1.003 DPT\_Enable)

*N.B.: I parametri e gli oggetti per il preset 2 sono gli stessi ; Solo i termini sono diversi.*

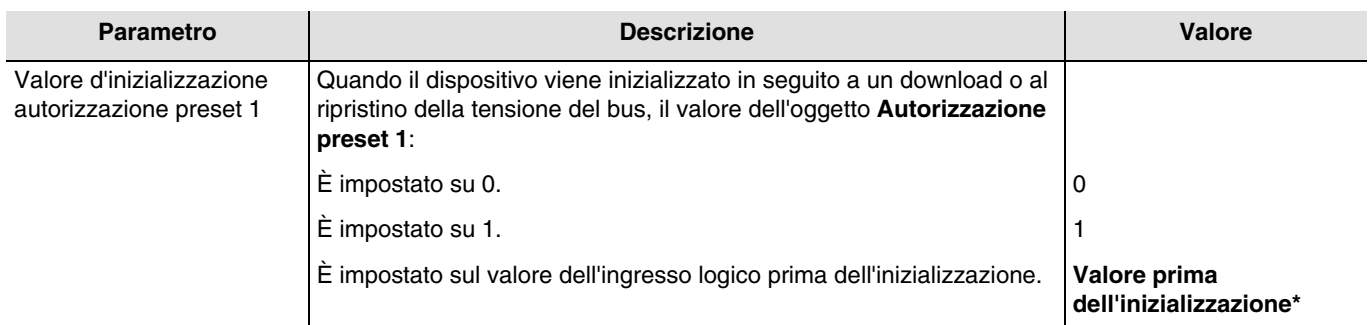

*N.B.: Questo parametro è visibile solo se il parametro Oggetto autorizzazione preset ha come valore: Attivo.*

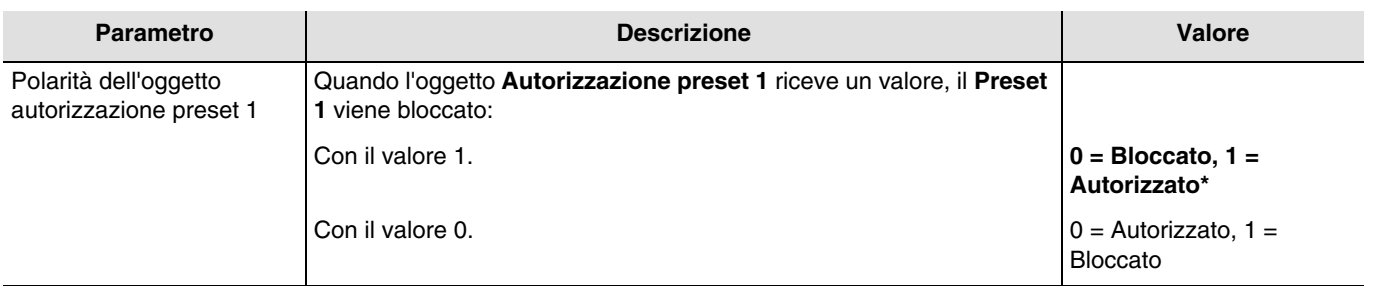

*N.B.: Questo parametro è visibile solo se il parametro Oggetto autorizzazione preset ha come valore: Attivo.*

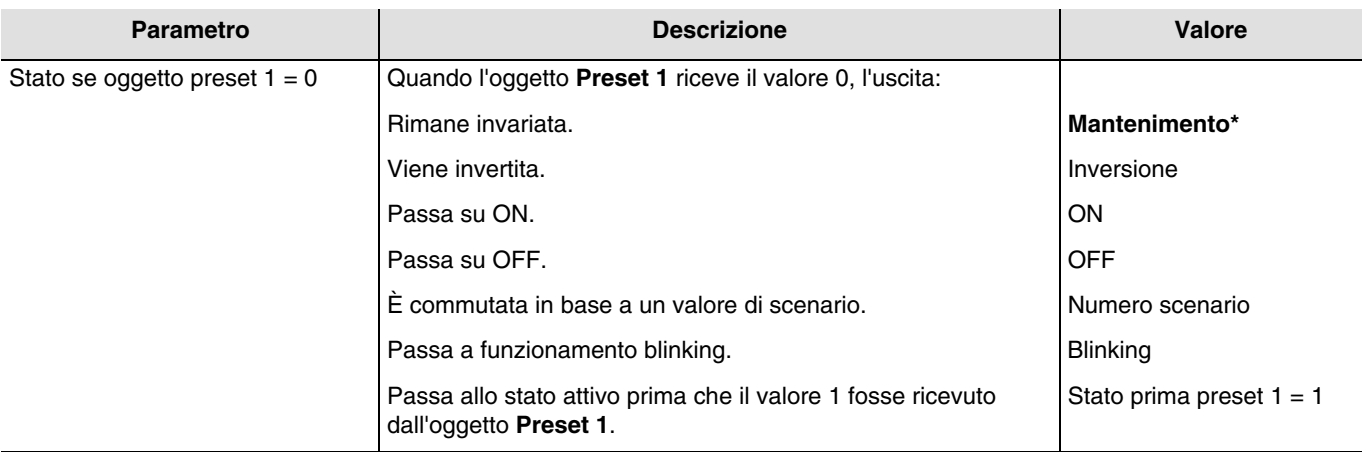

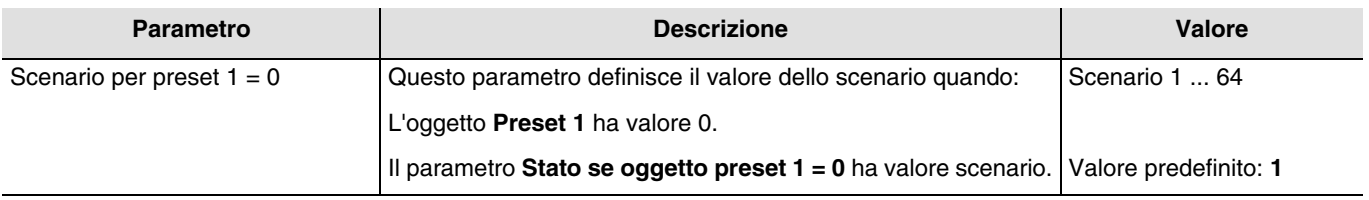

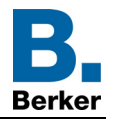

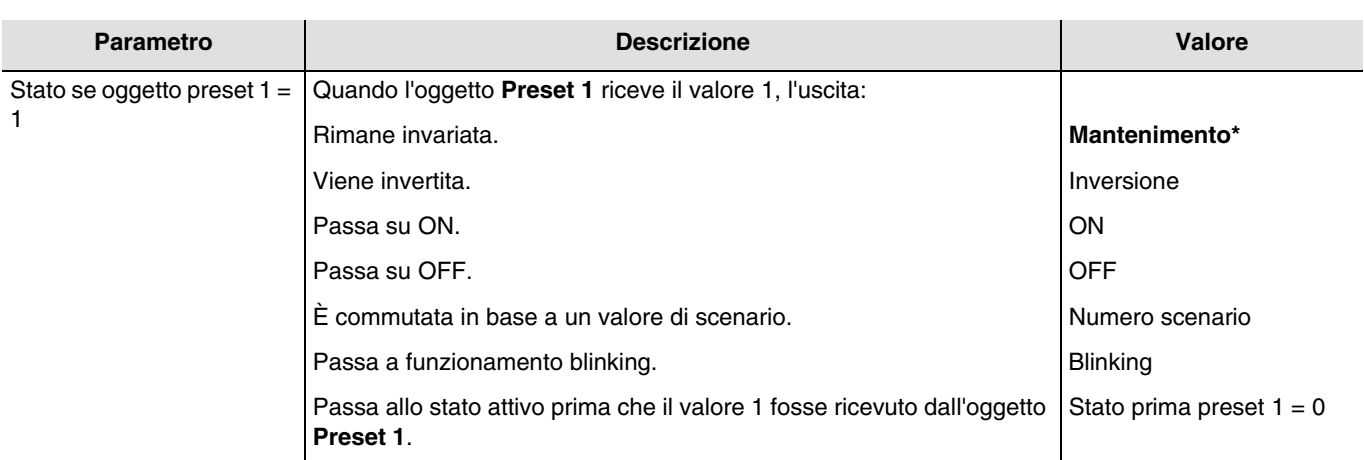

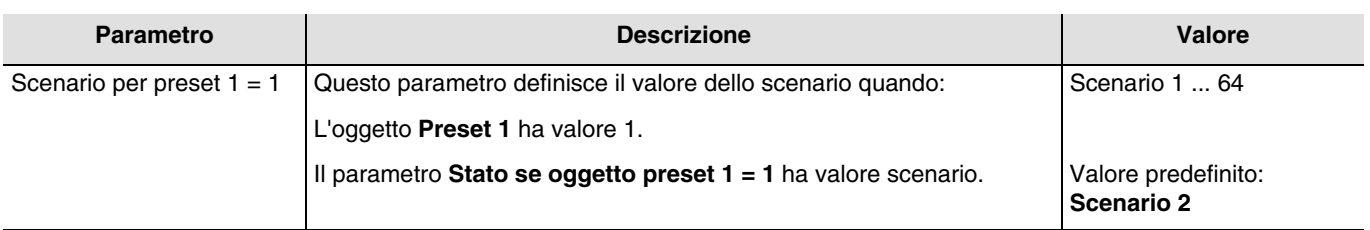

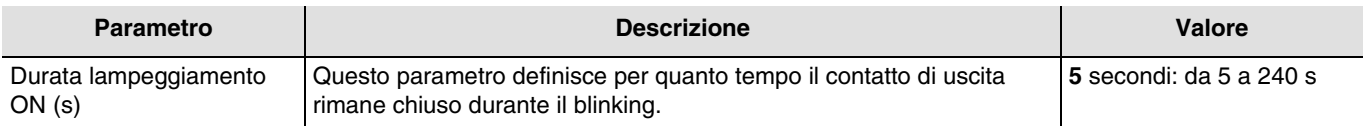

*N.B.: Questo parametro è visibile solo se il parametro Stato se oggetto preset 1 = 0 o Stato se oggetto preset 1 = 1 ha come valore: Blinking.*

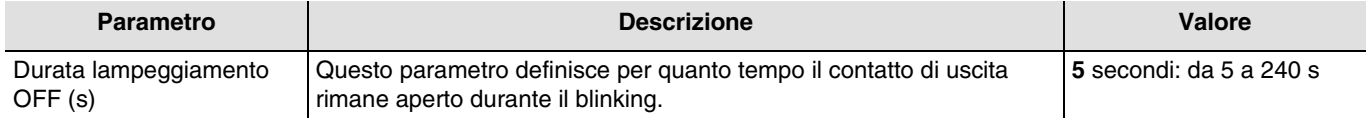

*N.B.: Questo parametro è visibile solo se il parametro Stato se oggetto preset 1 = 0 o Stato se oggetto preset 1 = 1 ha come valore: Blinking.*

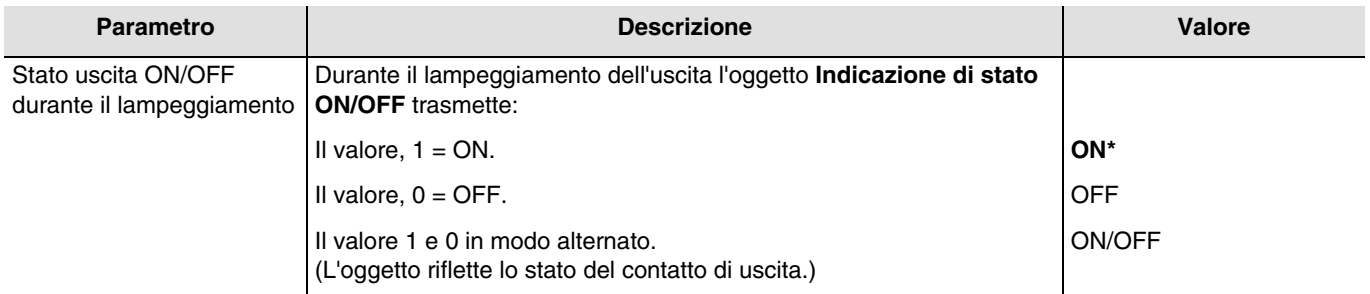

*N.B.: Questo parametro è visibile solo se il parametro Stato se oggetto preset 1 = 0 o Stato se oggetto preset 1 = 1 ha come valore: Blinking.*

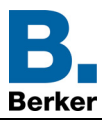

## <span id="page-40-0"></span>**3.5.6 Bloccaggio**

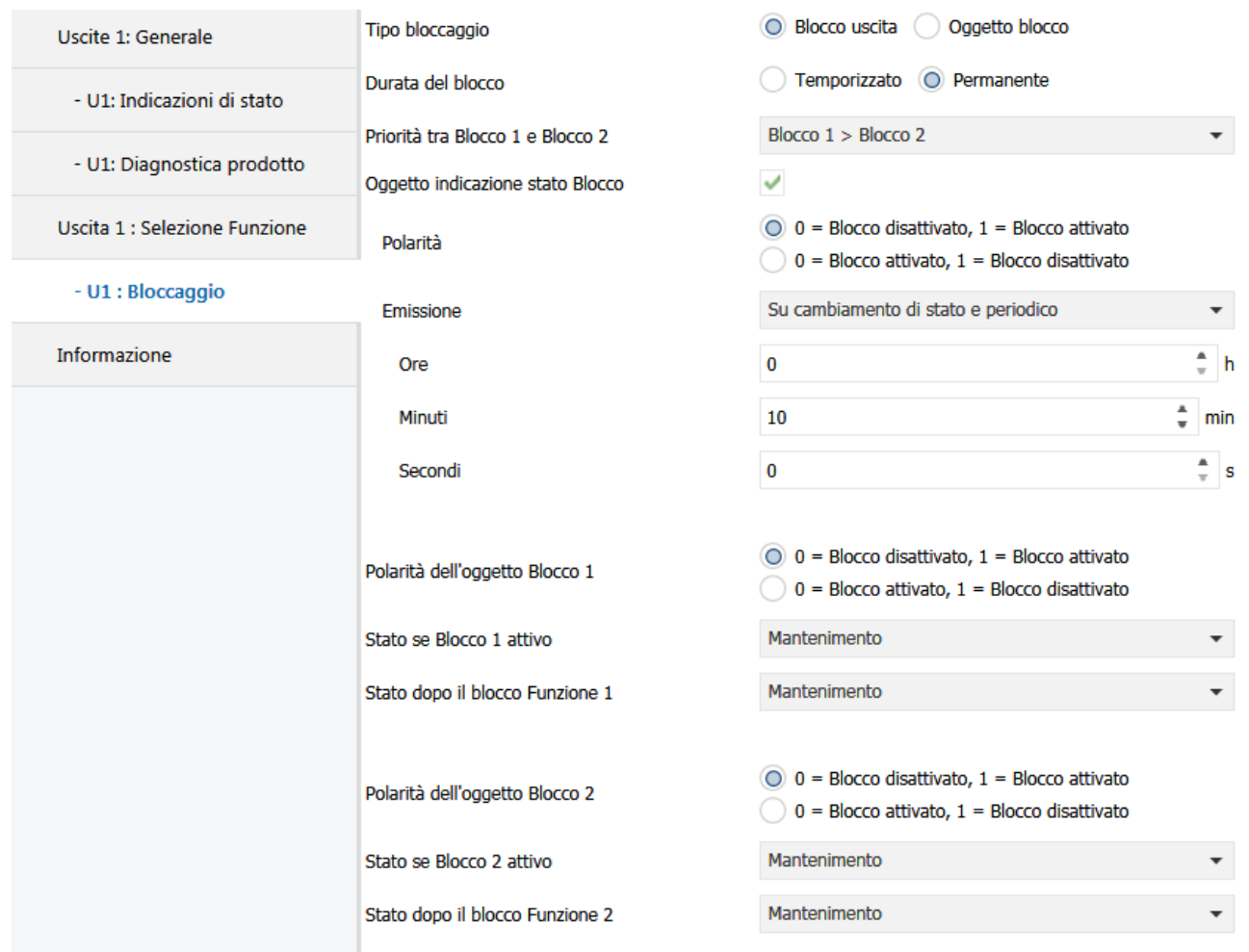

La funzione Bloccaggio consente di bloccare l'uscita in uno stato predefinito.

Priorità: Modo manuale > Forzatura > **Bloccaggio** > Funzione di base.

Il bloccaggio impedisce ogni azione fino a quando non viene inviato un comando di fine bloccaggio.

La durata del bloccaggio può essere temporizzata.

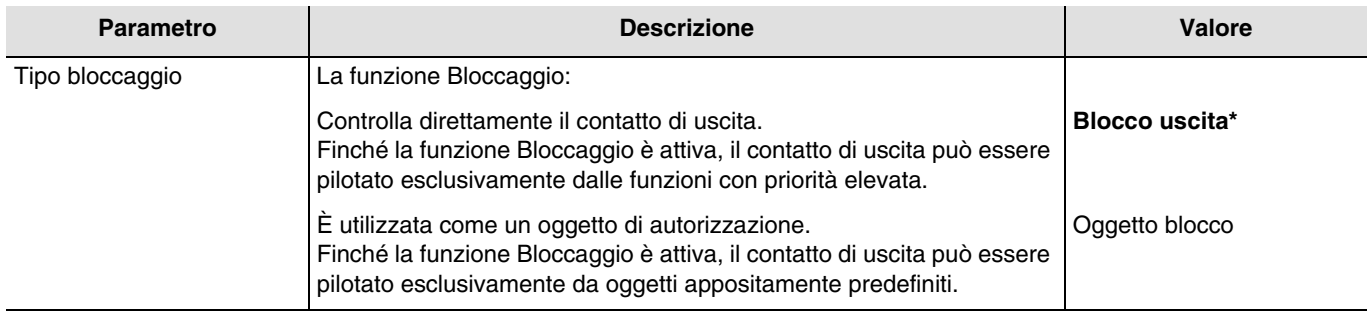

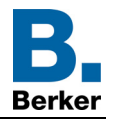

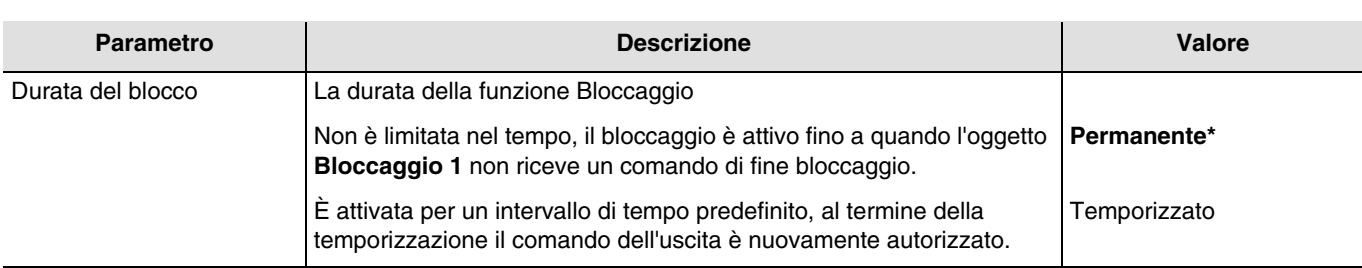

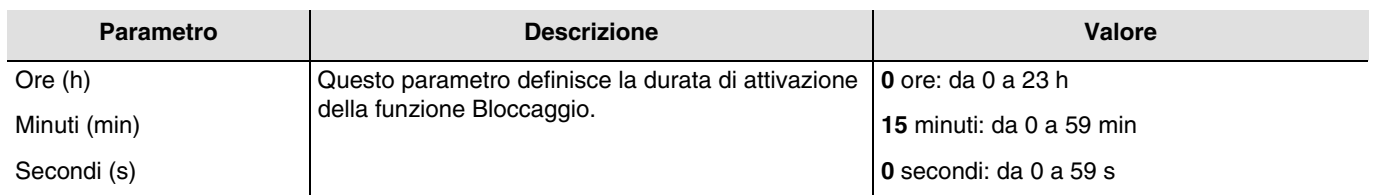

*N.B.: Il valore minimo che è possibile impostare è pari a 1 secondo.*

*N.B.: Questo parametro è visibile solo se il parametro Durata del bloccaggio ha come valore: Temporizzato.*

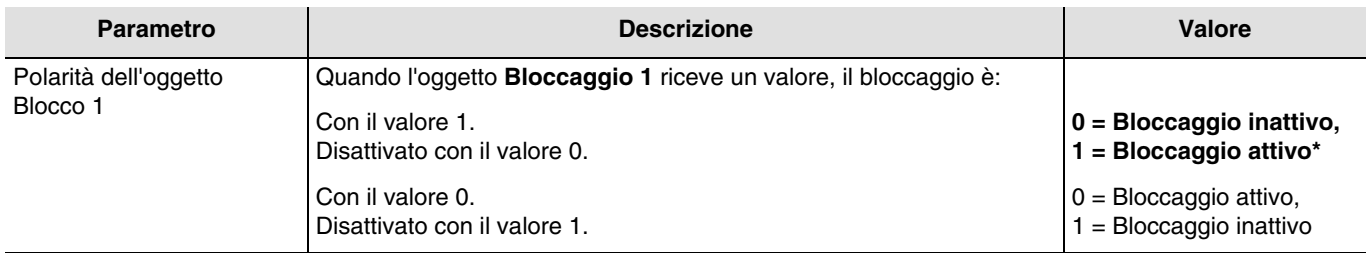

*N.B.: I parametri e gli oggetti per il Bloccaggio 2 sono gli stessi ; Solo i termini sono diversi.*

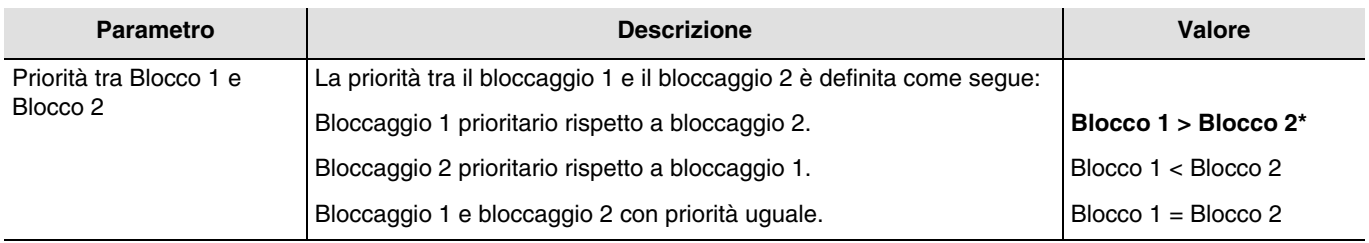

*N.B.: Questo parametro è visibile solo se il parametro Bloccaggio ha come valore: Attivo con 2 oggetti di blocco. N.B.: La priorità della funzione Bloccaggio funziona sempre allo stesso modo, a prescindere dal tipo di bloccaggio (bloccaggio uscita o bloccaggio per oggetto).*

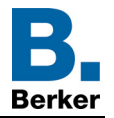

### **Principio di funzionamento priorità: Se bloccaggio 1 > bloccaggio 2**

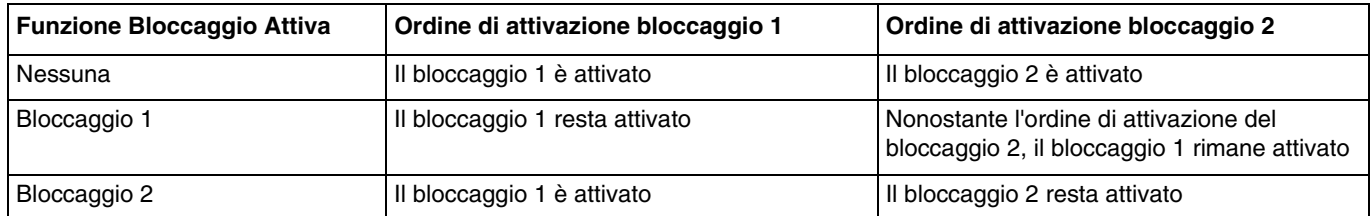

#### **Se bloccaggio 1 = bloccaggio 2**

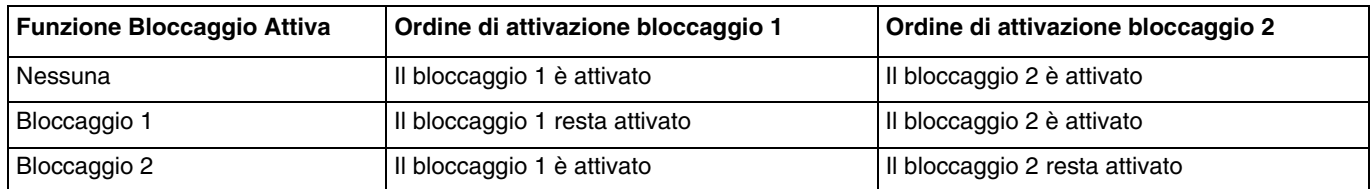

#### **Se bloccaggio 1 < bloccaggio 2**

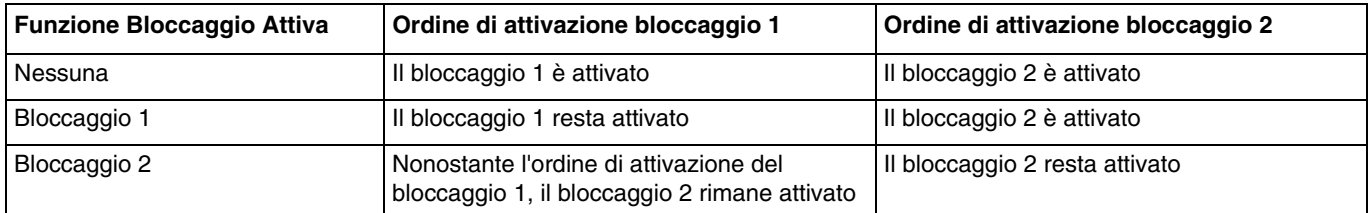

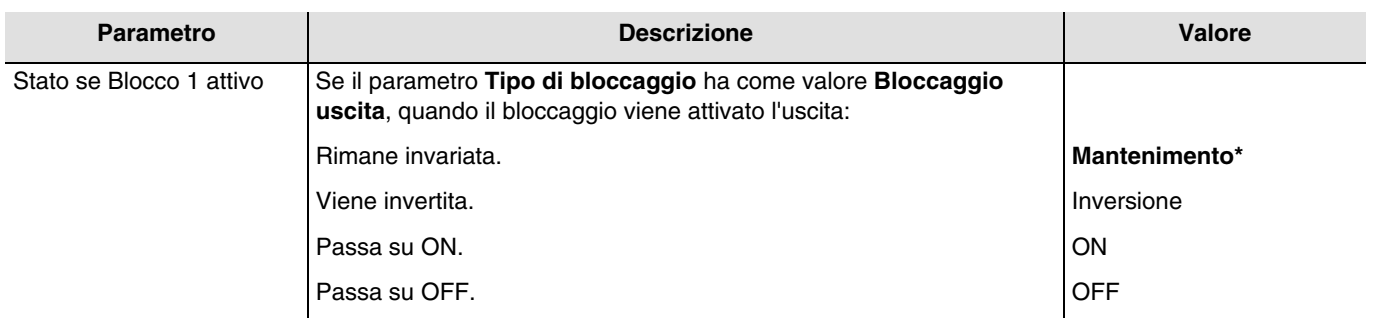

*N.B.: I parametri e gli oggetti per il Bloccaggio 2 sono gli stessi ; Solo i termini sono diversi.*

#### **Blocco 1 autorizza gli oggetti:**

I parametri seguenti permettono di selezionare quali oggetti consentono di pilotare l'uscita nonostante la funzione Bloccaggio sia attiva.

*N.B.: Questi parametri sono visibili solo se il parametro Tipo di bloccaggio ha come valore: Oggetto blocco.*

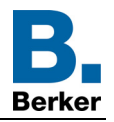

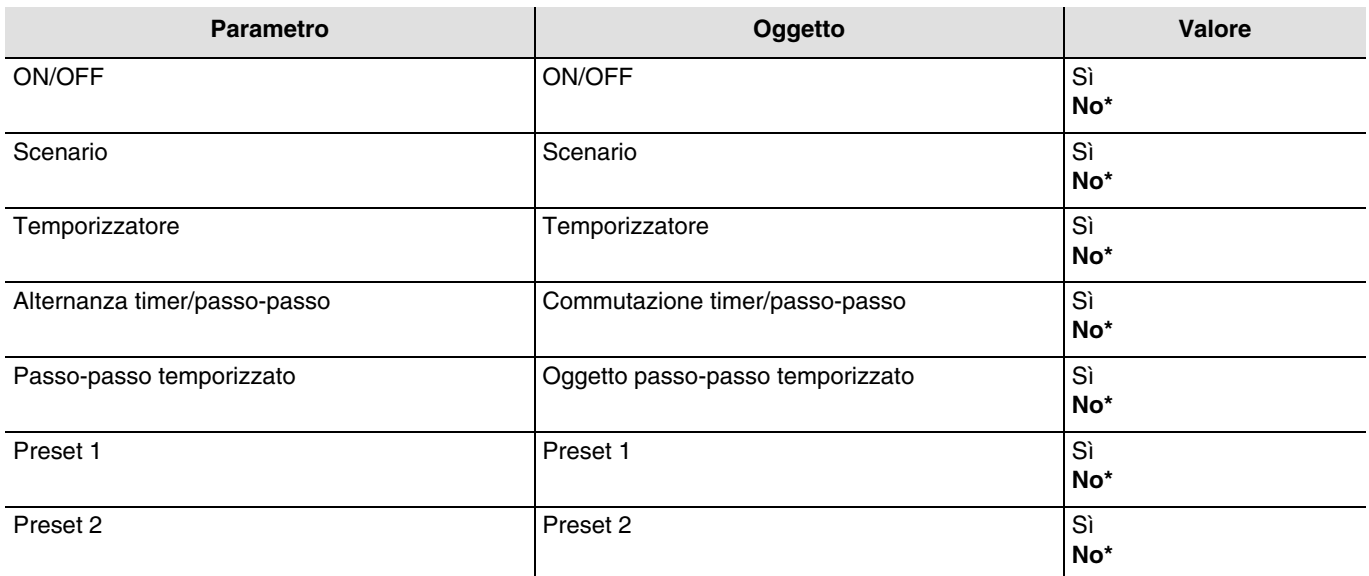

*N.B.: I parametri e gli oggetti per il Bloccaggio 2 sono gli stessi ; Solo i termini sono diversi.*

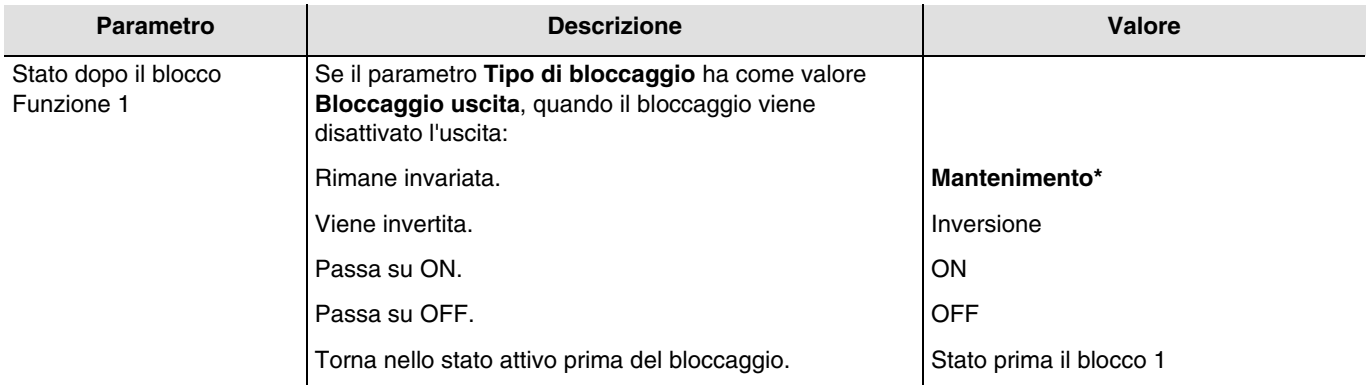

*N.B.: L'applicazione di tale parametro dipende dal livello di priorità delle altre funzioni attive. Se è attiva una funzione con priorità maggiore, il parametro non viene eseguito. Nel caso in cui siano attive due funzioni aventi medesima priorità sarà eseguito il parametro relativo all'ultima funzione disattivata.*

*N.B.: I parametri e gli oggetti per il Bloccaggio 2 sono gli stessi ; Solo i termini sono diversi.*

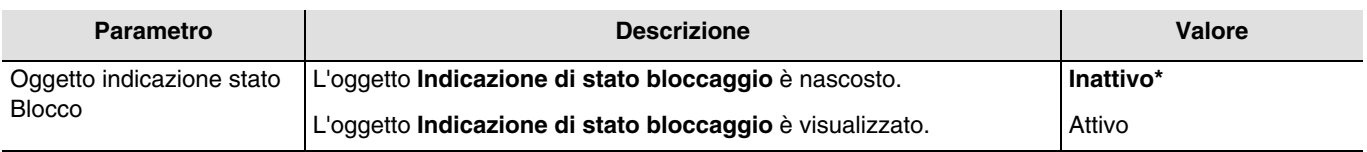

Oggetti di comunicazione: **13 - Uscita 1 - Indicazione di stato blocco** (1 bit - 1.011 DPT\_State)

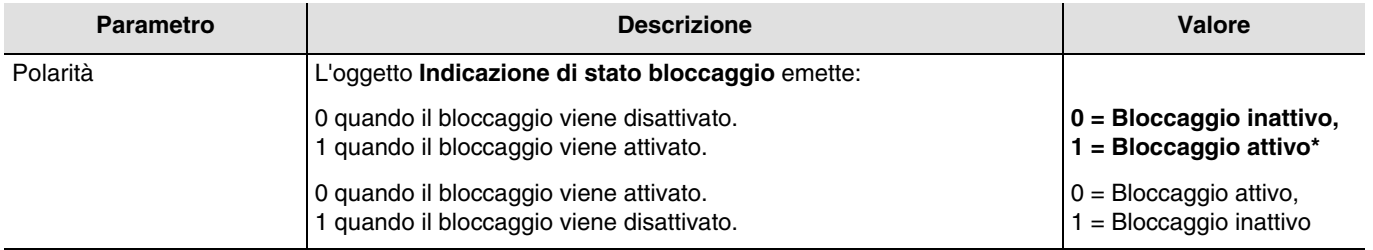

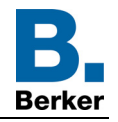

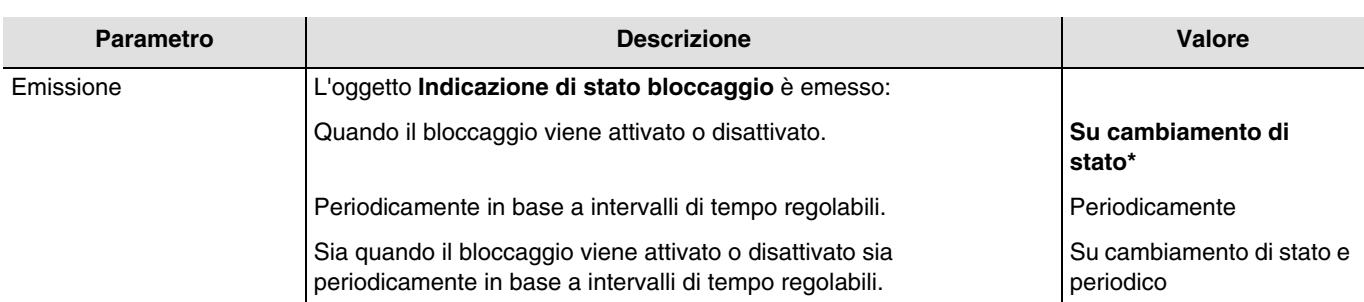

*N.B.: Questo parametro è visibile solo se il parametro Oggetto indicazione stato bloccaggio ha come valore: Attivo.*

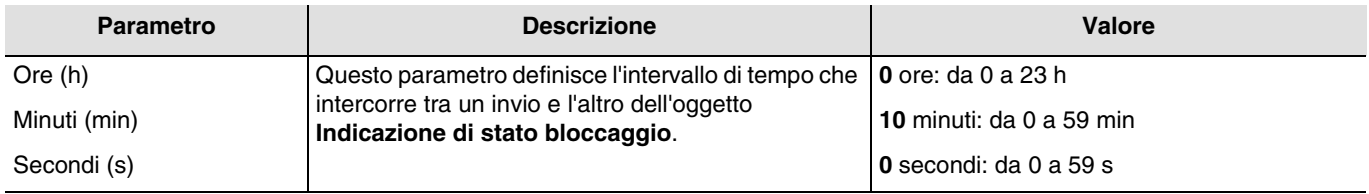

*N.B.: Il valore minimo che è possibile impostare è pari a 1 secondo.*

*N.B.: Questo parametro è visibile solo se il parametro Emissione ha come valore: Periodicamente o Su cambiamento di stato e periodico.*

## <span id="page-44-0"></span>**3.5.7 Forzatura**

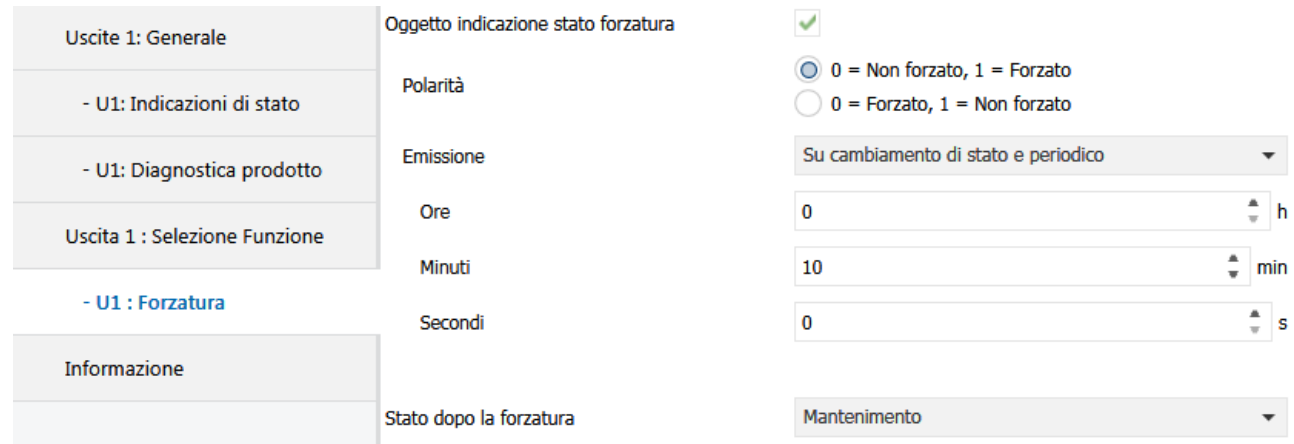

La funzione Forzatura consente di forzare un'uscita in uno stato predefinito.

Priorità: **Forzatura** > Bloccaggio > Funzione di base.

Se la forzatura è attiva non viene preso in considerazione nessun altro comando. Gli altri comandi saranno riattivabili solo sopo aver annullato la forzatura.

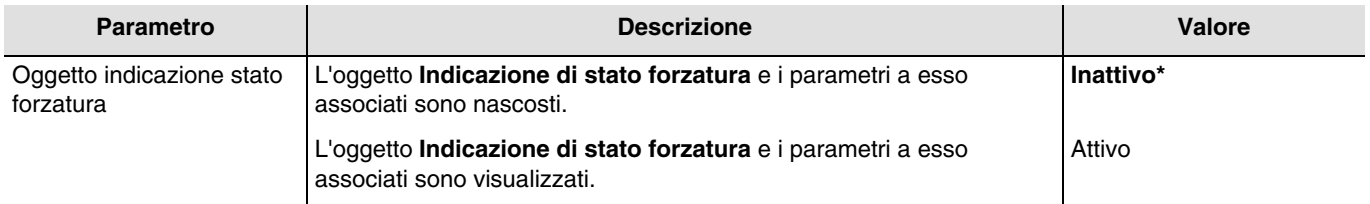

Oggetti di comunicazione: **15 - Uscita 1 - Indicazione di stato forzatura** (1 bit - 1.011 DPT\_State)

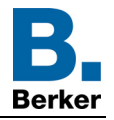

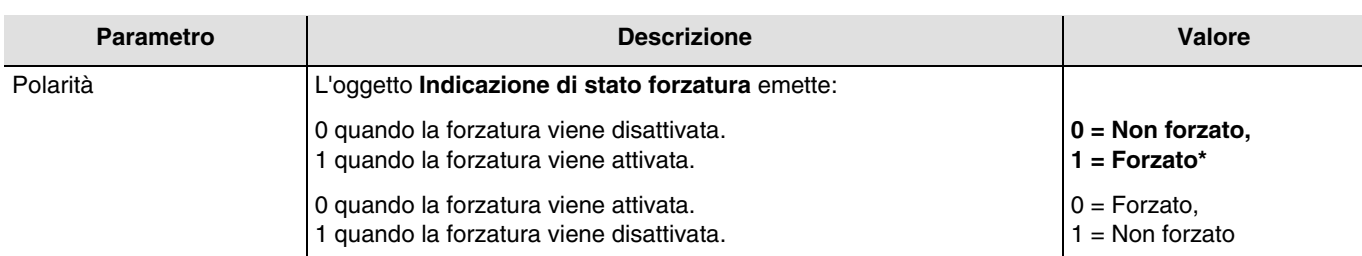

*N.B.: Questo parametro è visibile solo se il parametro Oggetto indicazione stato forzatura ha come valore: Attivo.*

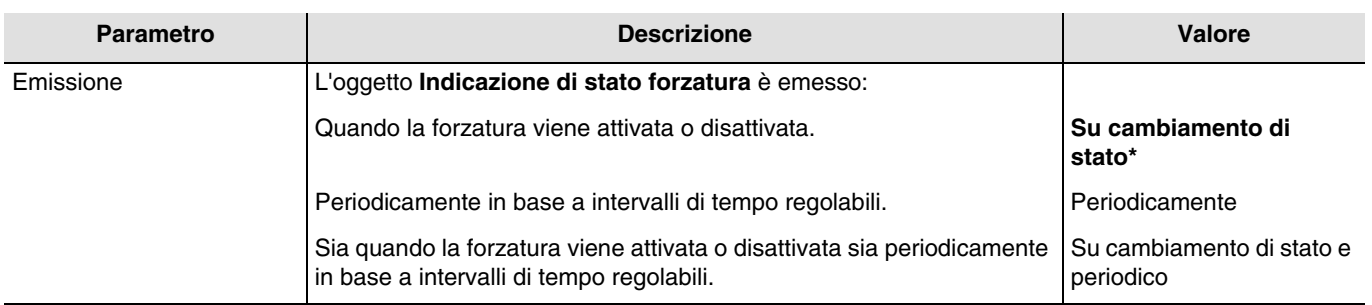

*N.B.: Questo parametro è visibile solo se il parametro Oggetto indicazione stato forzatura ha come valore: Attivo.*

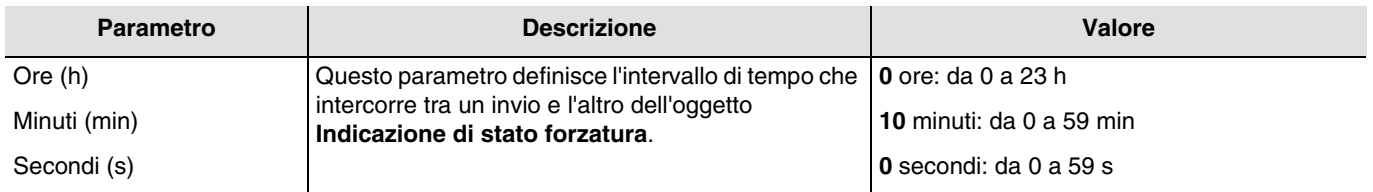

*N.B.: Il valore minimo che è possibile impostare è pari a 1 secondo.*

*N.B.: Questo parametro è visibile solo se il parametro Emissione ha come valore: Periodicamente o Su cambiamento di stato e periodico.*

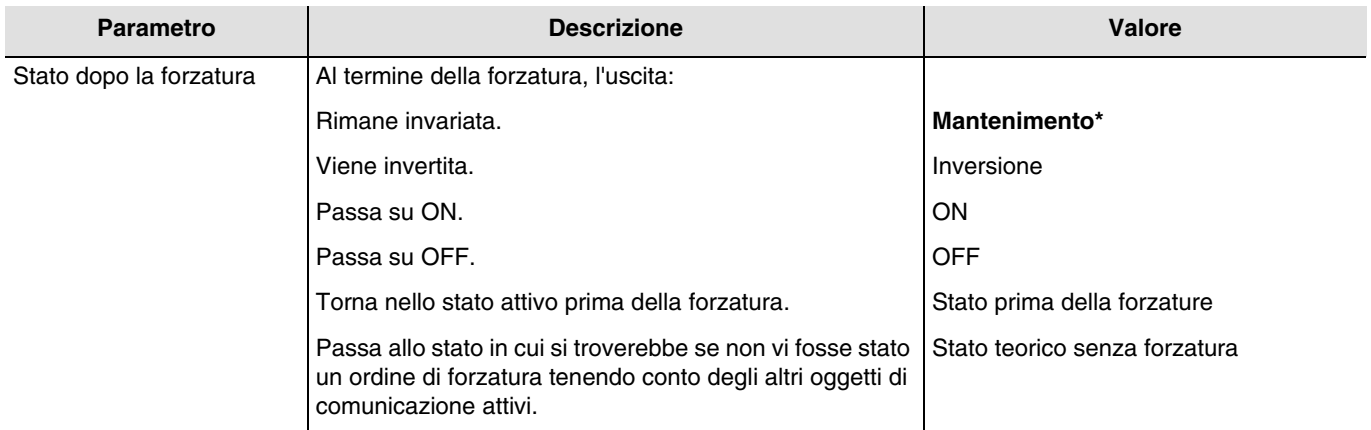

*N.B.: L'applicazione di tale parametro dipende dal livello di priorità delle altre funzioni attive. Se è attiva una funzione con priorità maggiore, il parametro non viene eseguito. Nel caso in cui siano attive due funzioni aventi medesima priorità sarà eseguito il parametro relativo all'ultima funzione disattivata.*

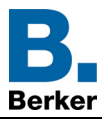

## <span id="page-46-0"></span>**3.5.8 Contaore**

La funzione Contaore permette di registrare per quanto tempo l'uscita è rimasta su ON o su OFF. Tramite un apposito oggetto è possibile programmare e modificare una soglia contaore.

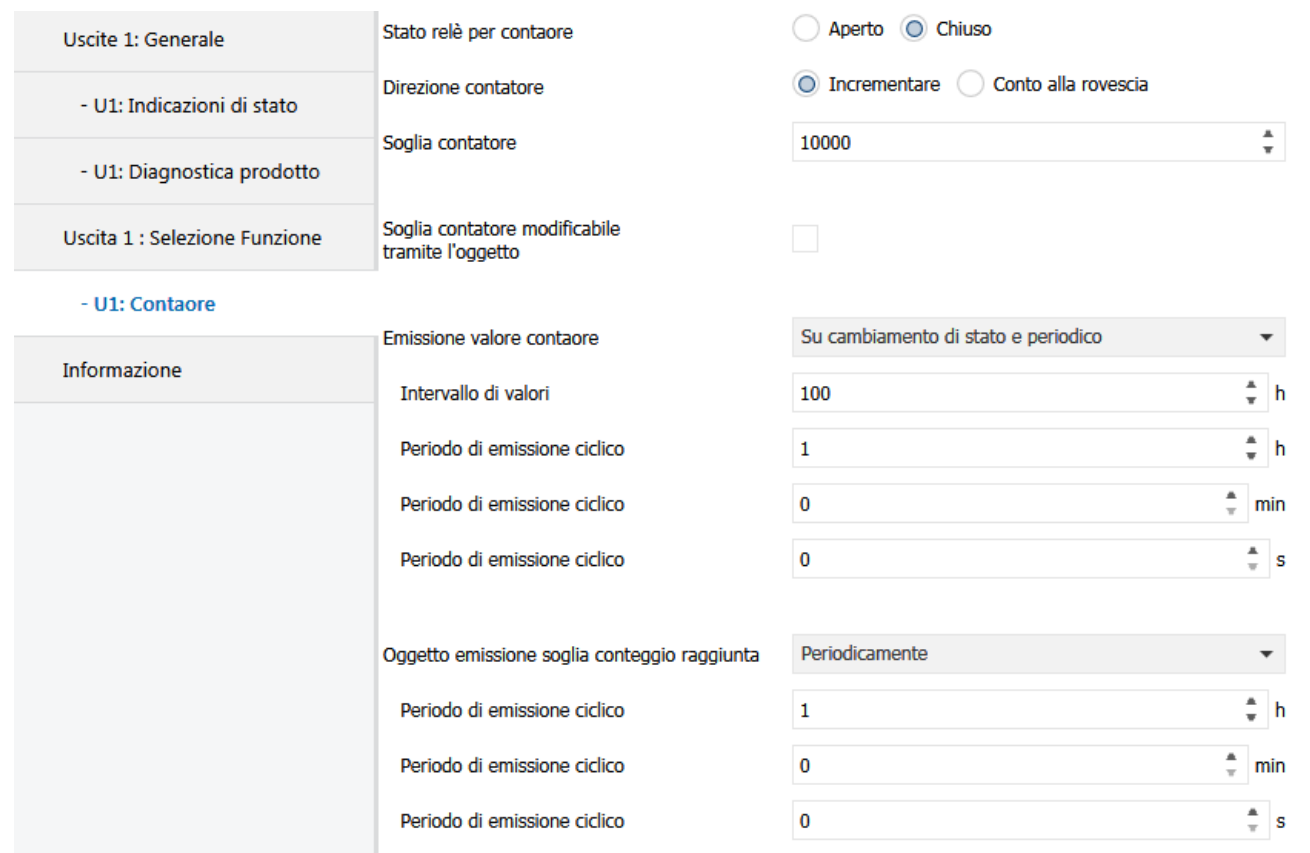

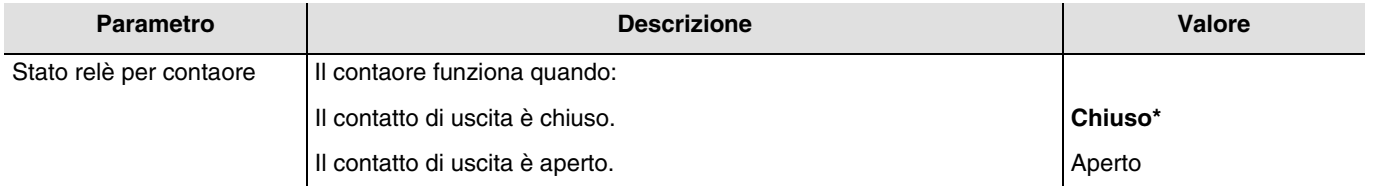

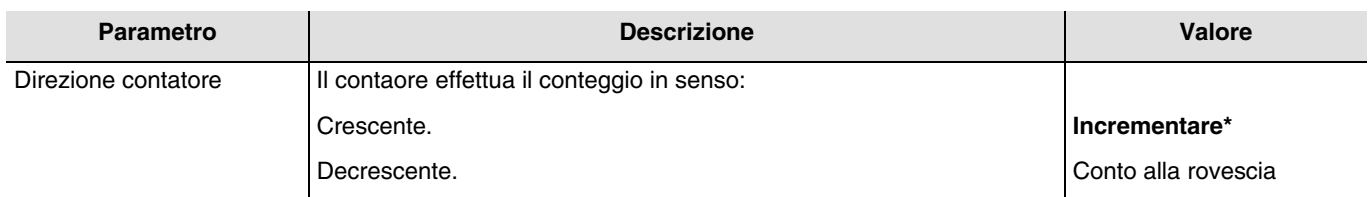

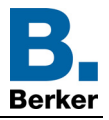

#### **Incrementare**:

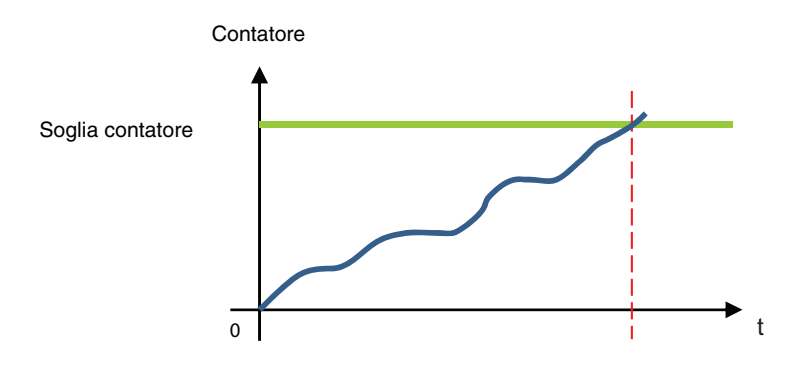

Il conteggio inizia a partire dal valore 0 e va a salire. Quando la soglia contaore (oggetto **Soglia contaore**) viene raggiunta, l'oggetto **Soglia contaore raggiunta** è impostato su 1 e inviato al bus.

#### **Conto alla rovescia**:

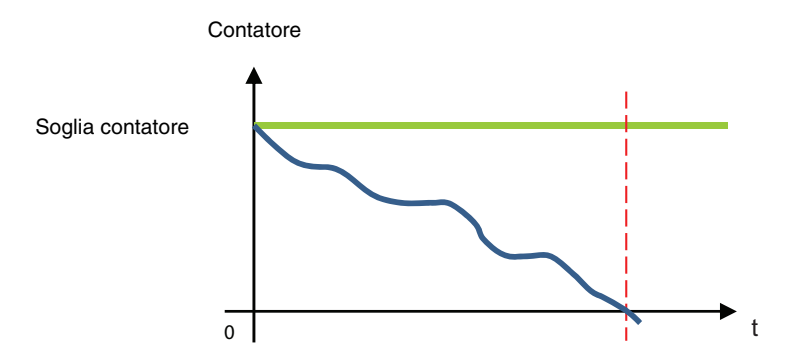

Il conteggio inizia a partire dalla soglia contaore (oggetto **Soglia contaore**) e va a decrescere. Quando il contaore arriva a 0 l'oggetto **Soglia contaore raggiunta** è impostato su 1 e inviato al bus.

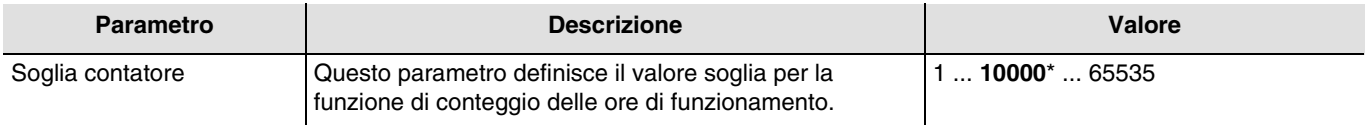

Nel caso del conteggio incrementale il valore iniziale è 0 e il valore massimo che è possibile raggiungere corrisponde al valore soglia.

Nel caso del conto alla rovescia il valore iniziale è il valore soglia e il valore massimo che è possibile raggiungere equivale a 0.

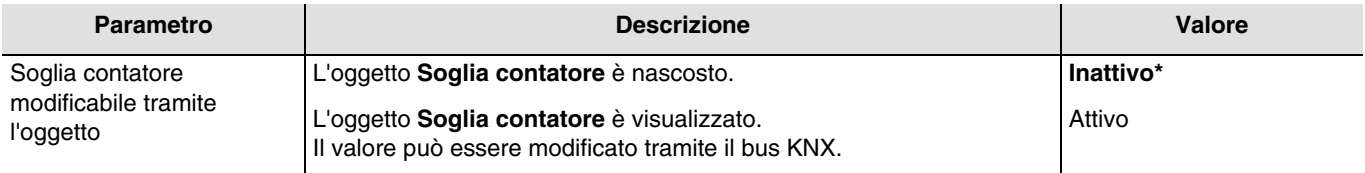

Oggetti di comunicazione: **19 - Uscita 1 - Soglia contatore** (2 byte - 7.001 DPT\_16\_bit\_Counter)

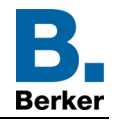

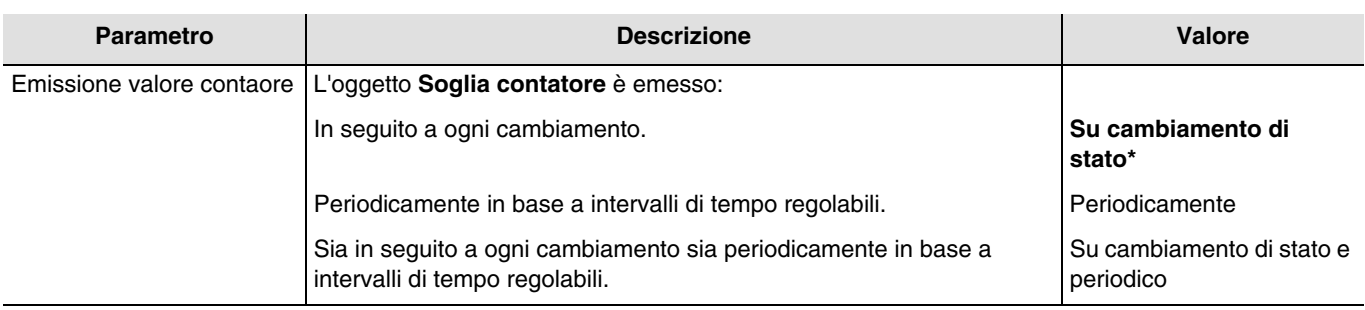

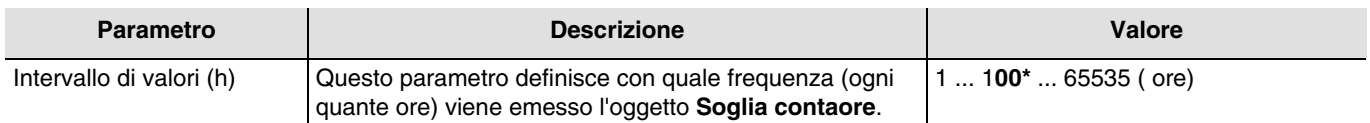

*N.B.: Se il valore dell'intervallo è impostato su 200 ore, l'oggetto Soglia contaore sarà inviato ogni volta che saranno state conteggiate 200 ore.*

*N.B.: Questo parametro è visibile solo se il parametro Emissione valore contaore ha come valore: Periodicamente o Su cambiamento di stato e periodico.*

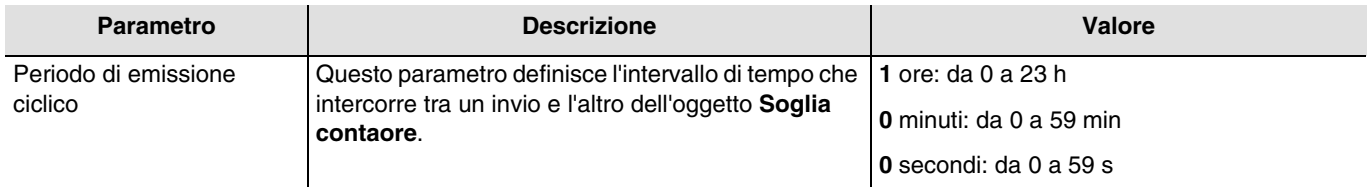

*N.B.: Il valore minimo che è possibile impostare è pari a 1 secondo.*

*N.B.: Questo parametro è visibile solo se il parametro Emissione valore contaore ha come valore: Periodicamente o Su cambiamento di stato e periodico.*

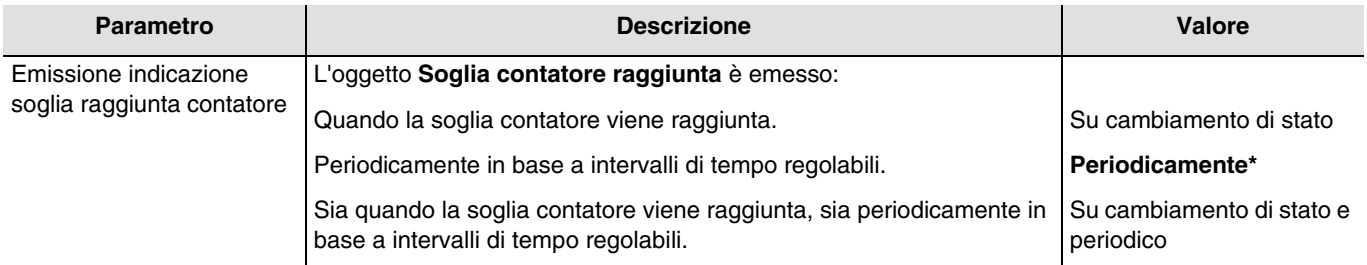

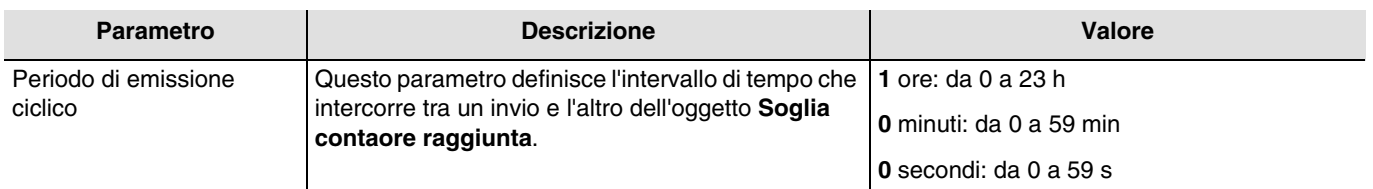

*N.B.: Il valore minimo che è possibile impostare è pari a 1 secondo.*

*N.B.: Questo parametro è visibile solo se il parametro Emissione indicazione soglia raggiunta contatore ha come valore: Periodicamente o Su cambiamento di stato e periodico.*

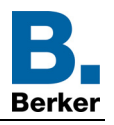

# <span id="page-49-0"></span>**4. Oggetti di comunicazione**

## <span id="page-49-1"></span>**4.1 Oggetti di comunicazione generali**

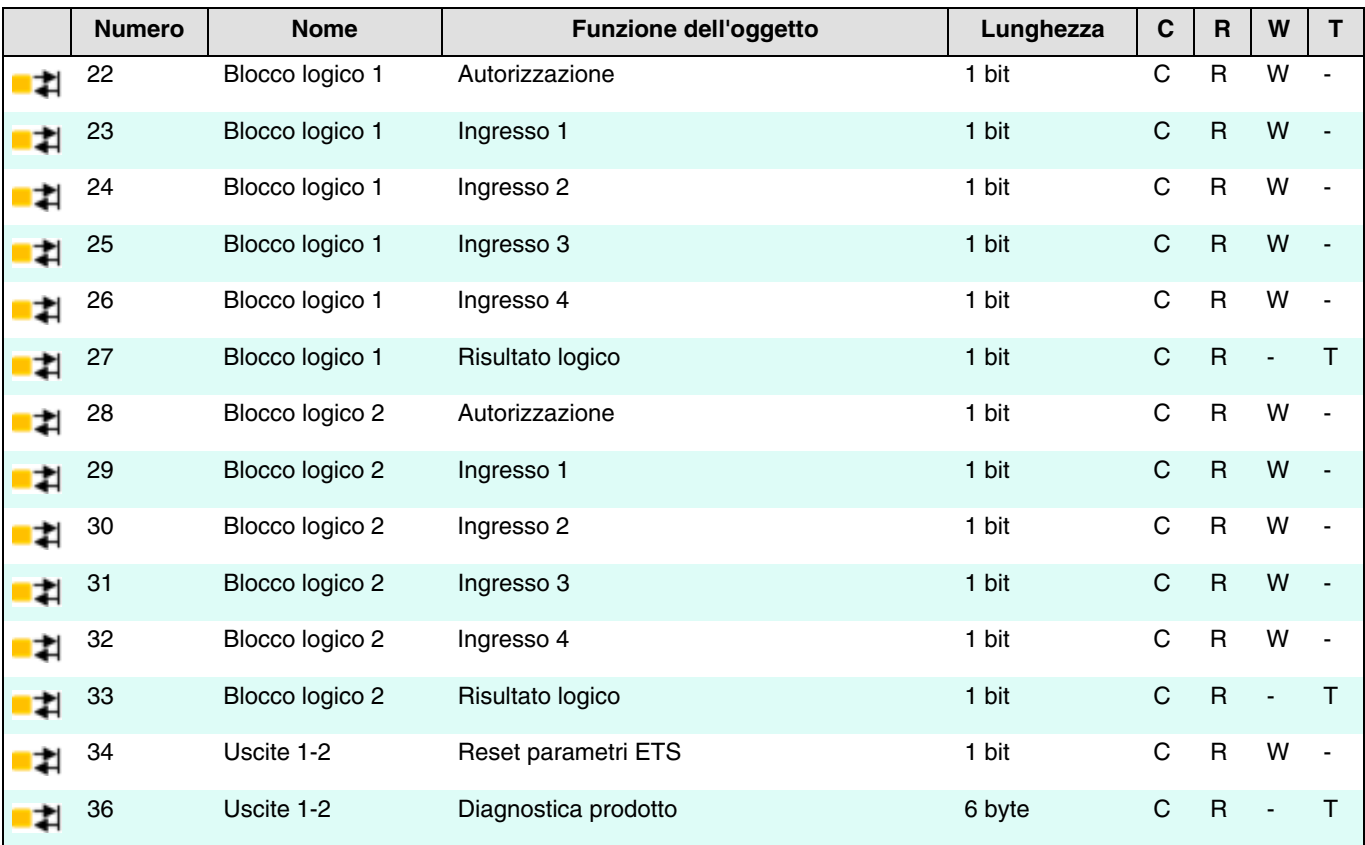

## <span id="page-49-2"></span>**4.1.1 Blocco logico**

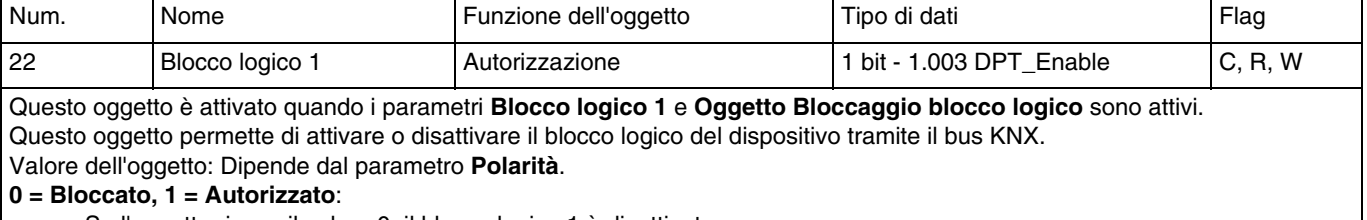

- Se l'oggetto riceve il valore 0, il blocco logico 1 è disattivato.<br>- Se l'oggetto riceve il valore 1, il blocco logico 1 è attivato.
- Se l'oggetto riceve il valore 1, il blocco logico 1 è attivato.

#### **0 = Autorizzato, 1 = Bloccato**:

- Se l'oggetto riceve il valore 0, il blocco logico 1 è attivato.
- Se l'oggetto riceve il valore 1, il blocco logico 1 è disattivato.

Il valore dell'oggetto può essere inizializzato all'avvio del dispositivo.

Per maggiori informazioni v: **Blocco logico**.

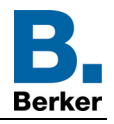

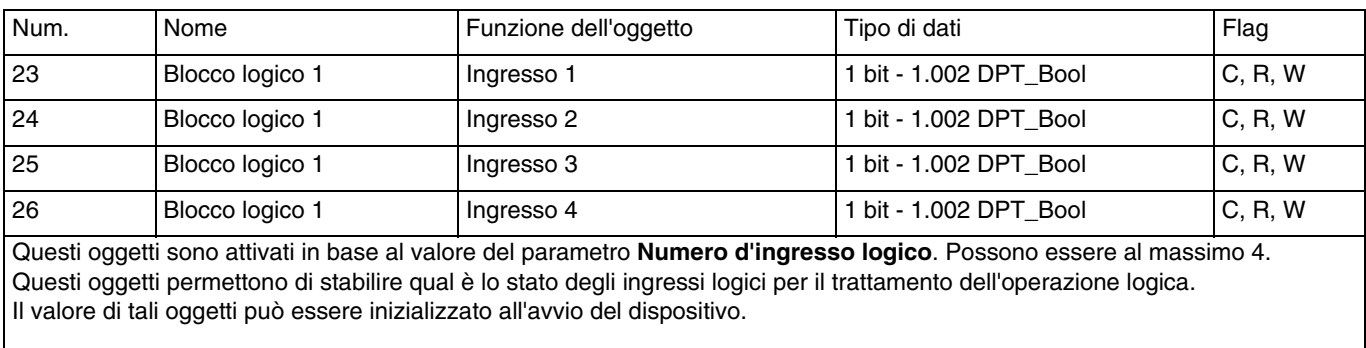

Per maggiori informazioni v: [Blocco logico](#page-13-0).

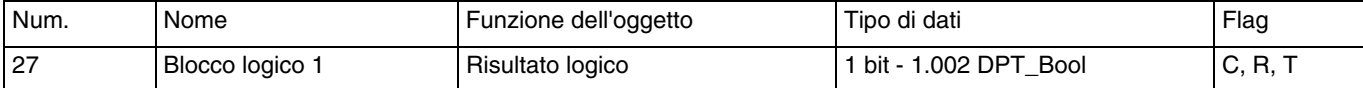

#### Questo oggetto è attivato quando il parametro **Blocco logico 1** è attivo.

Questo oggetto permette di inviare al bus il risultato dell'operazione logica.

Il valore dell'oggetto è il risultato di un'operazione logica E oppure O secondo lo stato degli ingressi logici. Possono essere al massimo 4. Il risultato può inoltre essere assegnato direttamente allo stato dei contatti di uscita.

Per maggiori informazioni v: [Blocco logico](#page-13-0).

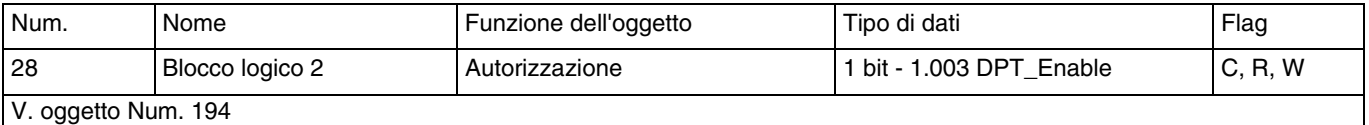

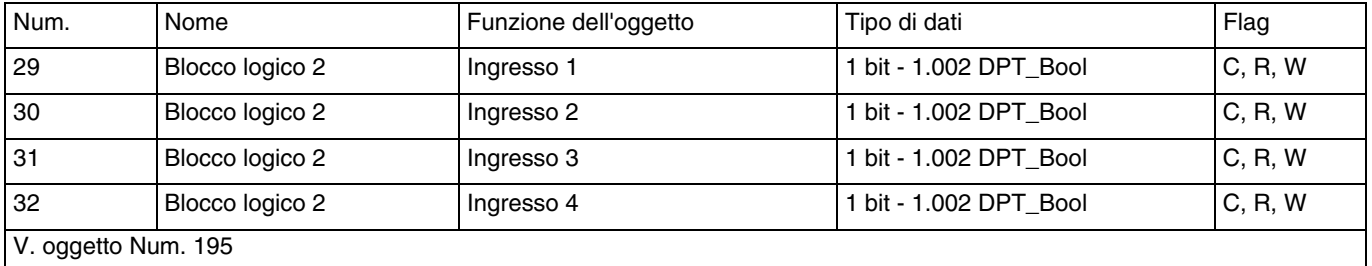

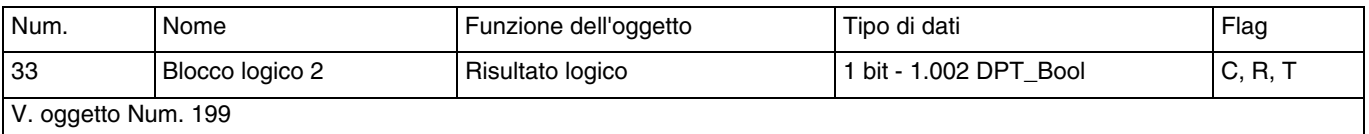

## <span id="page-50-0"></span>**4.1.2 Comportamento del dispositivo**

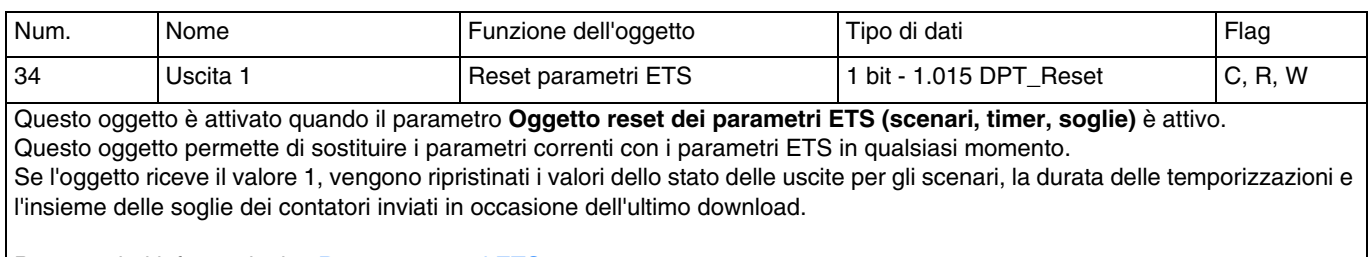

Per maggiori informazioni v: [Reset parametri ETS](#page-9-1).

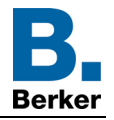

## <span id="page-51-0"></span>**4.1.3 Diagnostica prodotto**

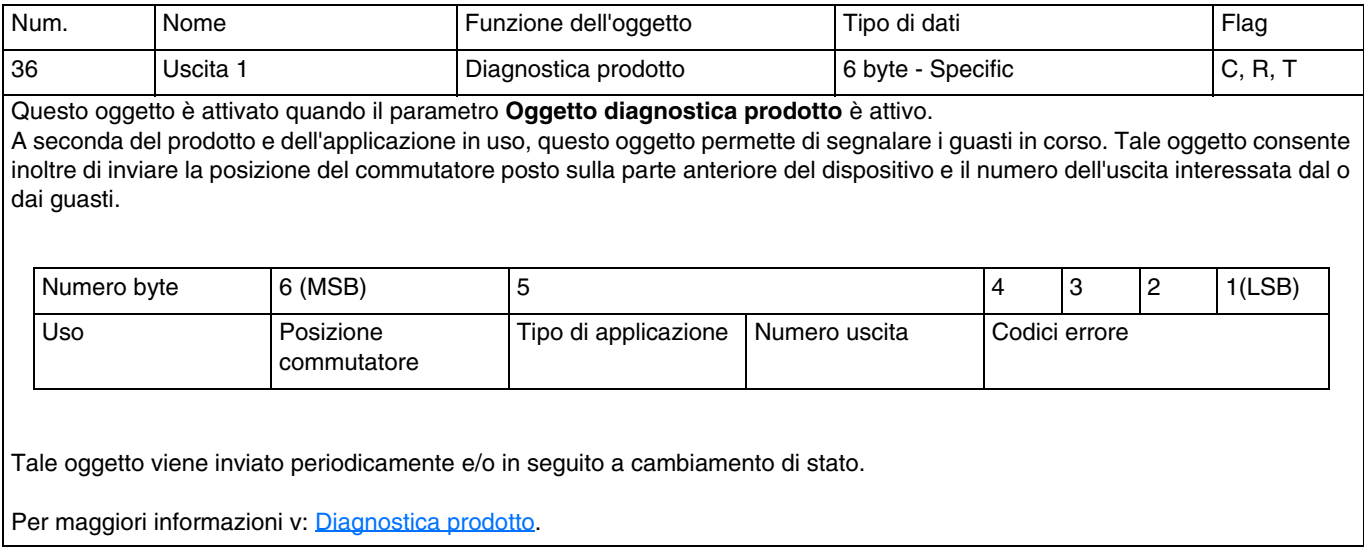

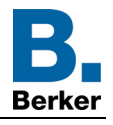

# <span id="page-52-0"></span>**4.2 Oggetti di comunicazione per uscita**

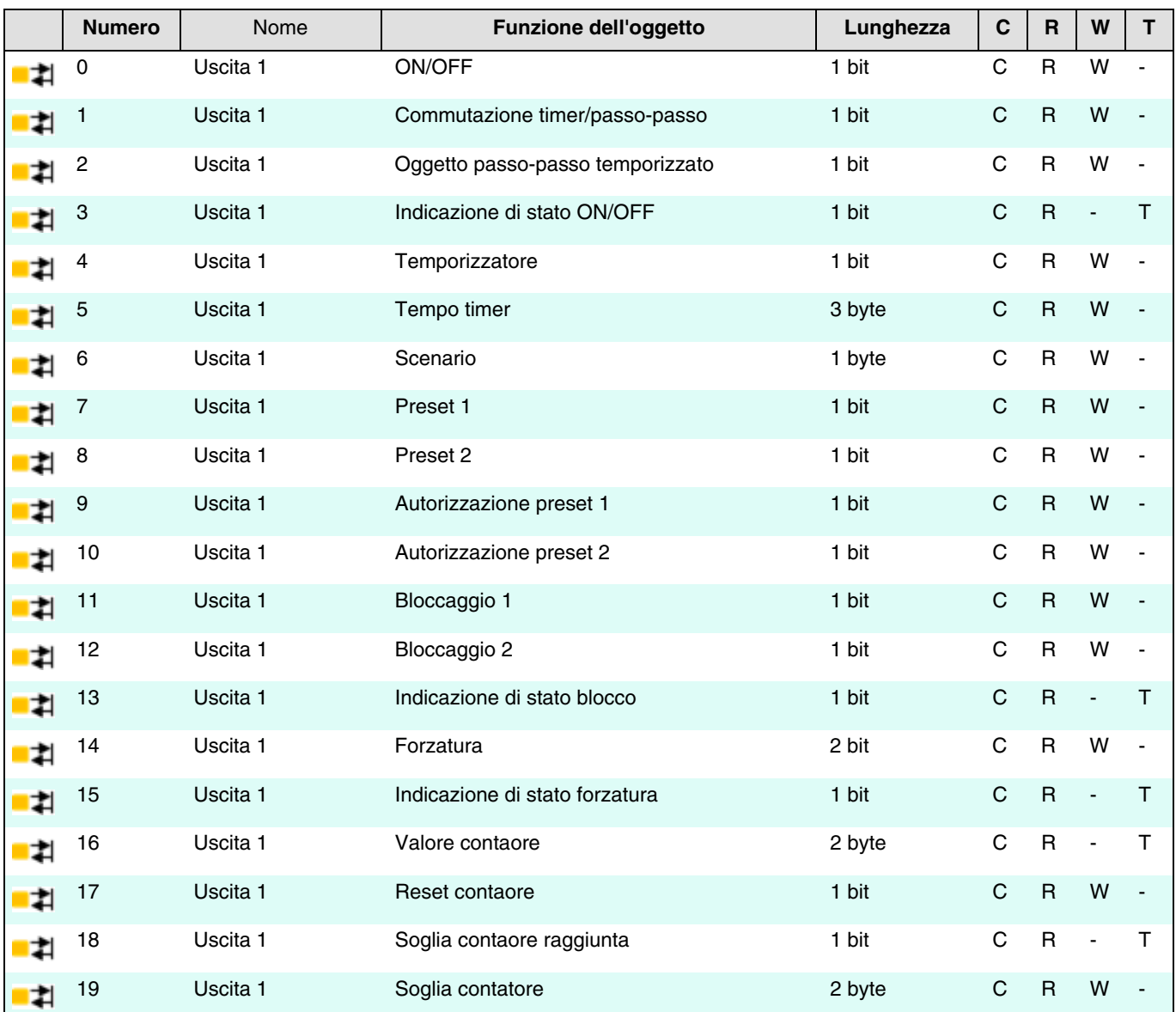

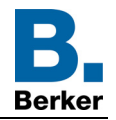

## <span id="page-53-0"></span>**4.2.1 ON/OFF**

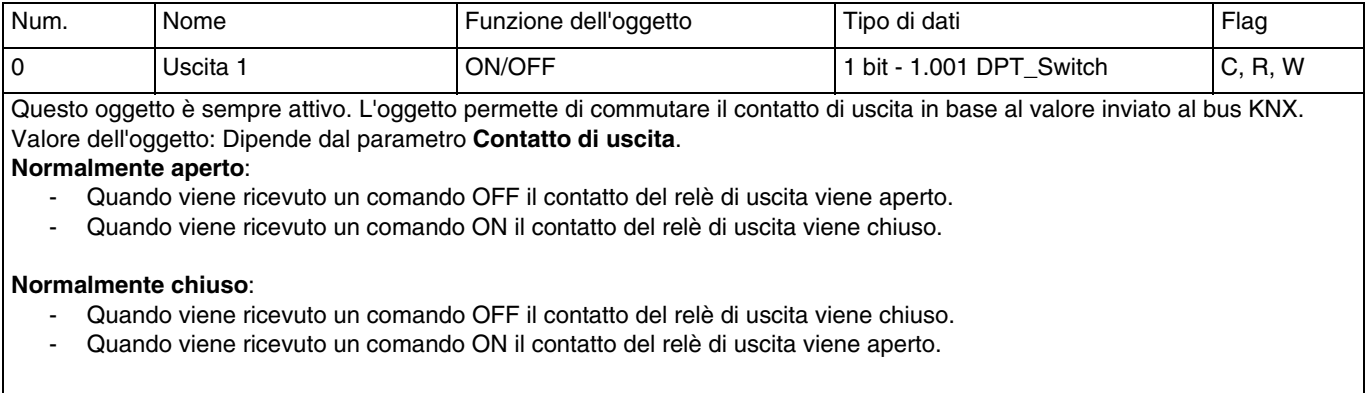

Per maggiori informazioni v: [Definizione.](#page-22-1)

## <span id="page-53-1"></span>**4.2.2 Temporizzazione funzione ON/OFF**

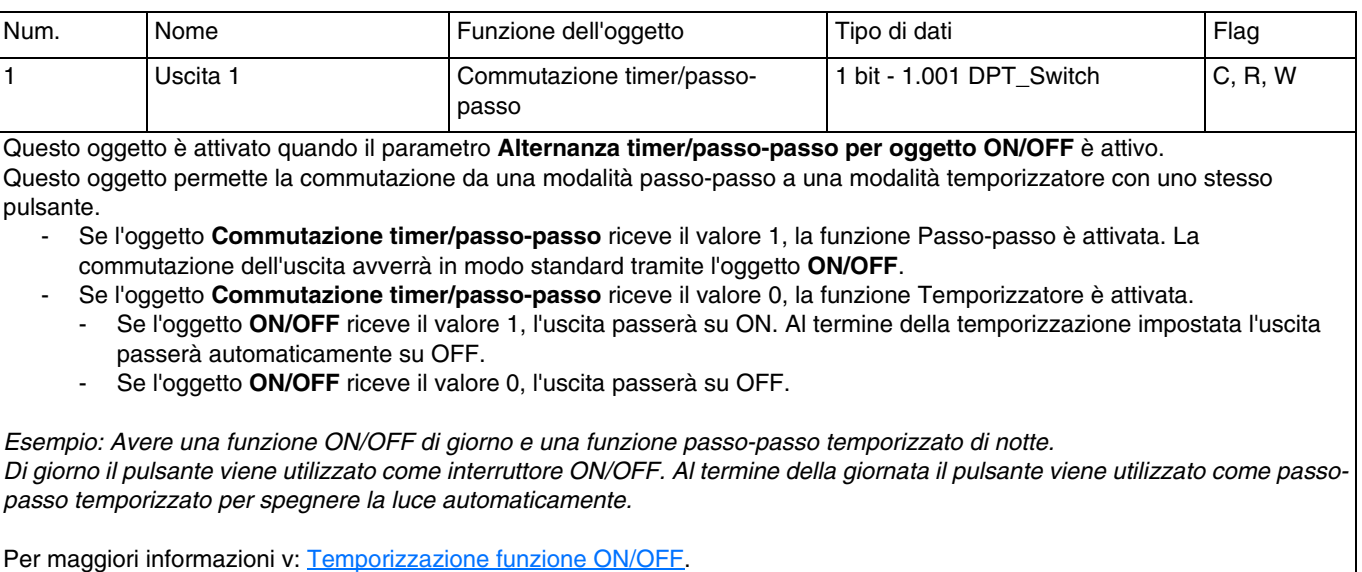

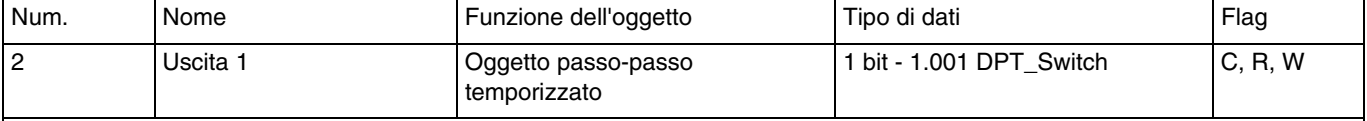

Questo oggetto è attivato quando il parametro **Funzione aggiuntiva passo-passo temporizzato** è attivo. Questo oggetto combina la funzione passo-passo a una temporizzazione di spegnimento.

- Se l'oggetto riceve il valore 1, l'uscita passa su ON per un lasso di tempo parametrizzabile. Al termine della temporizzazione l'uscita passa su OFF.

- Se l'oggetto riceve il valore 0, l'uscita passa su OFF.

*N.B.: In genere la funzione passo-passo temporizzato viene impiegata per l'illuminazione di cantine, soffitte e capannoni.*

Per maggiori informazioni v: [Temporizzazione funzione ON/OFF.](#page-26-0)

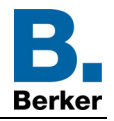

## <span id="page-54-0"></span>**4.2.3 Indicazione stato**

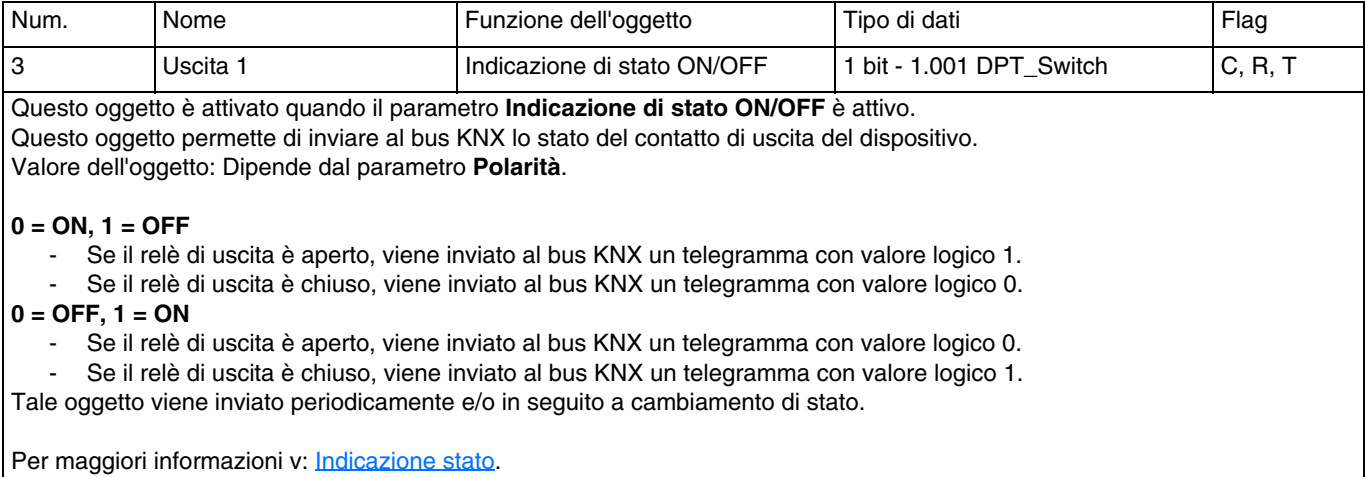

## <span id="page-54-1"></span>**4.2.4 Temporizzatore**

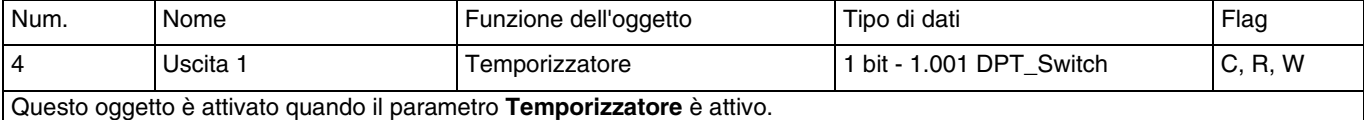

Questo oggetto permette di attivare la funzione Temporizzatore del dispositivo tramite il bus KNX.

Valore dell'oggetto:

- Se l'oggetto riceve un fronte di salita (0 > 1) lo stato dell'uscita è commutato per un lasso di tempo parametrizzabile.
- Se l'oggetto riceve un fronte di discesa (1 > 0) lo stato dell'uscita rimane invariato.

*N.B.: A seconda delle impostazioni predefinite è possibile interrompere la temporizzazione tenendo premuto il pulsante che la comanda.*

*N.B.: A seconda delle impostazioni predefinite, se durante la temporizzazione viene ricevuto un comando di avvio della temporizzazione, la temporizzazione è rilanciata.*

Per maggiori informazioni v: [Temporizzatore.](#page-30-0)

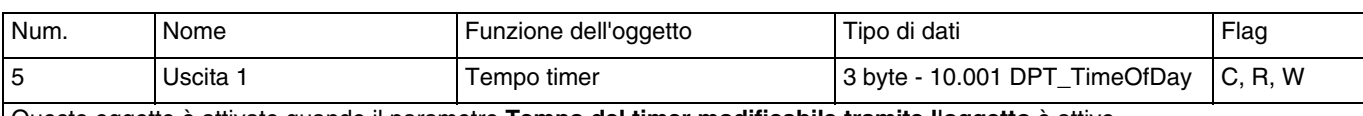

Questo oggetto è attivato quando il parametro **Tempo del timer modificabile tramite l'oggetto** è attivo. Questo oggetto permette di impostare la durata della temporizzazione. In tal modo è possibile impostare una temporizzazione diversa a seconda dei vari momenti della giornata.

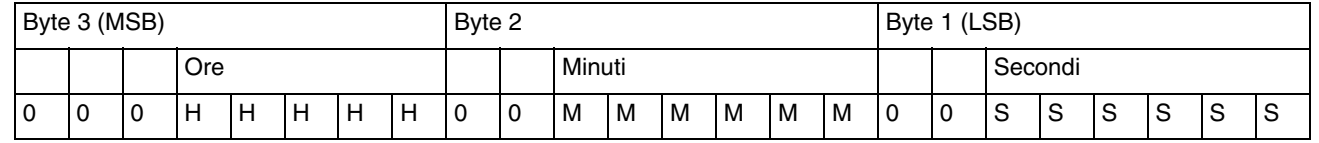

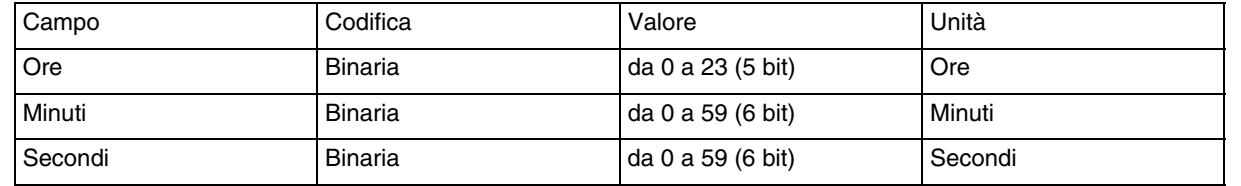

Per maggiori informazioni v: [Temporizzatore.](#page-30-0)

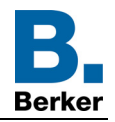

## <span id="page-55-0"></span>**4.2.5 Scenario**

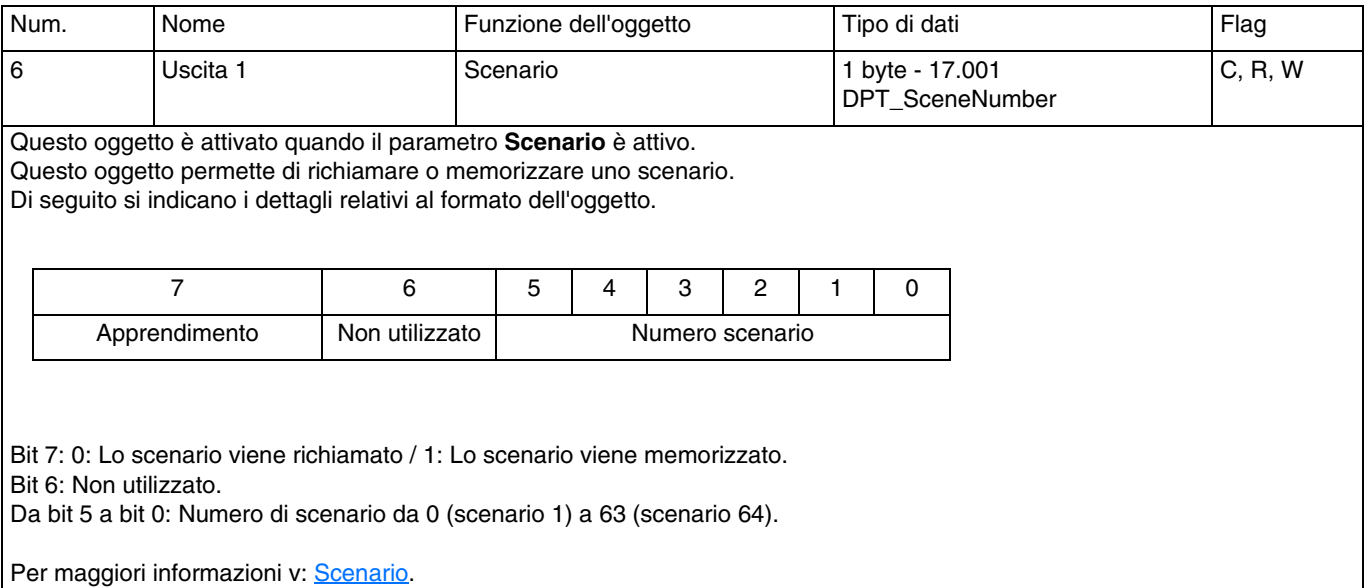

## <span id="page-55-1"></span>**4.2.6 Preset**

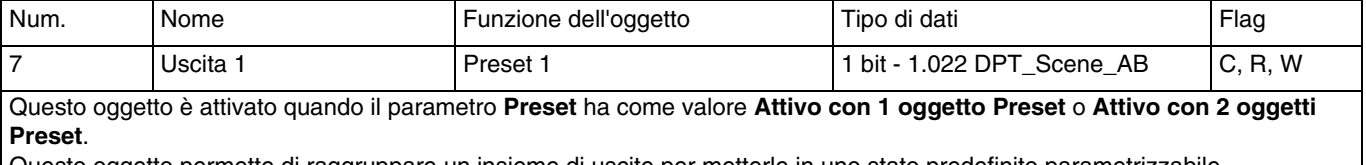

Questo oggetto permette di raggruppare un insieme di uscite per metterle in uno stato predefinito parametrizzabile. Valore dell'oggetto:

Se l'oggetto riceve il valore 0, vengono applicati i parametri per un Preset 1 = 0.

- Se l'oggetto riceve il valore 1, vengono applicati i parametri per un Preset  $1 = 1$ .

Per maggiori informazioni v: [Preset](#page-36-0).

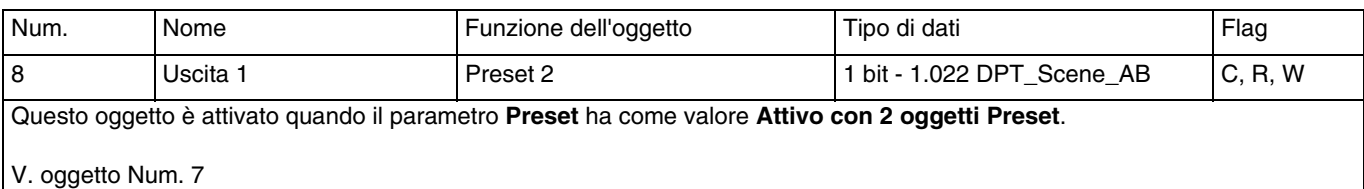

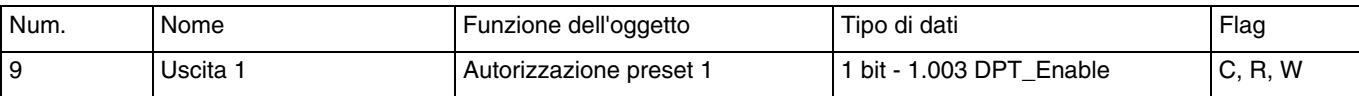

Questo oggetto è attivato quando il parametro **Oggetti autorizzazione Preset** è attivo.

Questo oggetto permette di attivare o disattivare la funzione Preset 1 del dispositivo tramite il bus KNX.

Valore dell'oggetto: Dipende dal parametro **Polarità dell'oggetto autorizzazione Preset 1**.

#### **0 = Bloccato, 1 = Autorizzato**:

- Se l'oggetto riceve il valore 0, la funzione Preset 1 è disattivata.
- Se l'oggetto riceve il valore 1, la funzione Preset 1 è attivata.

#### **0 = Autorizzato, 1 = Bloccato**:

- Se l'oggetto riceve il valore 0, la funzione Preset 1 è attivata.
- Se l'oggetto riceve il valore 1, la funzione Preset 1 è disattivata.

Per maggiori informazioni v: [Preset](#page-36-0).

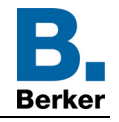

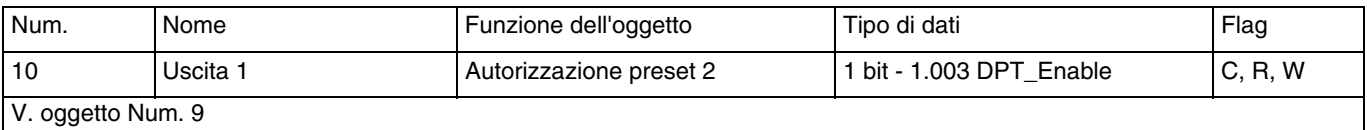

## <span id="page-56-0"></span>**4.2.7 Bloccaggio**

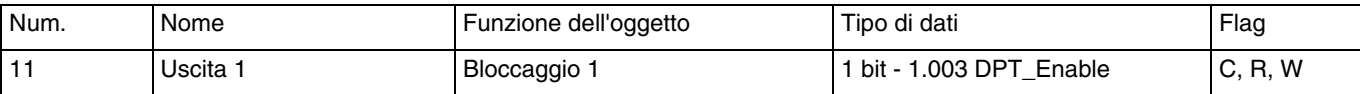

Questo oggetto è attivato quando il parametro **Bloccaggio** ha come valore **Attivo con 1 oggetto bloccaggio** o **Attivo con 1 oggetti bloccaggio**.

Questo oggetto permette di comandare l'attivazione del bloccaggio tramite il bus KNX.

Valore dell'oggetto: Dipende dal parametro **Polarità dell'oggetto bloccaggio 1**.

#### **0 = Blocco attivato, 1 = Blocco disattivato**:

- Se l'oggetto riceve il valore 0, la funzione Bloccaggio è attivata.
- Se l'oggetto riceve il valore 1, la funzione Bloccaggio è disattivata.

#### **0 = Blocco disattivato, 1 = Blocco attivato**:

- Se l'oggetto riceve il valore 0, la funzione Bloccaggio è disattivata.
- Se l'oggetto riceve il valore 1, la funzione Bloccaggio è attivata.

Per maggiori informazioni v: [Bloccaggio](#page-40-0).

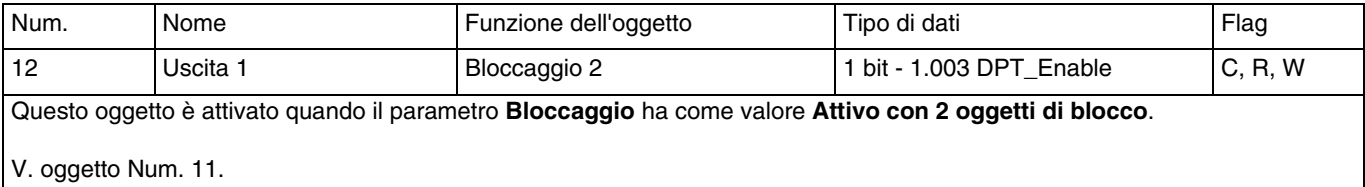

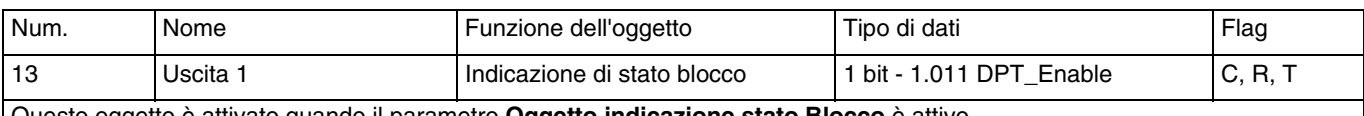

Questo oggetto è attivato quando il parametro **Oggetto indicazione stato Blocco** è attivo.

Questo oggetto permette di inviare al bus KNX lo stato della funzione di Bloccaggio del dispositivo.

## Valore dell'oggetto: Dipende dal parametro **Polarità**.

#### **0 = Blocco disattivato, 1 = Blocco attivato**:

- Se la funzione di Bloccaggio è disattivata, al bus KNX viene inviato un telegramma con valore logico 0.
- Se la funzione di Bloccaggio è attivata, al bus KNX viene inviato un telegramma con valore logico 1.

#### **0 = Blocco attivato, 1 = Blocco disattivato**:

- Se la funzione di Bloccaggio è attivata, al bus KNX viene inviato un telegramma con valore logico 0.
- Se la funzione di Bloccaggio è disattivata, al bus KNX viene inviato un telegramma con valore logico 1.

Tale oggetto viene inviato periodicamente e/o in seguito a cambiamento di stato. Per maggiori informazioni v: **Bloccaggio**.

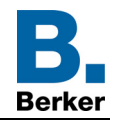

## <span id="page-57-0"></span>**4.2.8 Forzatura**

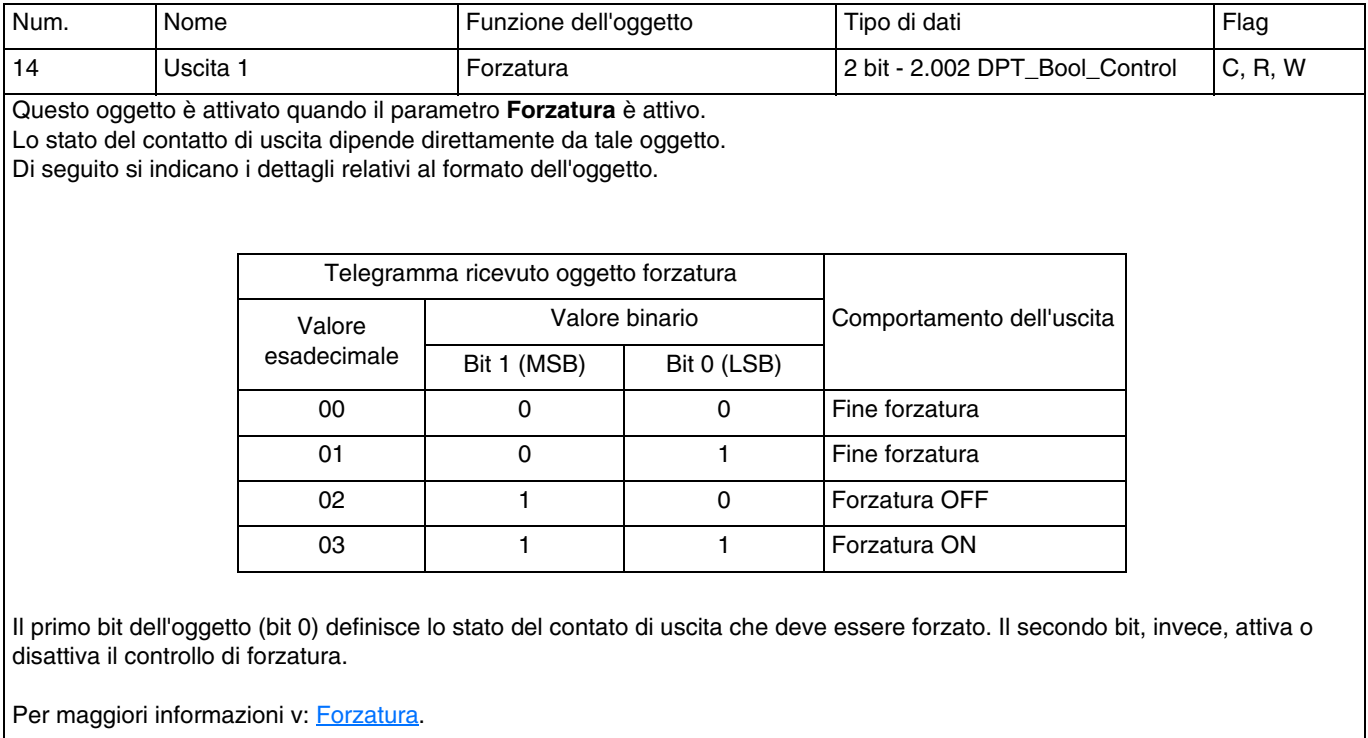

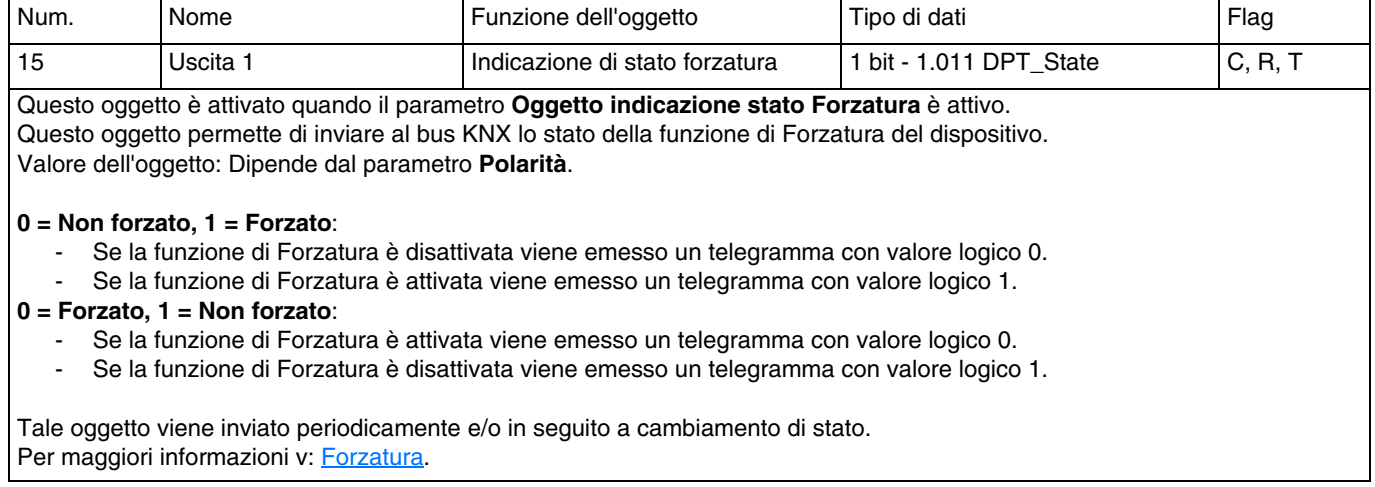

## <span id="page-57-1"></span>**4.2.9 Contaore**

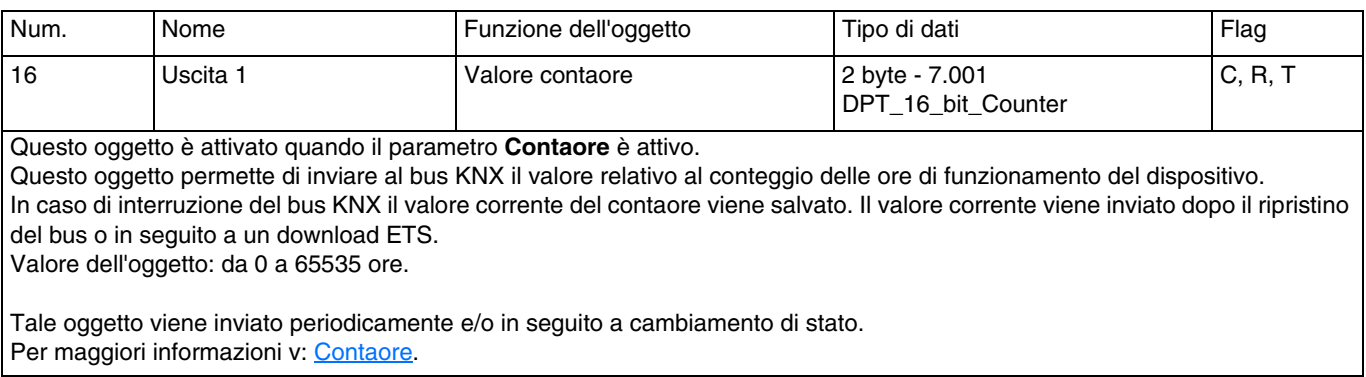

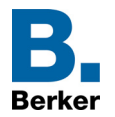

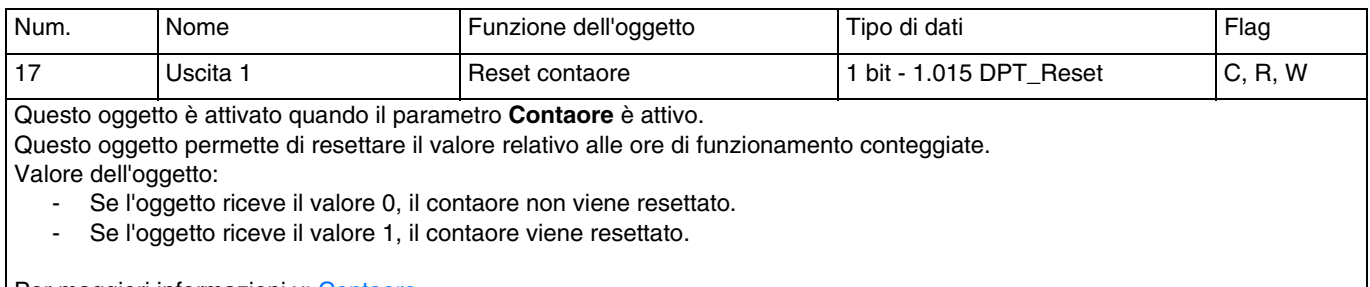

#### Per maggiori informazioni v: [Contaore](#page-46-0).

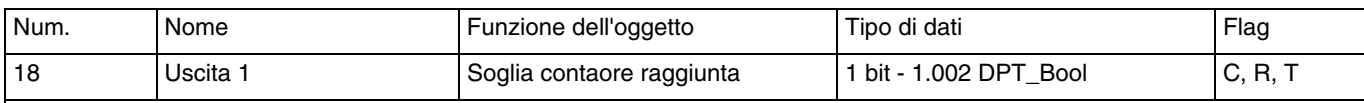

Questo oggetto è attivato quando il parametro **Contaore** è attivo.

Questo oggetto segnala che il contaore ha raggiunto la soglia massima.

- Contatore incrementale: Contatore = Soglia contatore.

- Contatore decrementale: Contatore = 0.

Valore dell'oggetto: Se la soglia contatore è raggiunta al bus KNX viene inviato un telegramma con valore logico 1. In caso di interruzione del bus KNX il valore corrente del contaore viene salvato. Il valore corrente viene inviato dopo il ripristino del bus o in seguito a un download ETS.

Tale oggetto viene inviato periodicamente e/o in seguito a cambiamento di stato. Per maggiori informazioni v: [Contaore](#page-46-0).

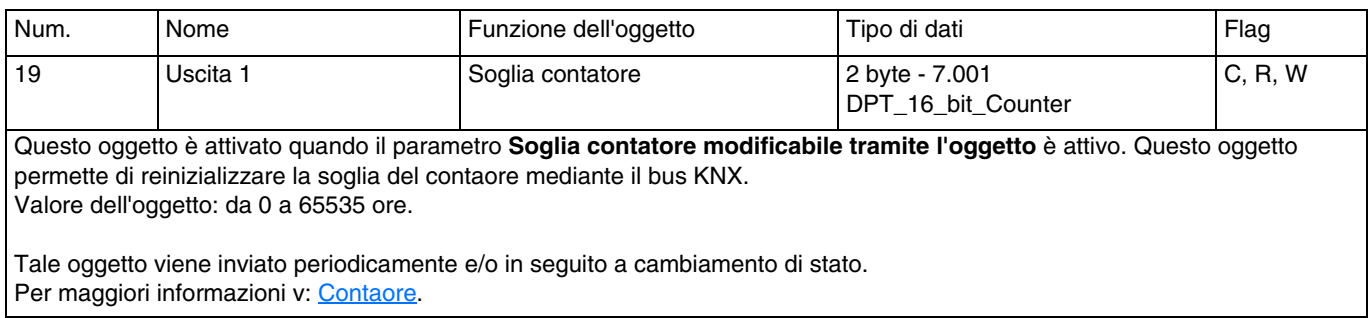

# <span id="page-59-0"></span>**5. Appendice**

# <span id="page-59-1"></span>**5.1 Caratteristiche tecniche**

## **7534 10 11**

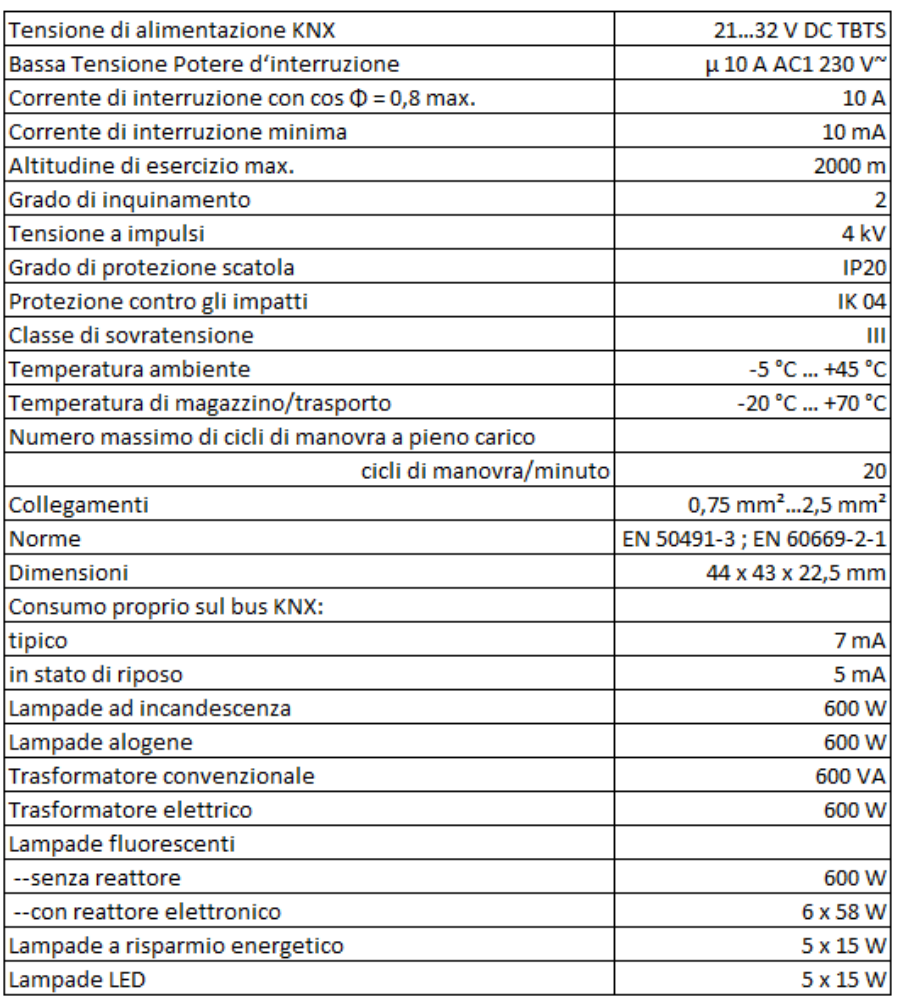

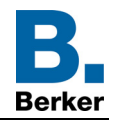

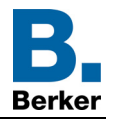

# <span id="page-60-0"></span>**5.2 Tabella delle combinazioni logiche**

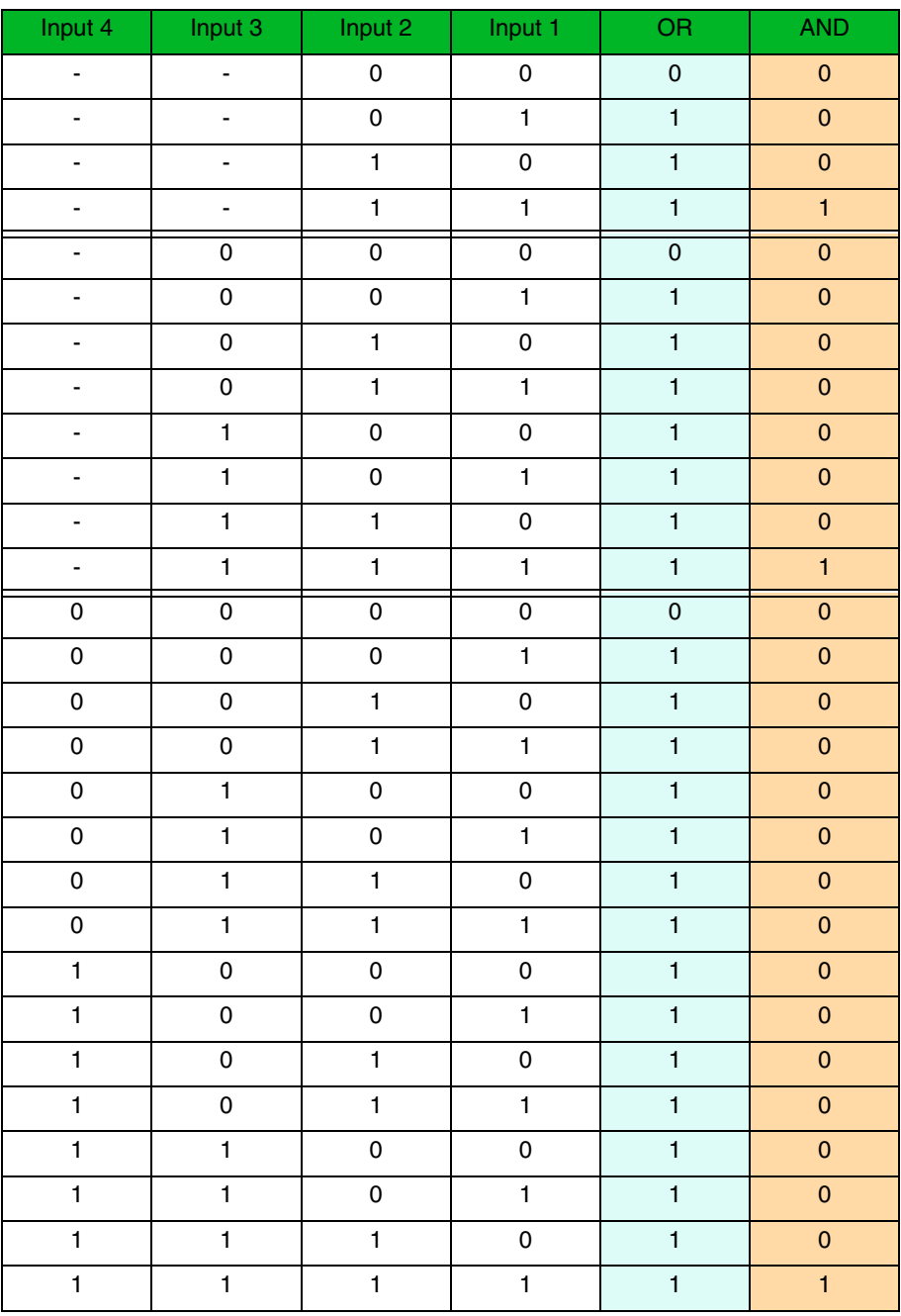

# <span id="page-60-1"></span>**5.3 Caratteristiche principali**

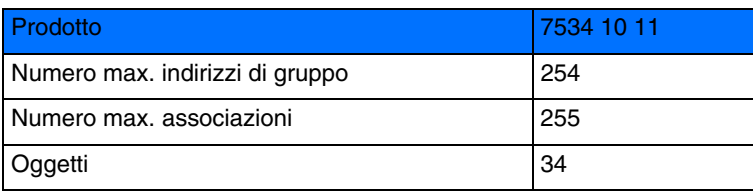

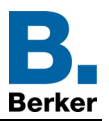

# Berker GmbH & Co. KG

Klagebach 38 58579 Schalksmühle/Germany Telefon + 49 (0) 2355/905-0<br>Telefax + 49 (0) 2355/905-0 www.berker.de